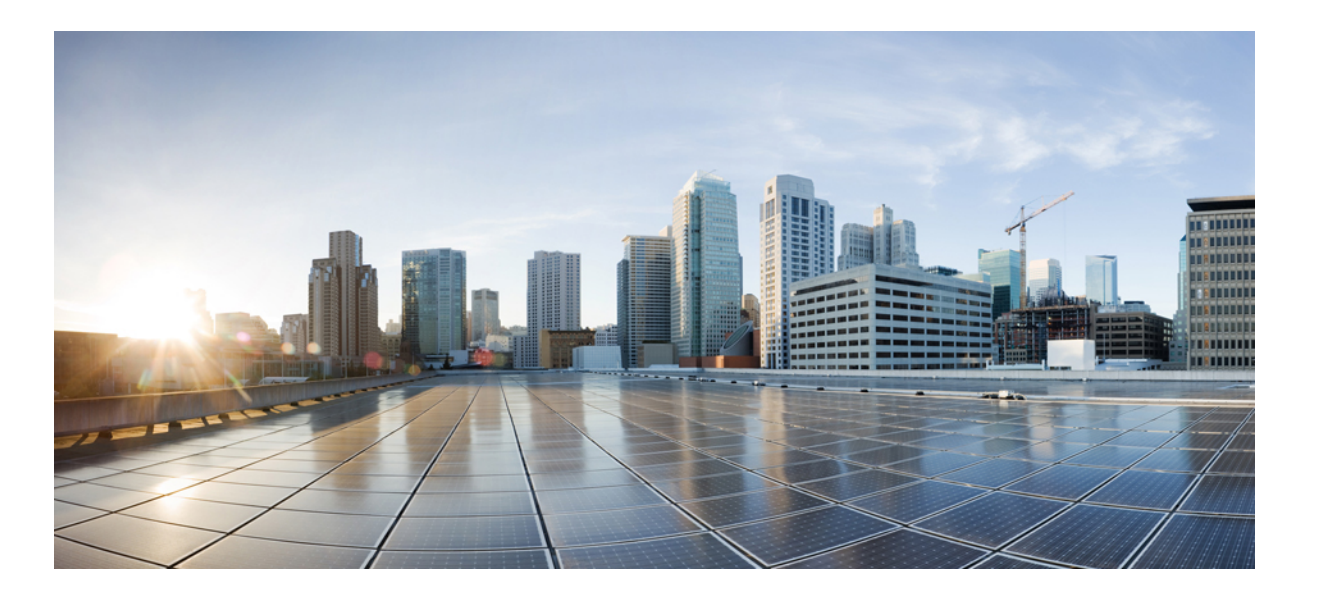

### **Nano Cisco Unified Border Element Configuration Guide, Cisco IOS Release 15M&T**

**First Published:** July 23, 2013 **Last Modified:** March 31, 2016

### **Americas Headquarters**

Cisco Systems, Inc. 170 West Tasman Drive San Jose, CA 95134-1706 USA http://www.cisco.com Tel: 408 526-4000 800 553-NETS (6387) Fax: 408 527-0883

© 2016 Cisco Systems, Inc. All rights reserved.

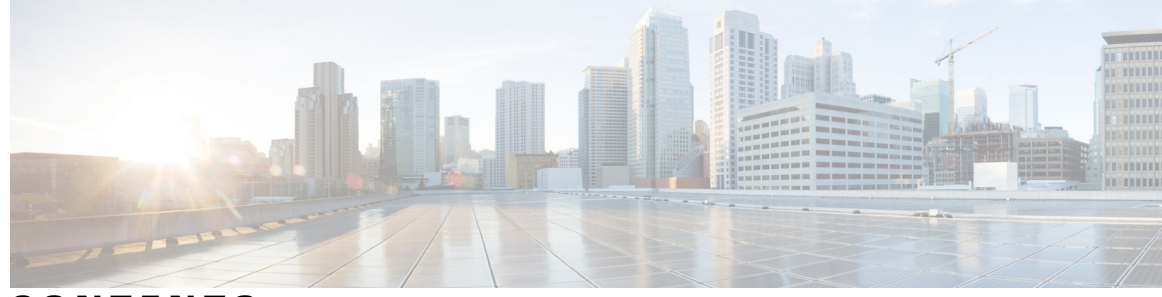

**CONTENTS**

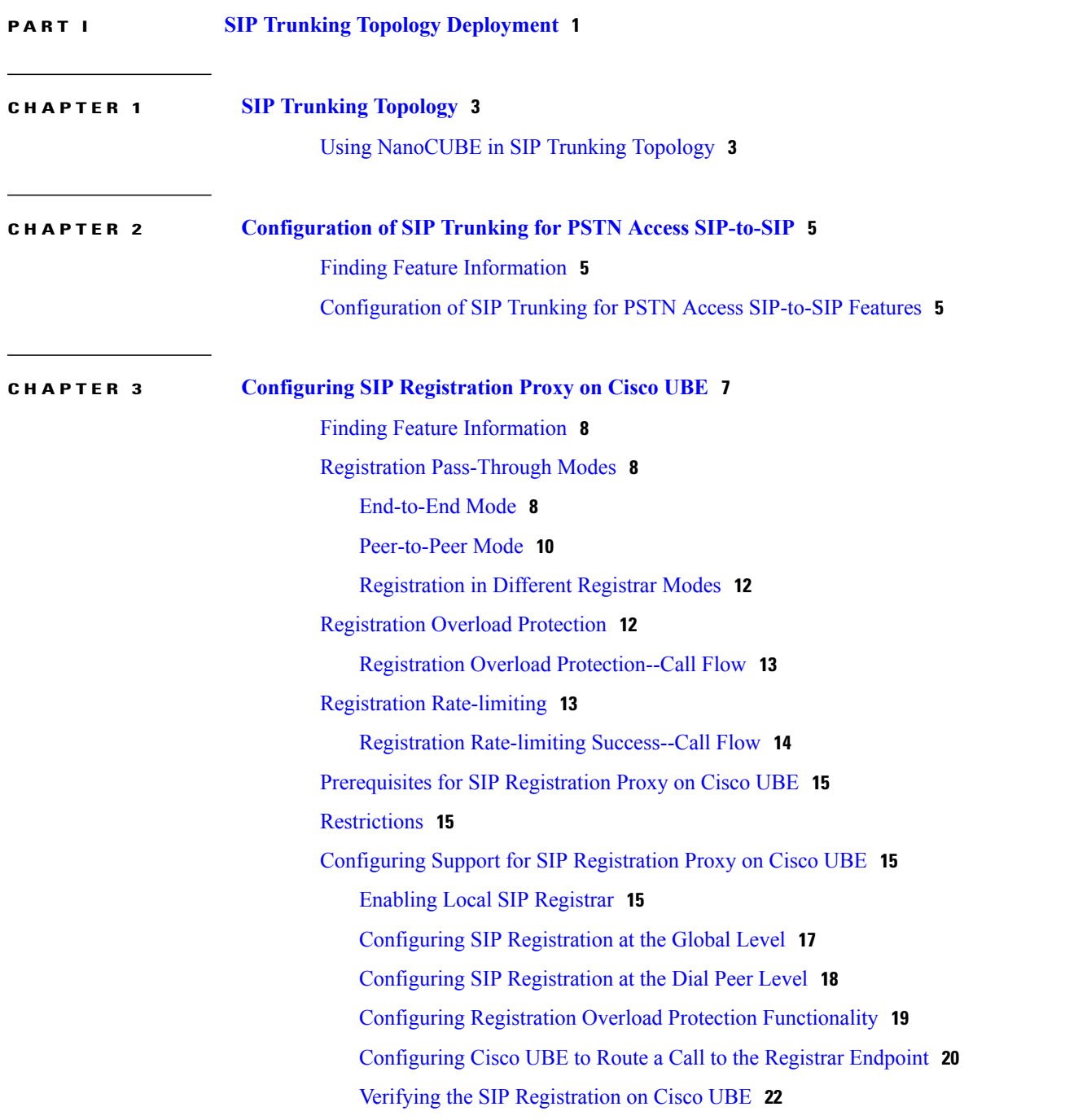

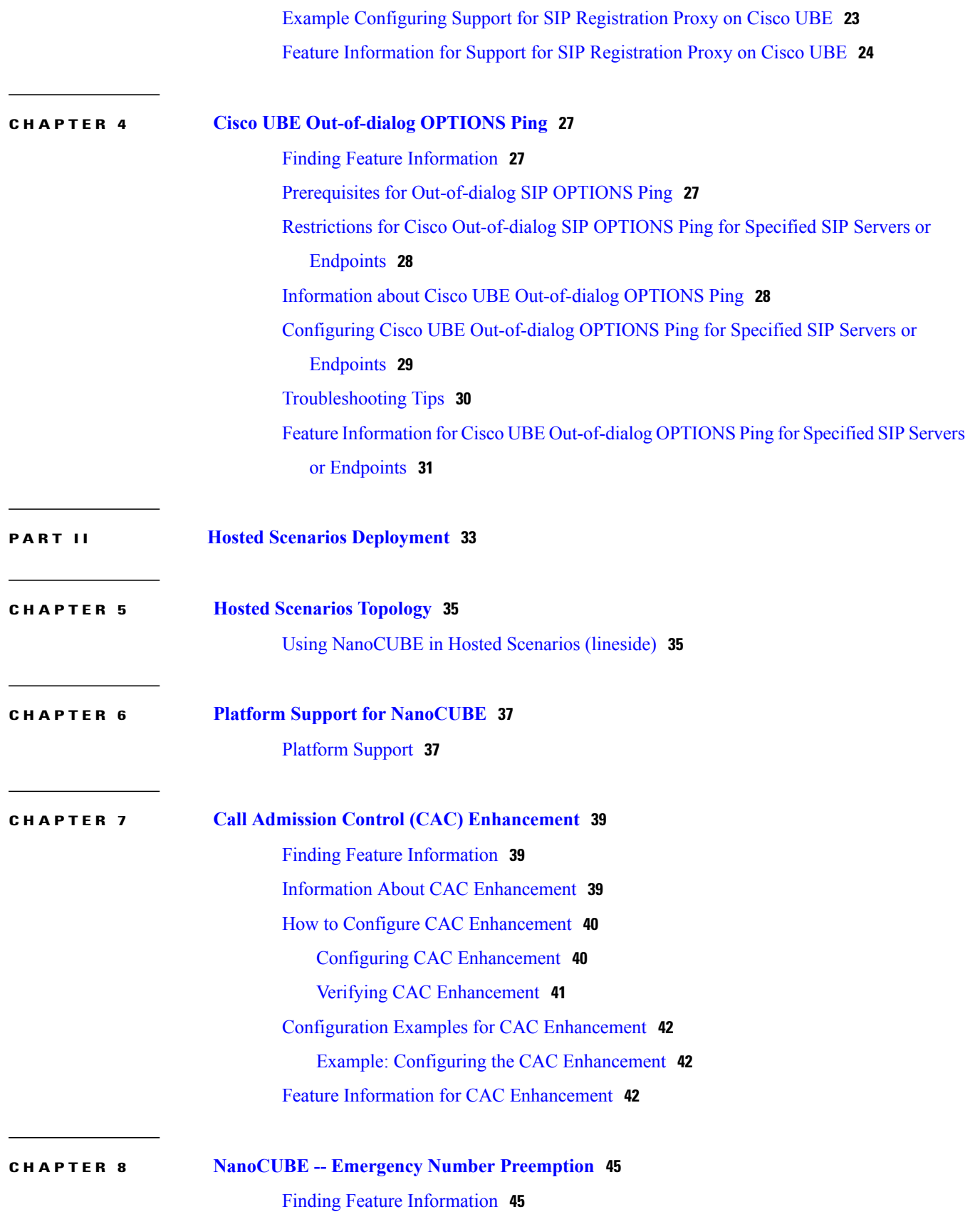

I

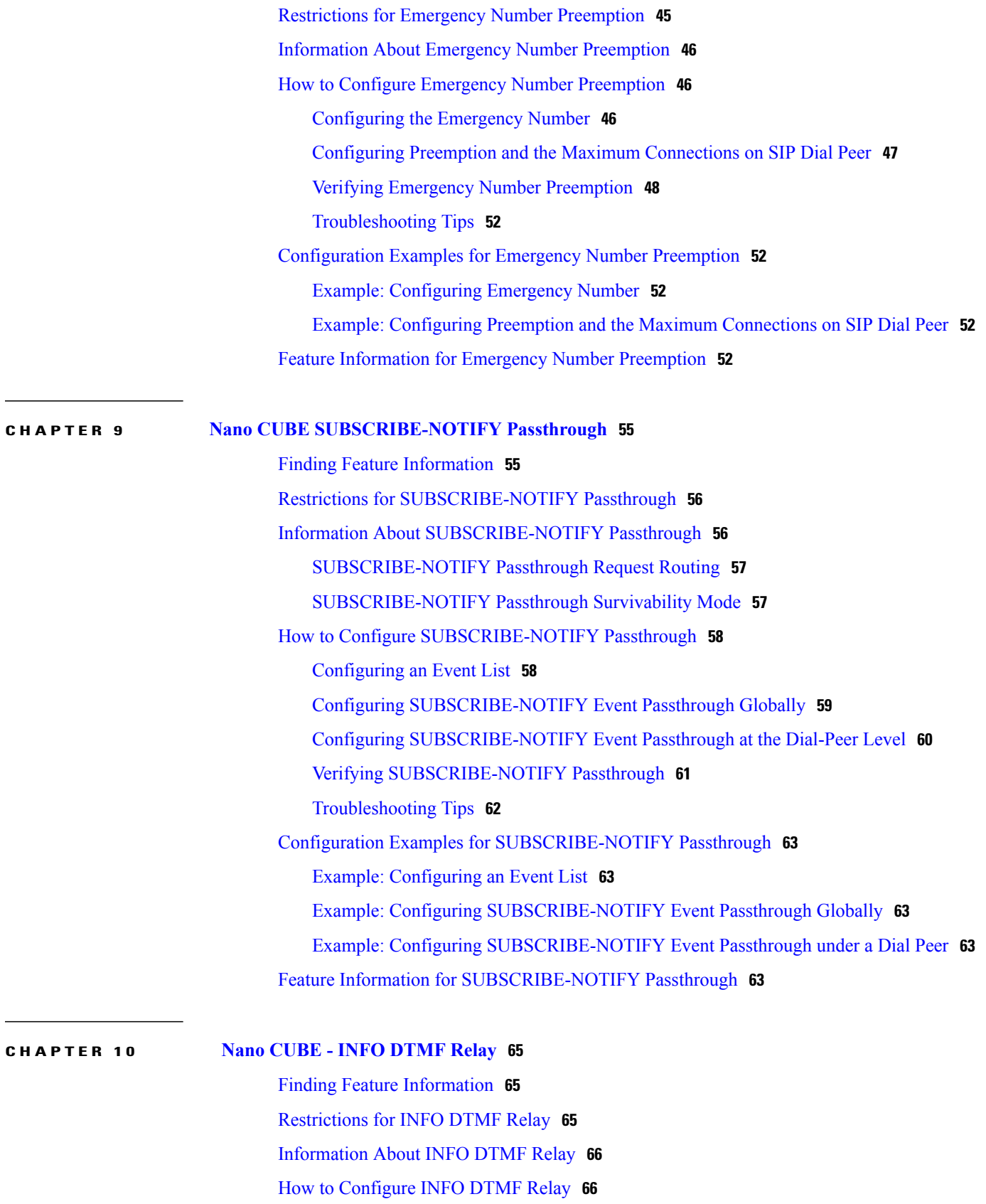

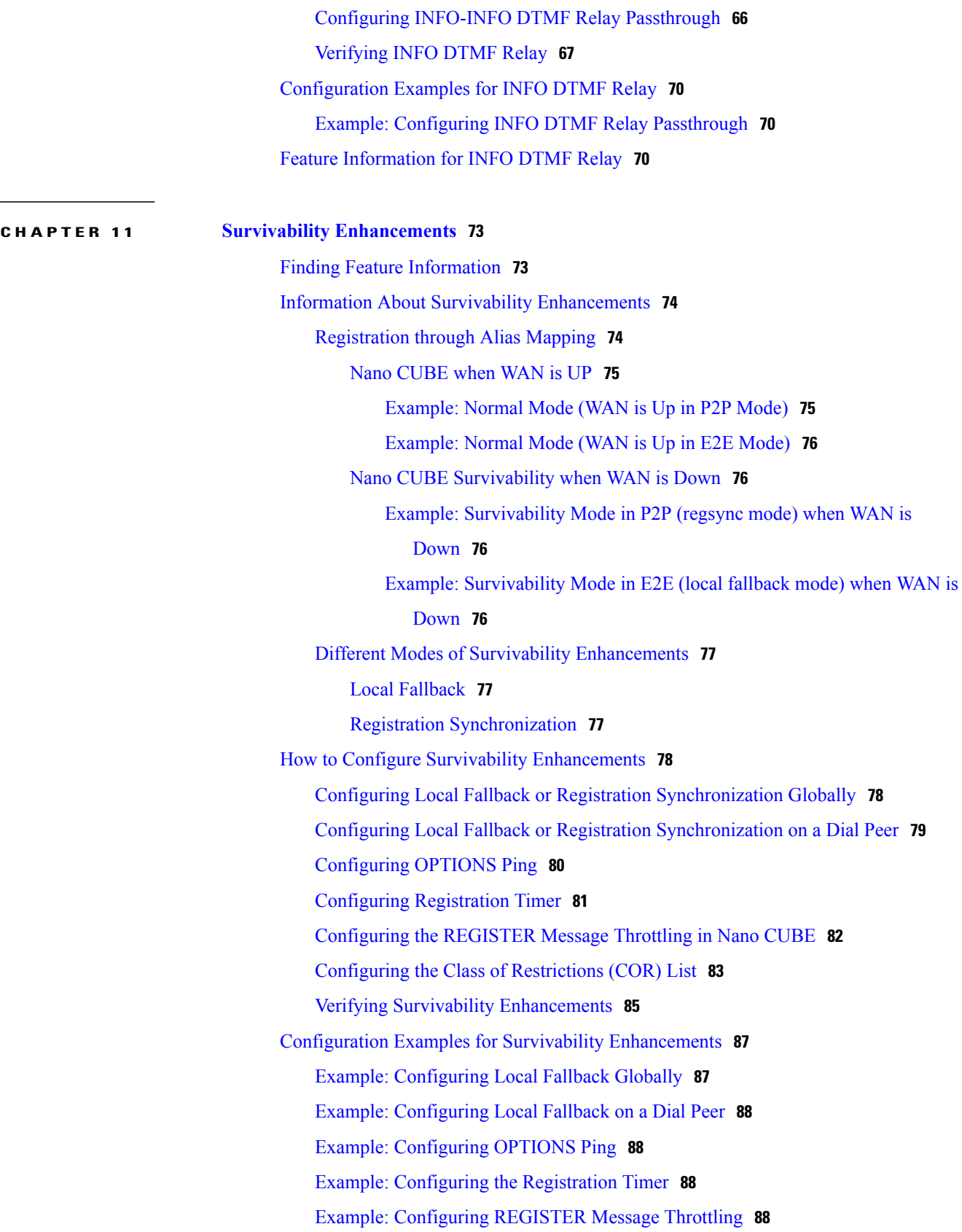

 $\overline{\phantom{a}}$ 

I

Example: [Configuring](#page-95-4) the COR List **88** Feature Information for Survivability [Enhancements](#page-96-0) **89**

I

#### **CHAPTER 12 Voice Quality [Monitoring](#page-98-0) 91**

Finding Feature [Information](#page-98-1) **91** [Prerequisites](#page-98-2) for Voice Quality Monitoring **91** [Information](#page-99-0) About Voice Quality Monitoring **92** VQM [Metrics](#page-99-1) **92** How to Configure Voice Quality [Monitoring](#page-102-0) **95** [Configuring](#page-102-1) Voice Quality Metrics **95** [Enabling](#page-103-0) Media Statistics Globally **96** Verifying Voice Quality [Monitoring](#page-104-0) **97** [Troubleshooting](#page-107-0) Tips **100** [Configuration](#page-108-0) Examples for Voice Quality Monitoring **101** Example: [Configuring](#page-108-1) Voice Quality Metrics **101** Example: [Configuring](#page-108-2) Media Statistics Globally **101** Feature [Information](#page-108-3) for Voice Quality Monitoring **101**

I

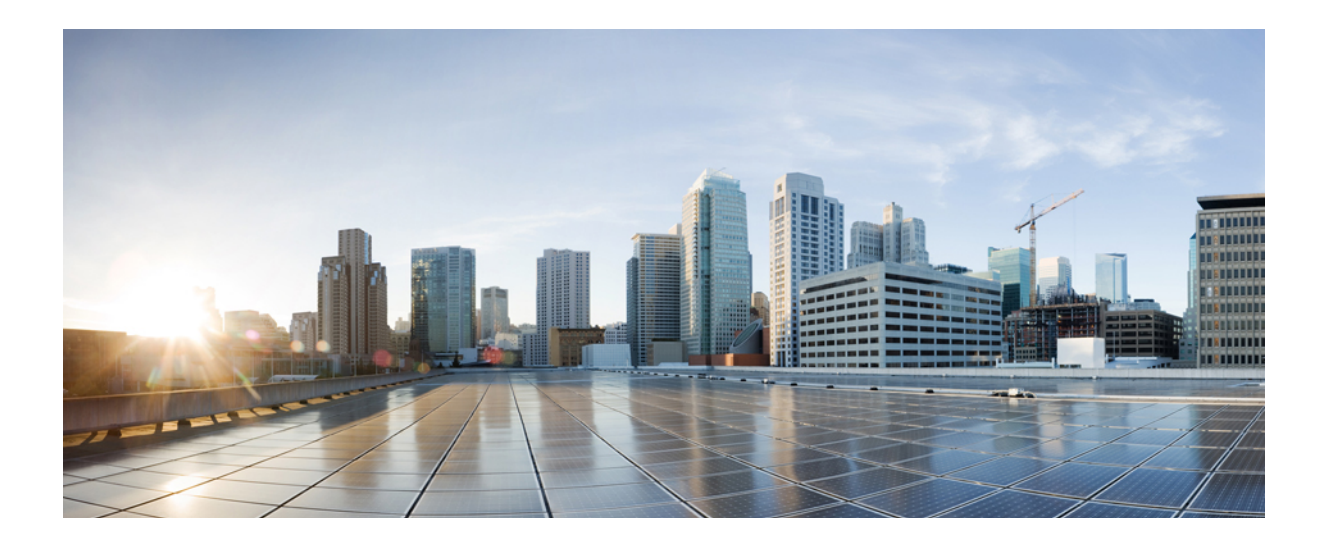

### <span id="page-8-0"></span>**PART I**

# **SIP Trunking Topology Deployment**

- SIP Trunking [Topology,](#page-10-0) page 3
- [Configuration](#page-12-0) of SIP Trunking for PSTN Access SIP-to-SIP, page 5
- [Configuring](#page-14-0) SIP Registration Proxy on Cisco UBE, page 7
- Cisco UBE [Out-of-dialog](#page-34-0) OPTIONS Ping, page 27

<span id="page-10-0"></span>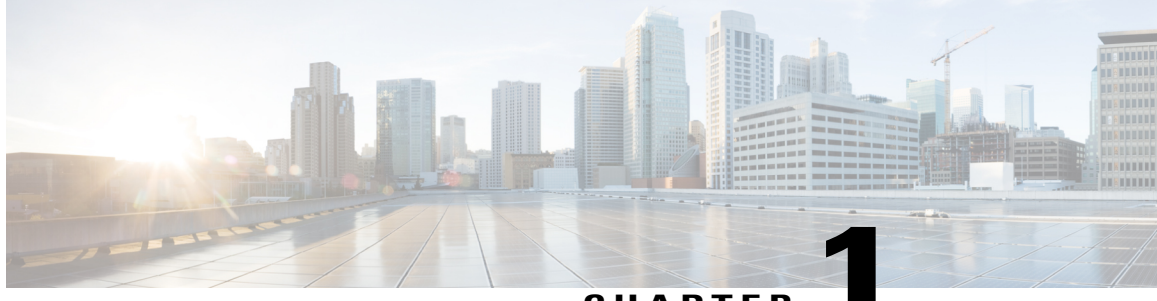

### **CHAPTER 1**

## **SIP Trunking Topology**

• Using [NanoCUBE](#page-10-1) in SIP Trunking Topology, page 3

## <span id="page-10-1"></span>**Using NanoCUBE in SIP Trunking Topology**

NanoCUBE can be used in SIP trunking deployments in the same way as Cisco UBE is being used. In these deployments, the Call Control Agent (CUCM, CME, and so on) are locally available. NanoCUBE has two SIP trunks -- one towards the local Call Control agent and another towards the Service Provider. All end-user services are handled by the local Call Control agent, and NanoCUBE connects these enterprises to the Service Provider or the Packet-Switched Telephone Network over a SIP trunk.

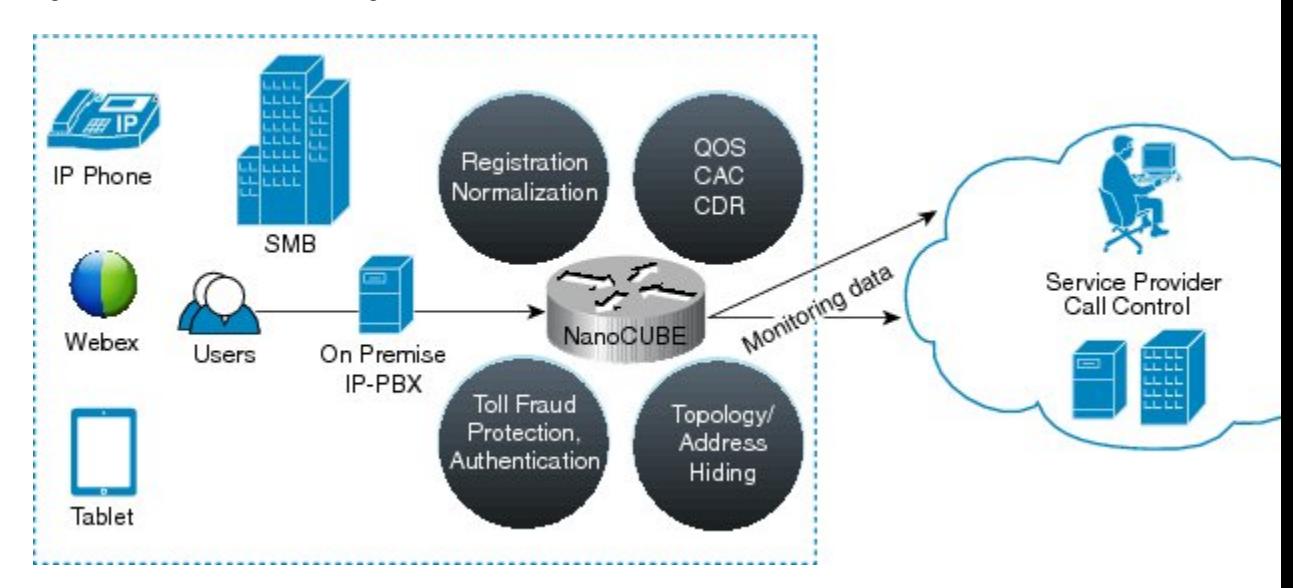

#### **Figure 1: NanoCUBE in SIP Trunking Scenario**

I

<span id="page-12-0"></span>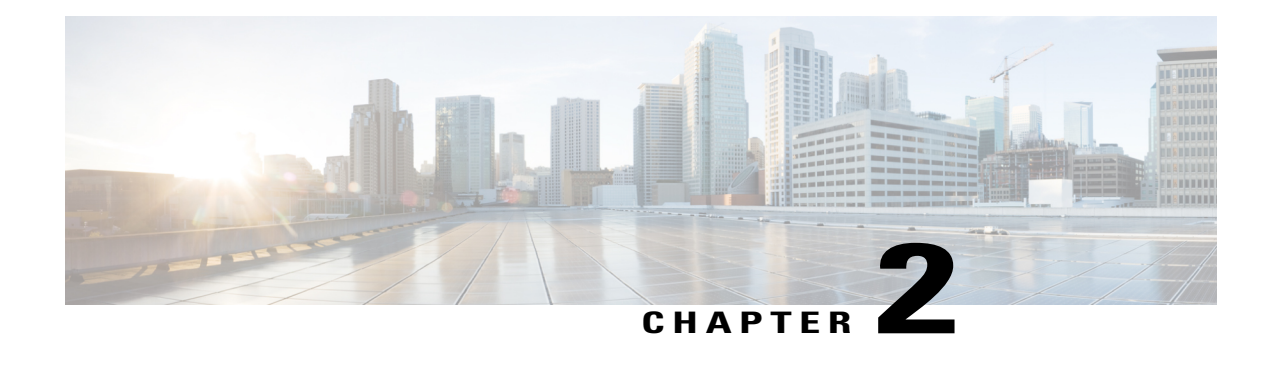

## **Configuration of SIP Trunking for PSTN Access SIP-to-SIP**

This Cisco Unified Border Element (Enterprise) is a special Cisco IOS XE software image that runs on Cisco ASR1000. It provides a network-to-network interface point for billing, security, call admission control, quality of service, and signaling interworking. This chapter describes basic gateway functionality, software images, topology, and summarizes supported features.

**Note**

Cisco Product Authorization Key (PAK)--A Product Authorization Key (PAK) is required to configure some of the features described in this guide. Before you start the configuration process, please register your products and activate your PAK at the following URL <http://www.cisco.com/go/license> .

- Finding Feature [Information,](#page-12-1) page 5
- [Configuration](#page-12-2) of SIP Trunking for PSTN Access SIP-to-SIP Features, page 5

### <span id="page-12-1"></span>**Finding Feature Information**

Your software release may not support all the features documented in this module. For the latest caveats and feature information, see Bug [Search](https://tools.cisco.com/bugsearch/search) Tool and the release notes for your platform and software release. To find information about the features documented in this module, and to see a list of the releases in which each feature is supported, see the feature information table.

Use Cisco Feature Navigator to find information about platform support and Cisco software image support. To access Cisco Feature Navigator, go to [www.cisco.com/go/cfn.](http://www.cisco.com/go/cfn) An account on Cisco.com is not required.

### <span id="page-12-2"></span>**Configuration of SIP Trunking for PSTN Access SIP-to-SIP Features**

This chapter contains the following configuration topics:

#### **Cisco UBE (Enterprise) Prerequisites and Restrictions**

• Prerequisites for Cisco Unified Border Element (Enterprise)

• Restrictions for Cisco Unified Border Element (Enterprise)

#### **SIP trunk Monitoring**

• Configuring Cisco UBE Out-of-dialog OPTIONS Ping for Specified SIP Servers or Endpoints

T

<span id="page-14-0"></span>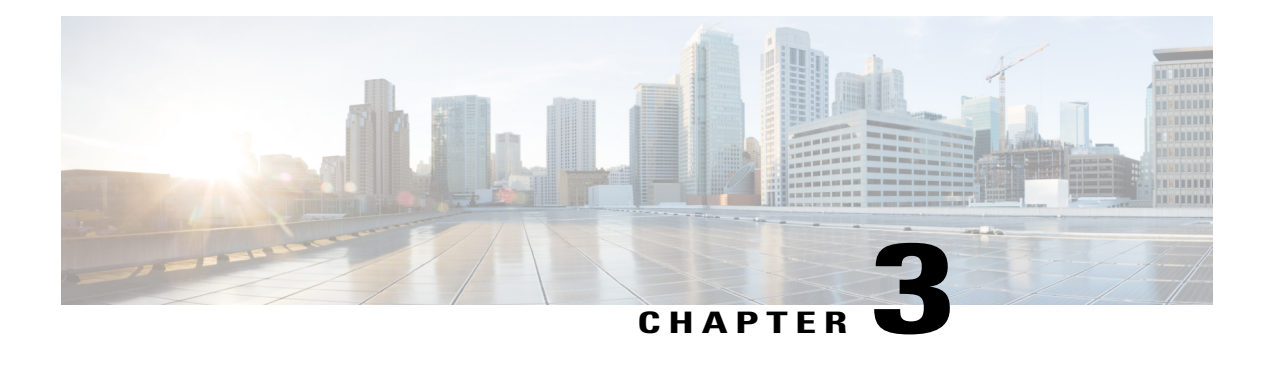

## **Configuring SIP Registration Proxy on Cisco UBE**

The Support for SIP Registration Proxy on Cisco UBE feature provides support for sending outbound registrations from Cisco Unified Border Element (UBE) based on incoming registrations. This feature enables direct registration of Session Initiation Protocol (SIP) endpoints with the SIP registrar in hosted unified communication (UC) deployments. This feature also provides various benefits for handling Cisco UBE deployments with no IP private branch exchange (PBX) support.

In certain Cisco UBE deployments, managed services are offered without an IPPBX installed locally at the branch office. A PBX located at the service provider (SP) offers managed services to IP phones. A Cisco UBE device located at the branch office provides address translation services. However, the registration back-to-back functionality is required to get the phone registered, so that calls can be routed to the branch or the phones.

In such deployment scenarios, enabling the Support for SIP Registration Proxy on Cisco UBE feature provides the following benefits:

- Support for back-to-back user agent (B2BUA) functionality.
- Options to configure rate-limiting values such as expiry time, fail-count value, and a list of registrars to be used for the registration.
- Registration overload protection facility.
- Option to route calls to the registering endpoint (user or phone).
- Finding Feature [Information,](#page-15-0) page 8
- Registration [Pass-Through](#page-15-1) Modes, page 8
- [Registration](#page-19-1) Overload Protection, page 12
- Registration [Rate-limiting,](#page-20-1) page 13
- [Prerequisites](#page-22-0) for SIP Registration Proxy on Cisco UBE, page 15
- [Restrictions,](#page-22-1) page 15
- [Configuring](#page-22-2) Support for SIP Registration Proxy on Cisco UBE, page 15
- Example [Configuring](#page-30-0) Support for SIP Registration Proxy on Cisco UBE, page 23
- Feature Information for Support for SIP [Registration](#page-31-0) Proxy on Cisco UBE, page 24

### <span id="page-15-0"></span>**Finding Feature Information**

Your software release may not support all the features documented in this module. For the latest caveats and feature information, see Bug [Search](https://tools.cisco.com/bugsearch/search) Tool and the release notes for your platform and software release. To find information about the features documented in this module, and to see a list of the releases in which each feature is supported, see the feature information table.

Use Cisco Feature Navigator to find information about platform support and Cisco software image support. To access Cisco Feature Navigator, go to [www.cisco.com/go/cfn.](http://www.cisco.com/go/cfn) An account on Cisco.com is not required.

### <span id="page-15-1"></span>**Registration Pass-Through Modes**

Cisco UBE uses the following two modes for registration pass-through:

#### <span id="page-15-2"></span>**End-to-End Mode**

In the end-to-end mode, Cisco UBE collects the registrar details from the Uniform Resource Identifier (URI) and passes the registration messages to the registrar. The registration information contains the expiry time for rate-limiting, the challenge information from the registrar, and the challenge response from the user.

Cisco UBE also passes the challenge to the user if the register request is challenged by the registrar. The registrar sends the 401 or 407 message to the user requesting for user credentials. This process is known as challenge.

Cisco UBE ignores the local registrar and authentication configuration in the end-to-end mode. It passes the authorization headers to the registrar without the header configuration.

#### **End-to-End Mode--Call Flows**

This section explains the following end-to-end pass-through mode call flows:

#### **Register Success Scenario**

The figure below shows an end-to-end registration pass-through scenario where the registration request is successful.

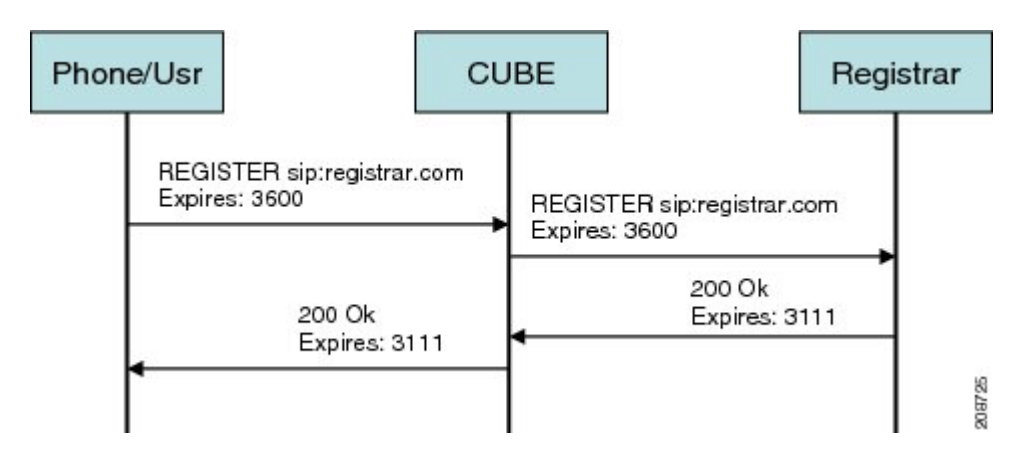

#### **Figure 2: End-to-End Registration Pass-through Mode--Register Success Scenario**

The register success scenario for the end-to end registration pass-through mode is as follows:

- **1** The user sends the register request to Cisco UBE.
- **2** Cisco UBE matches the request with a dial peer and forwards the request to the registrar.
- **3** Cisco UBE receives a success response message (200 OK message) from the registrar and forwards the message to the endpoint (user).
- **4** The registrar details and expiry value are passed to the user.

#### **Registrar Challenging the Register Request Scenario**

The figure below shows an end-to end registration pass-through scenario where the registrar challenges the register request.

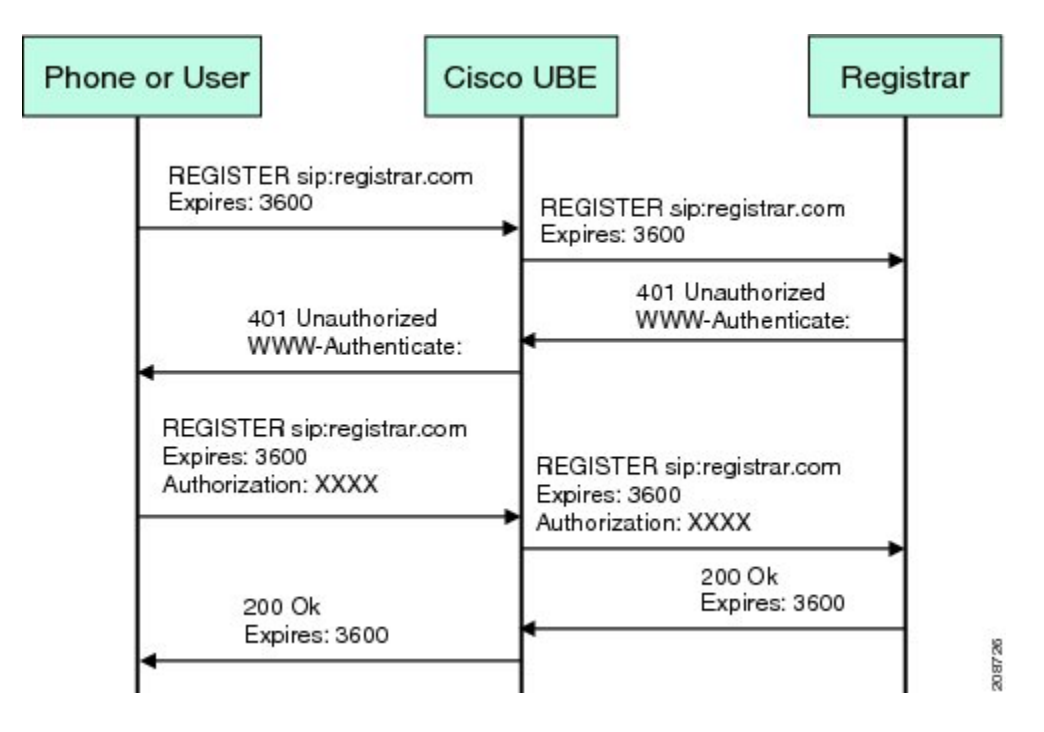

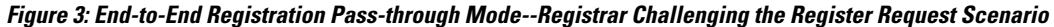

The following scenario explains how the registrar challenges the register request:

- **1** The user sends the register request to Cisco UBE.
- **2** Cisco UBE matches the register request with a dial peer and forwards it to the registrar.
- **3** The registrar challenges the register request.
- **4** Cisco UBE passes the registrar response and the challenge request, only if the registrar challenges the request to the user.
- **5** The user sends the register request and the challenge response to the Cisco UBE.
- **6** Cisco UBE forwards the response to the registrar.
- **7** Cisco UBE receives success message (200 OK message) from the registrar and forwards it to the user.

#### <span id="page-17-0"></span>**Peer-to-Peer Mode**

In the peer-to-peer registration pass-through mode, the outgoing register request usesthe registrar detailsfrom the local Cisco UBE configuration. Cisco UBE answers the challenges received from the registrar using the configurable authentication information. Cisco UBE can also challenge the incoming register requests and authenticate the requests before forwarding them to the network.

In this mode, Cisco UBE sends a register request to the registrar and also handles register request challenges. That is, if the registration request is challenged by the registrar (registrar sends 401 or 407 message), Cisco UBE forwards the challenge to the user and then passes the challenge response sent by the user to the registrar. In the peer-to-peer mode, Cisco UBE can use the **authentication** command to calculate the authorization header and then challenge the user depending on the configuration.

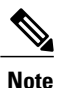

The **registrar** command must be configured in peer-to-peer mode. Otherwise, the register request is rejected with the 503 response message.

Peer-to-Peer Mode--Call Flows

This section explains the following peer-to-peer pass-through mode call flows:

#### **Register Success Scenario**

The figure below shows a peer-to-peer registration pass-through scenario where the registration request is successful.

**Figure 4: Peer-to-Peer Registration Pass-through Mode--Register Success Scenario**

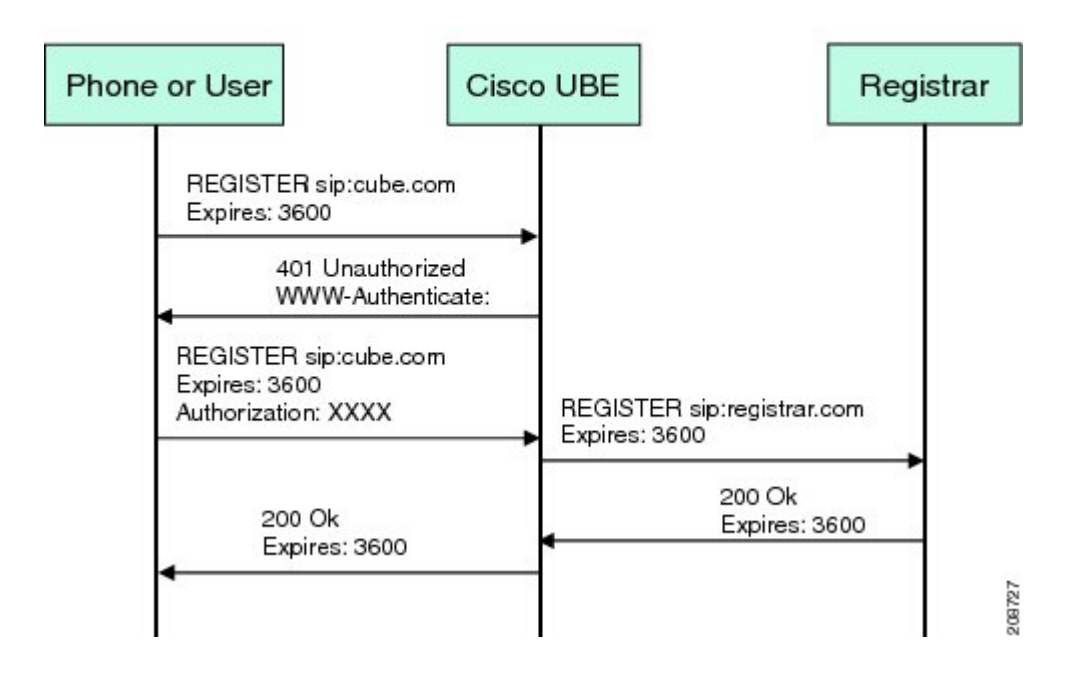

The register success scenario for a peer-to-peer registration pass-through mode is as follows:

- **1** The user sends the register request to Cisco UBE.
- **2** Cisco UBE matches the register request with a dial peer and forwards the register request to the registrar.
- **3** Cisco UBE receives a success message (200 OK message) from the registrar and forwards it to the endpoint (user). The following functions are performed:
	- Cisco UBE picks up the details about the registrar from the configuration.
	- Cisco UBE passes the registrar details and expiry value to the user.

#### **Registrar Challenging the Register Request Scenario**

The figure below shows a peer-to-peer registration pass-through scenario where the registration request is challenged by the registrar.

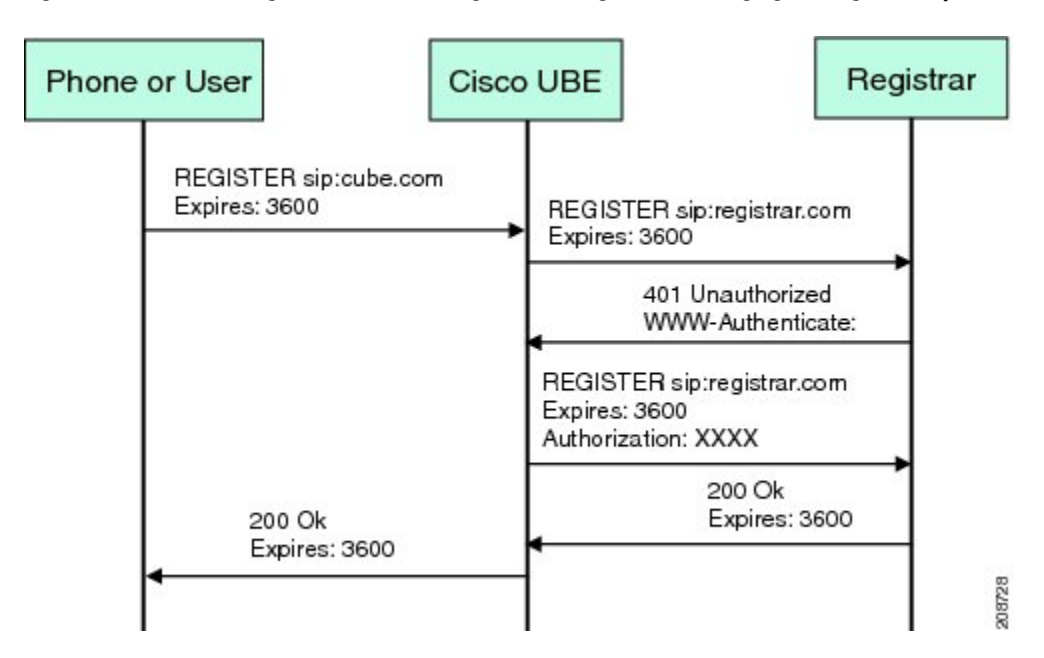

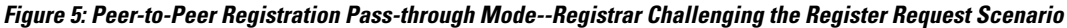

The following scenario explains how the registrar challenges the register request:

- **1** The user sends the register request to Cisco UBE.
- **2** Cisco UBE matches the register request with a dial peer and forwards the register request to the registrar.
- **3** The user responds to the challenge request.
- **4** Cisco UBE validates the challenge response and forwards the register request to the registrar.
- **5** Cisco UBE receives a success message from the registrar and forwards it to the endpoint (user).

#### <span id="page-19-0"></span>**Registration in Different Registrar Modes**

This section explains SIP registration pass-through in the following registrar modes:

#### **Primary-Secondary Mode**

In the primary-secondary mode the register message is sent to both the primary and the secondary registrar servers simultaneously.

The register message is processed as follows:

- The first successful response is passed to the phone as a SUCCESS message.
- All challenges to the request are handled by Cisco UBE.
- If the final response received from the primary and the secondary servers is an error response, the error response that arrives later from the primary or the secondary server is passed to the phone.
- If only one registrar is configured, a direct mapping is performed between the primary and the secondary server.
- If no registrar is configured, or if there is a Domain Name System (DNS) failure, the "503 service not available" message is sent to the phone.

#### **DHCP Mode**

In the DHCP mode the register message is sent to the registrar server using DHCP.

#### **Multiple Register Mode**

In the multiple register mode, you can configure a dial peer to select and enable the indexed registrars. Register messages must be sent only to the specified index registrars.

The response from the registrar is mapped the same way as in the primary-secondary mode. See the [Registration](#page-19-0) in Different [Registrar](#page-19-0) Modes, on page 12.

### <span id="page-19-1"></span>**Registration Overload Protection**

The registration overload protection functionality enables Cisco UBE to reject the registration requests that exceed the configured threshold value.

To support the registration overload protection functionality, Cisco UBE maintains a global counter to count all the pending outgoing registrations and prevents the overload of the registration requests as follows:

- The registration count is decremented if the registration transaction is terminated.
- The outgoing registrations are rejected if the count goes beyond a configured threshold.
- The incoming register request is rejected with the 503 response if the outgoing registration is activated by the incoming register request.
- A retry timer set for a random value is used for attempting the registration again if the registrations are originated from Cisco UBE or a gateway.

The registration overload protection functionality protects the network from the following:

- Avalanche Restart--All the devices in the network restart at the same time.
- Component Failures--Sudden burst of load is routed through the device due to a device failure.

#### <span id="page-20-0"></span>**Registration Overload Protection--Call Flow**

The figure below shows the call flow when the register overload protection functionality is configured on Cisco UBE:

#### **Figure 6: Register Overload Protection**

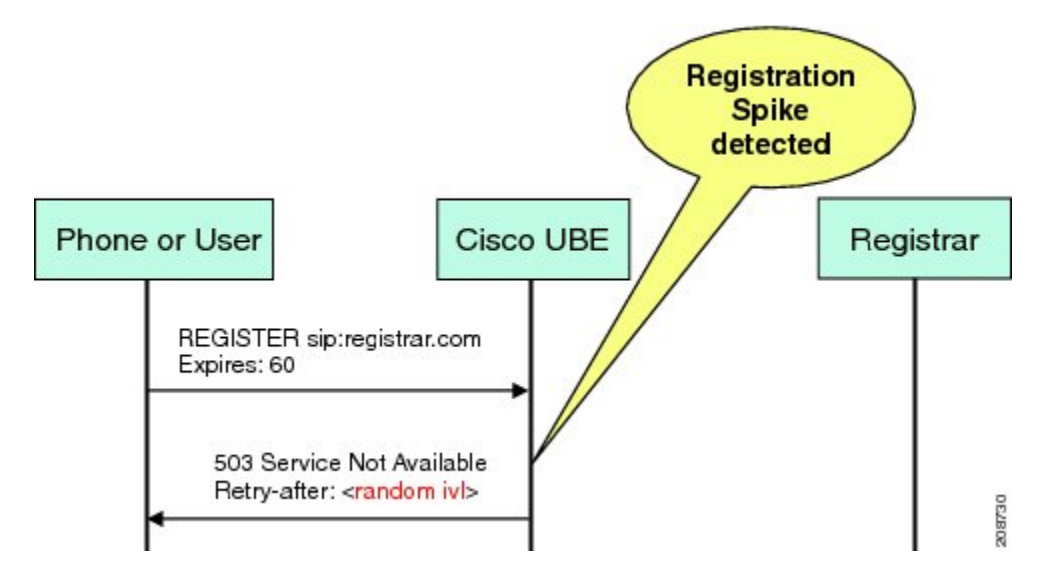

The following steps explain the register overload protection scenario:

- **1** The user sends a register request to Cisco UBE.
- **2** Cisco UBE matches the request with a dial peer and forwards the register request to the registrar.
- **3** The registration is rejected with a random retry value when the registration threshold value is reached.

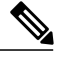

**Note** The call flow for the DNS query on the Out Leg is the same for the end-to-end and peer-to-peer mode.

### <span id="page-20-1"></span>**Registration Rate-limiting**

The registration rate-limiting functionality enables you to configure different SIP registration pass-through rate-limiting options. The rate-limiting options include setting the expiry time and the fail count value for a Cisco UBE. You can configure the expiry time to reduce the load on the registrar and the network. Cisco UBE limits the reregistration rate by maintaining two different timers--in-registration timer and out-registration timer.

The initial registration is triggered based on the incoming register request. The expiry value for the outgoing register is selected based on the Cisco UBE configuration. On receiving the 200 OK message (response to

the BYE message) from the registrar, a timer isstarted using the expiry value available in the 200 OK message. The timer value in the 200 OK message is called the out-registration timer. The success response is forwarded to the user. The expiry value is taken from the register request and the timer is started accordingly. This timer is called the in-registration timer. There must be a significant difference between the in-registration timer and the out-registration timer values for effective rate-limiting.

#### <span id="page-21-0"></span>**Registration Rate-limiting Success--Call Flow**

The figure below shows the call flow when the rate-limiting functionality is successful:

**Figure 7: Rate-limiting Success Scenario**

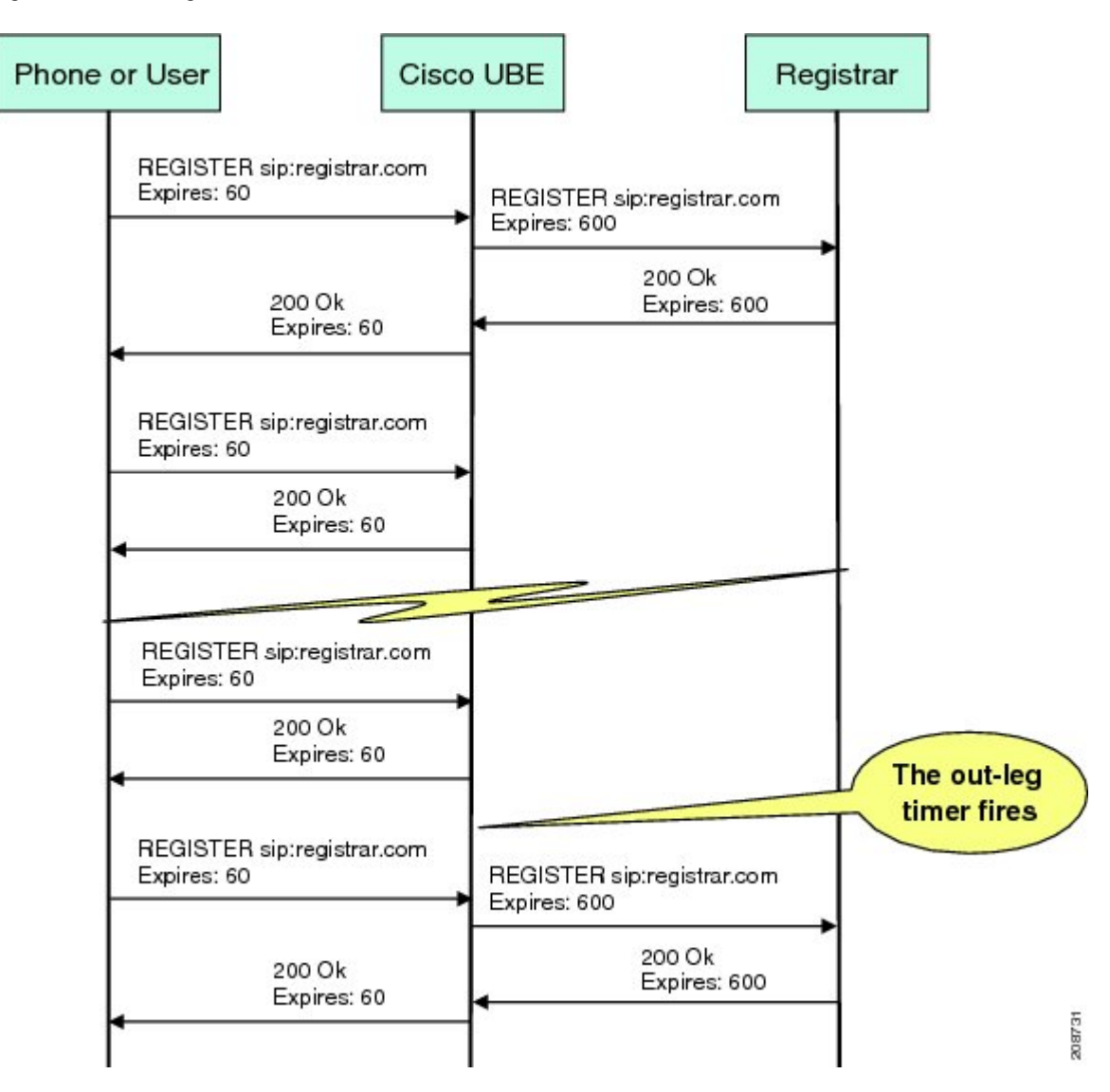

The following steps explain a scenario where the rate-limiting functionality is successful:

**1** The user sends the register request to Cisco UBE.

- **2** Cisco UBE matches the registration request with a dial peer and forwards it to the registrar. The outgoing register request contains the maximum expiry value if the rate-limiting functionality is configured.
- **3** The registrar accepts the registration.
- **4** Cisco UBE forwards the success response with the proposed expiry timer value.
- **5** The user sends the reregistration requests based on the negotiated value. Cisco UBE resends the register requests until the out-leg expiry timer value is sent.
- **6** Cisco UBE forwards the subsequent register request to the registrar, if the reregister request is received after the out-leg timer is reached.

### <span id="page-22-0"></span>**Prerequisites for SIP Registration Proxy on Cisco UBE**

- You must enable the local SIP registrar. See Enabling Local SIP [Registrar,](#page-22-3) on page 15.
- You must configure dial peers manually for call routing and pattern matching

#### **Cisco Unified Border Element**

• Cisco IOS Release 15.1(3)T or a later release must be installed and running on your Cisco Unified Border Element.

#### **Cisco Unified Border Element (Enterprise)**

• Cisco IOS XE Release 3.7S or a later release must be installed and running on your Cisco ASR 1000 Series Router.

### <span id="page-22-2"></span><span id="page-22-1"></span>**Restrictions**

• IPv6 support is not provided.

### <span id="page-22-3"></span>**Configuring Support for SIP Registration Proxy on Cisco UBE**

#### **Enabling Local SIP Registrar**

Perform this task to enable the local SIP registrar.

#### **SUMMARY STEPS**

- **1. enable**
- **2. configure terminal**
- **3. voice service voip**
- **4. sip**
- **5. registrar server** [**expires** [**max** *value*] [**min** *value*]]
- **6. end**

#### **DETAILED STEPS**

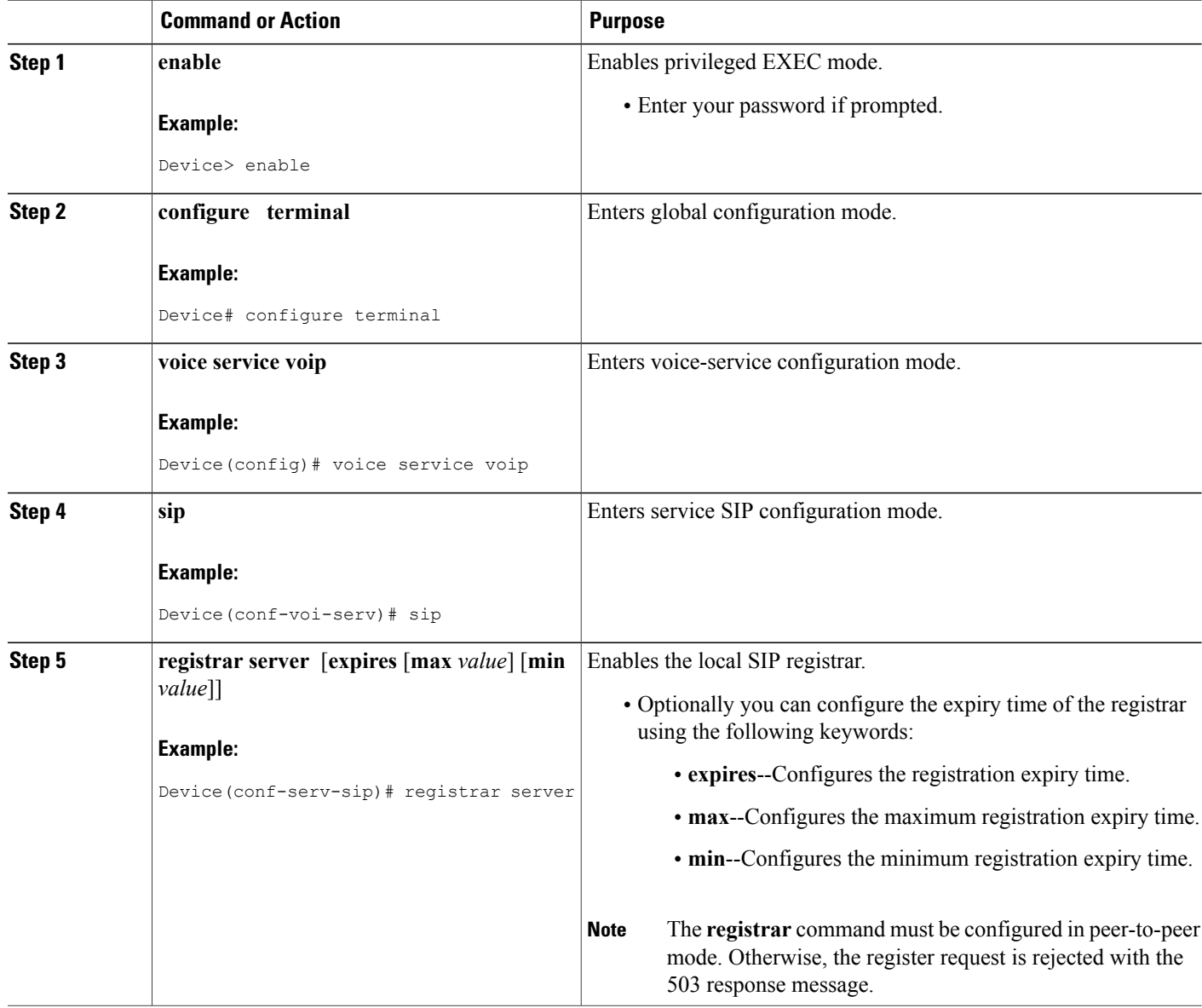

Ī

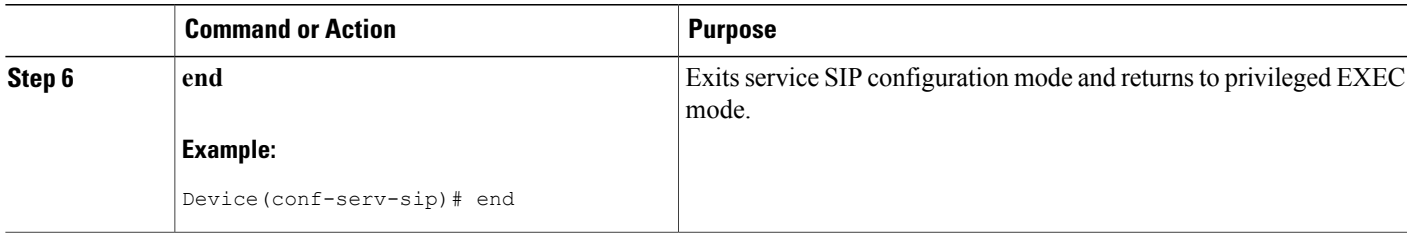

### <span id="page-24-0"></span>**Configuring SIP Registration at the Global Level**

Perform this task to configure the support for the SIP registration proxy on the Cisco UBE at the global level.

#### **SUMMARY STEPS**

- **1. enable**
- **2. configure terminal**
- **3. voice service voip**
- **4. sip**
- **5. registrationpassthrough** [**static**] [**rate-limit** [**expires** *value*] [**fail-count** *value*]] [**registrar-index** [*index*]]
- **6. end**

#### **DETAILED STEPS**

Г

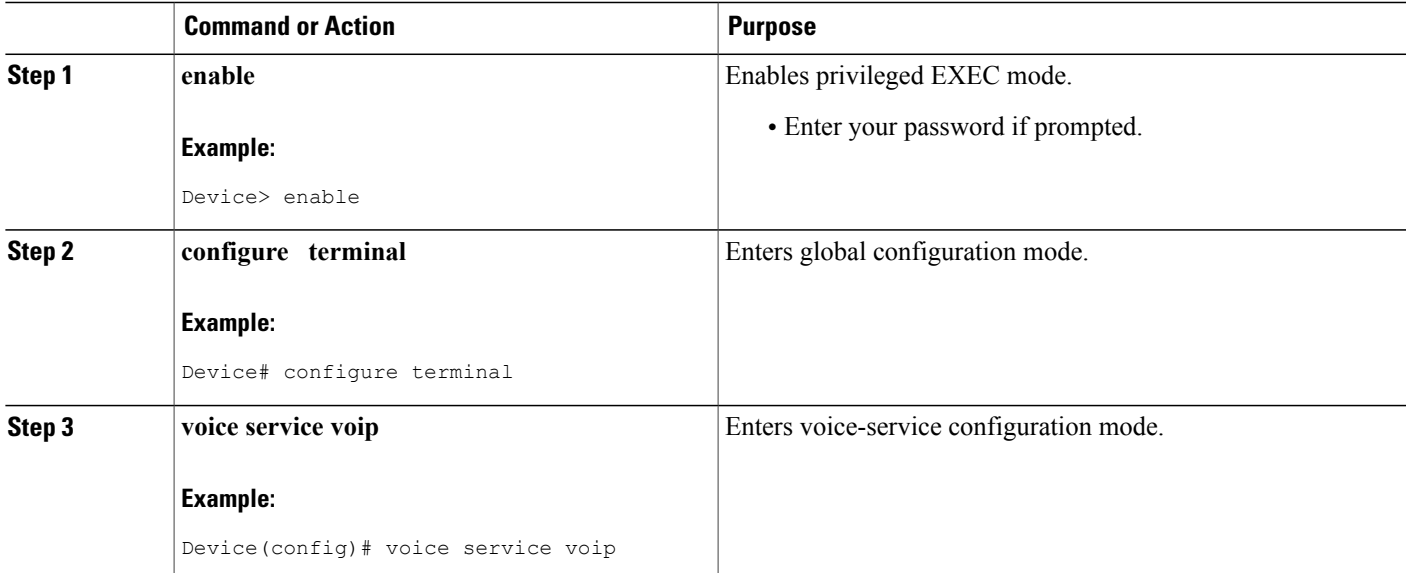

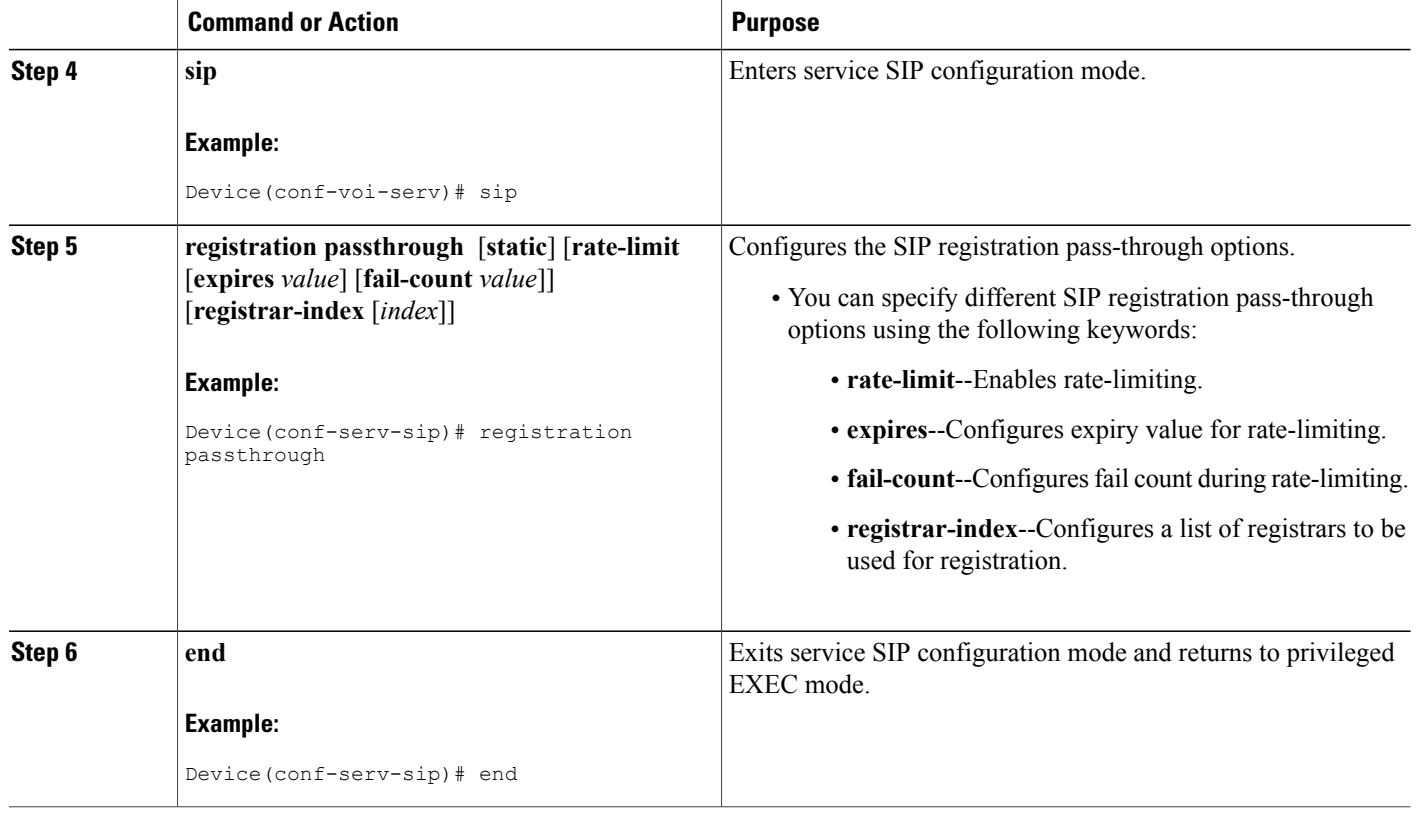

### <span id="page-25-0"></span>**Configuring SIP Registration at the Dial Peer Level**

Perform this task to configure SIP registration at the dial peer level.

#### **SUMMARY STEPS**

- **1. enable**
- **2. configure terminal**
- **3. dial-peer voice** *tag* {**pots** | **voatm** | **vofr** | **voip**}
- **4. voice-class sip registration passthrough static** [**rate-limit** [**expires** *value*] [**fail-count** *value*] [**registrar-index** [*index*]] | **registrar-index** [*index*]]

T

**5. exit**

#### **DETAILED STEPS**

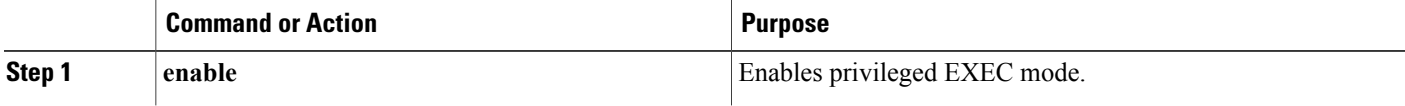

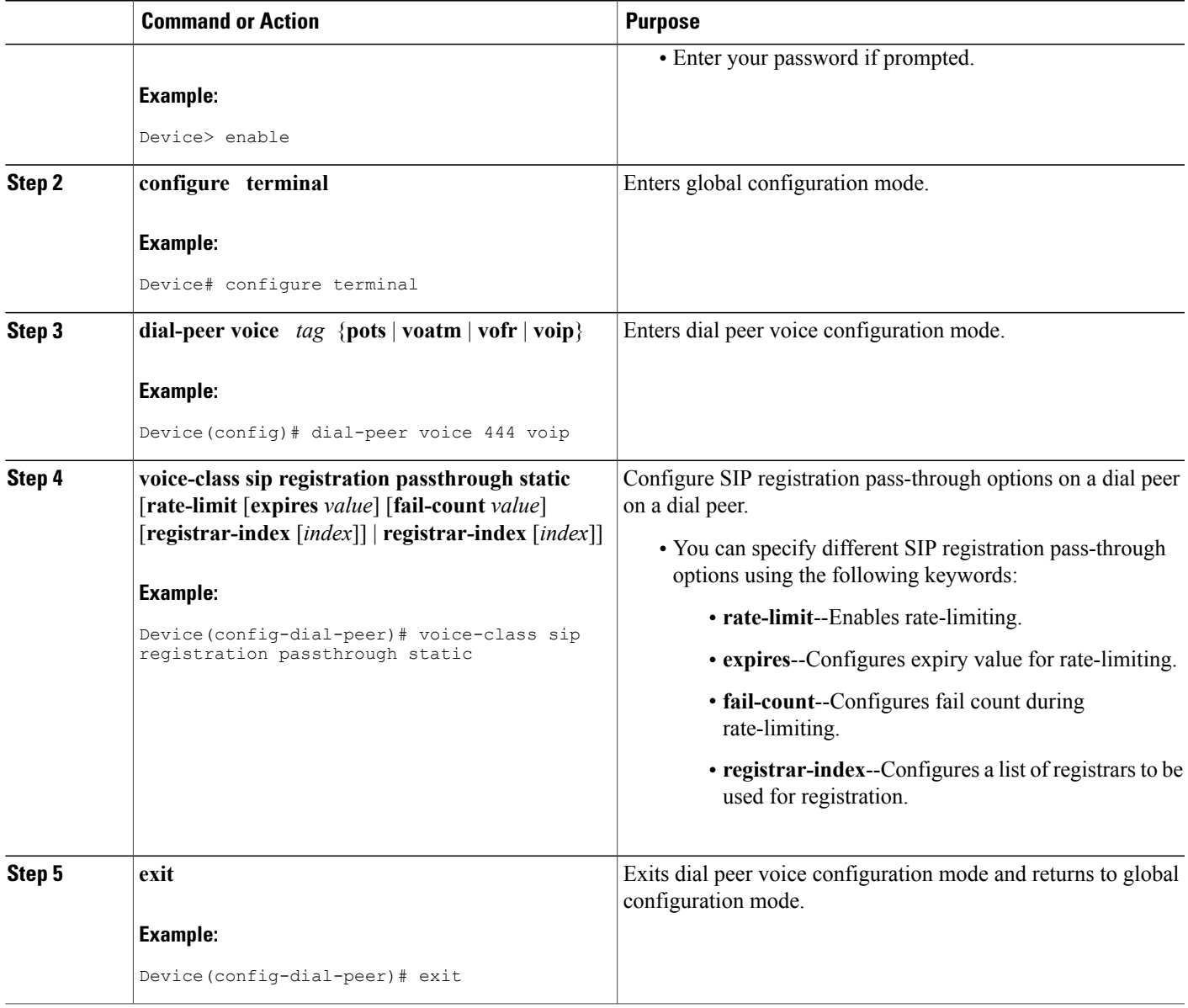

### <span id="page-26-0"></span>**Configuring Registration Overload Protection Functionality**

 $\mathbf I$ 

Perform this task to configure registration overload protection functionality on Cisco UBE.

#### **SUMMARY STEPS**

- **1. enable**
- **2. configure terminal**
- **3. sip-ua**
- **4. registration spike** *max-number*
- **5. end**

#### **DETAILED STEPS**

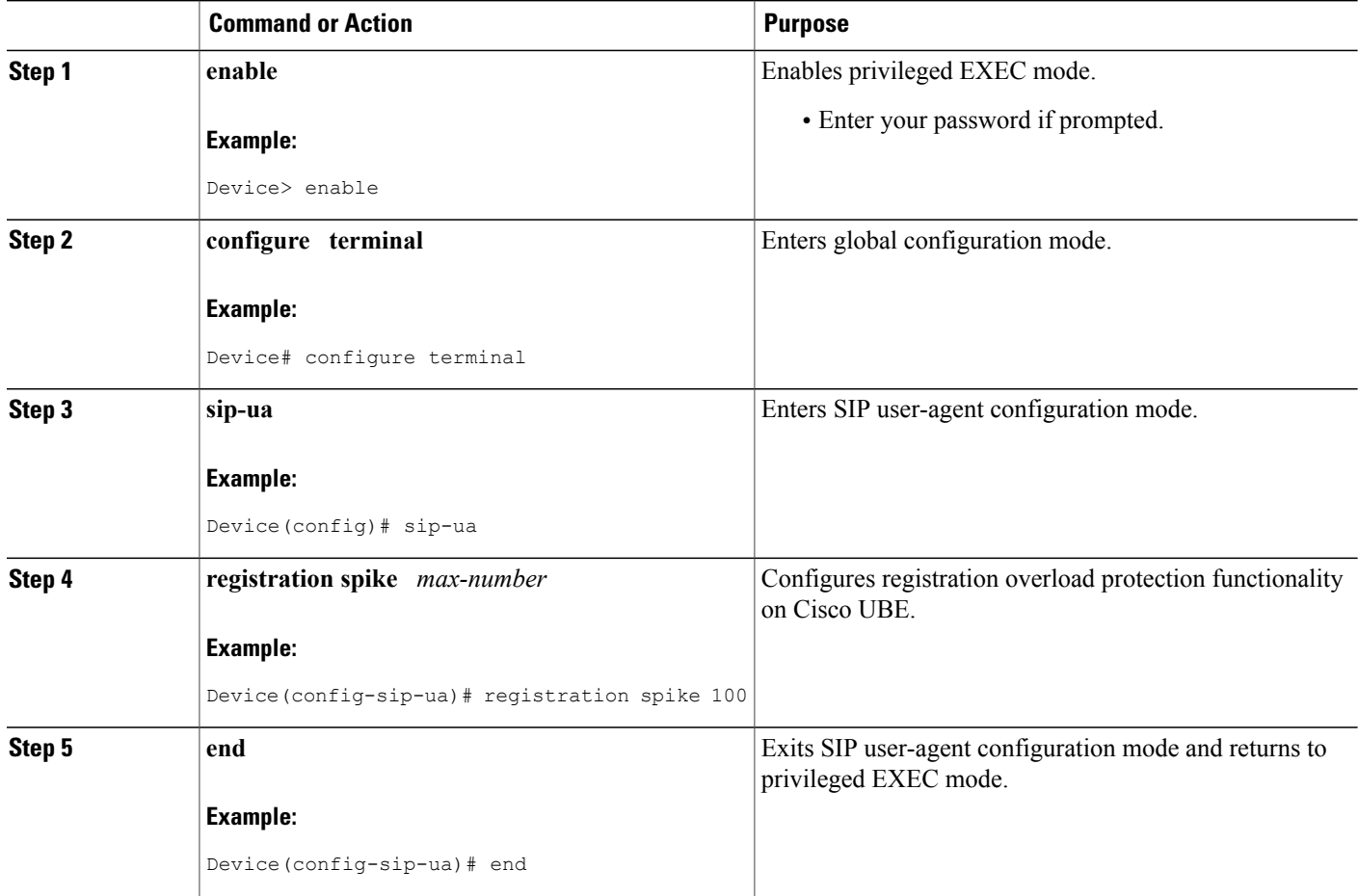

### <span id="page-27-0"></span>**Configuring Cisco UBE to Route a Call to the Registrar Endpoint**

Perform this task to configure Cisco UBE to route a call to the registrar endpoint.

T

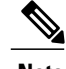

**Note** You must perform this configuration on a dial peer that is pointing towards the endpoint.

#### **SUMMARY STEPS**

- **1. enable**
- **2. configure terminal**
- **3. dial-peer voice** *tag* {**pots** | **voatm** | **vofr** | **voip**}
- **4. session target registrar**
- **5. exit**

#### **DETAILED STEPS**

 $\mathbf I$ 

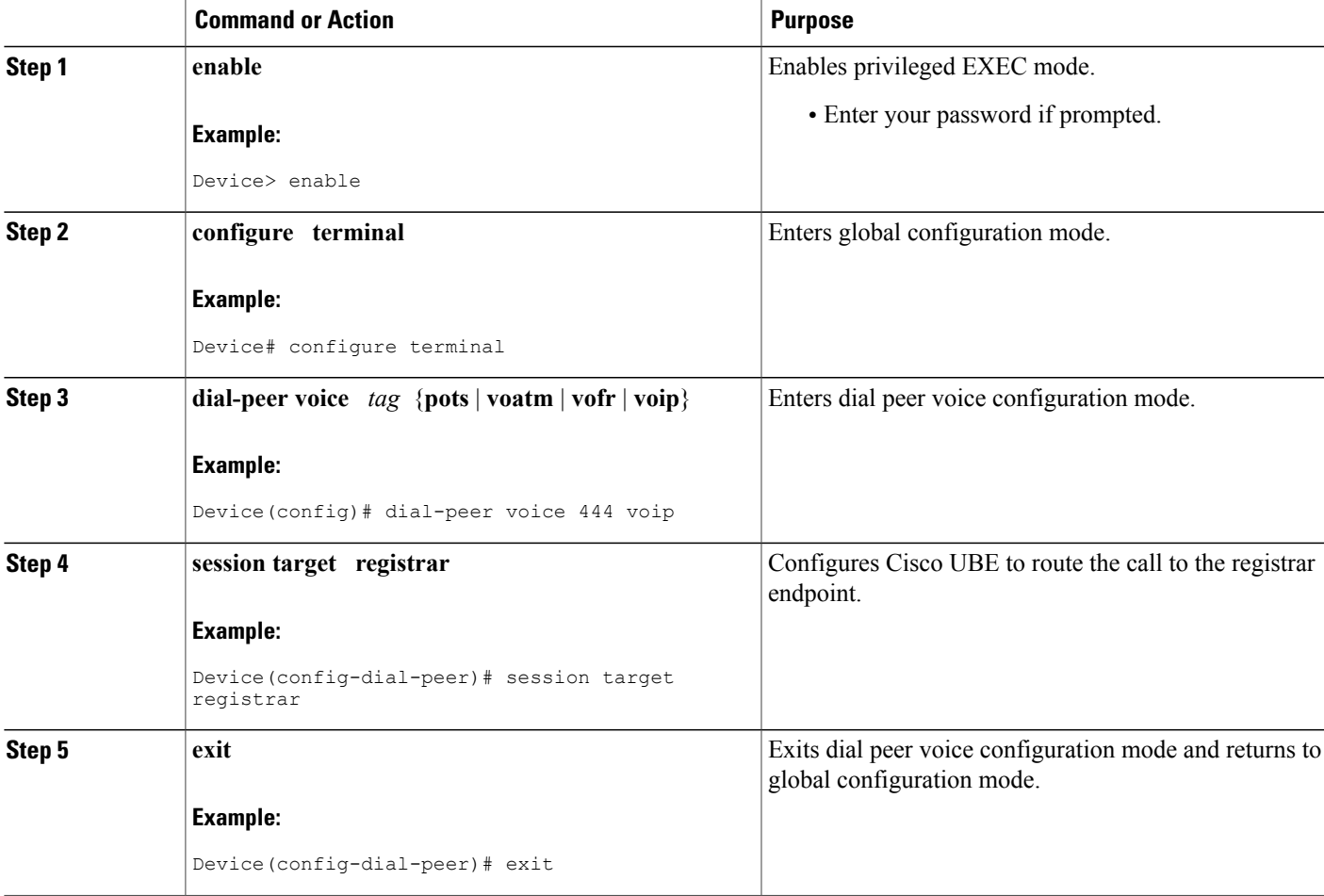

#### <span id="page-29-0"></span>**Verifying the SIP Registration on Cisco UBE**

Perform this task to verify the configuration for SIP registration on Cisco UBE. The **show** commands need not be entered in any specific order.

#### **SUMMARY STEPS**

- **1. enable**
- **2. show sip-ua registration passthrough status**
- **3. show sip-ua registration passthrough status detail**

#### **DETAILED STEPS**

**Step 1 enable** Enables privileged EXEC mode.

#### **Example:**

Device> **enable**

**Step 2 show sip-ua registration passthrough status** Displays the SIP user agent (UA) registration pass-through status information.

#### **Example:**

#### Device# **show sip-ua registration passthrough status**

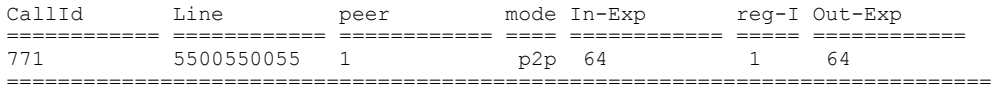

#### **Step 3 show sip-ua registration passthrough status detail**

Displays the SIP UA registration pass-through status information in detail.

#### **Example:**

```
Device# show sip-ua registration passthrough status detail
```

```
============================================================
Configured Reg Spike Value: 0
Number of Pending Registrations: 0
                                         =============================
Call-Id: 763
Registering Number: 5500550055
Dial-peer tag: 601
Pass-through Mode: p2p
Negotiated In-Expires: 64 Seconds
Next In-Register Due in: 59 Seconds
In-Register Contact: 9.45.36.5
 ----------------------------------------
Registrar Index: 1
 Registrar URL: ipv4:9.45.36.4
Negotiated Out-Expires: 64 Seconds
Next Out-Register After: 0 Seconds
                                                    ============================================================
```
The following section will be added to the "Examples" section of the SIP to SIP chapter.

!

### <span id="page-30-0"></span>**Example Configuring Support for SIP Registration Proxy on Cisco UBE**

The following example shows how to configure support for the SIP registration proxy on the Cisco UBE.

```
!
voice service voip
sip
 registrar server expires max 121 min 61
  registration passthrough static rate-limit expires 9000 fail-count 5 registrar-index 1 3
5
!
dial-peer voice 1111 voip
destination-pattern 1234
 voice-class sip pass-thru content unsupp
 session protocol sipv2
session target registrar
!
dial-peer voice 1111 voip
destination-pattern 1234
 voice-class sip pass-thru content unsupp
voice-class sip registration passthrough static rate-limit expires 9000 fail-count 5
registrar-index 1 3 5
 authentication username 1234 password 7 075E731F1A realm cisco.com
 session protocol sipv2
session target registrar
!
sip-ua
 registration spike 1000
!
!
```
### <span id="page-31-0"></span>**Feature Information for Support for SIP Registration Proxy on Cisco UBE**

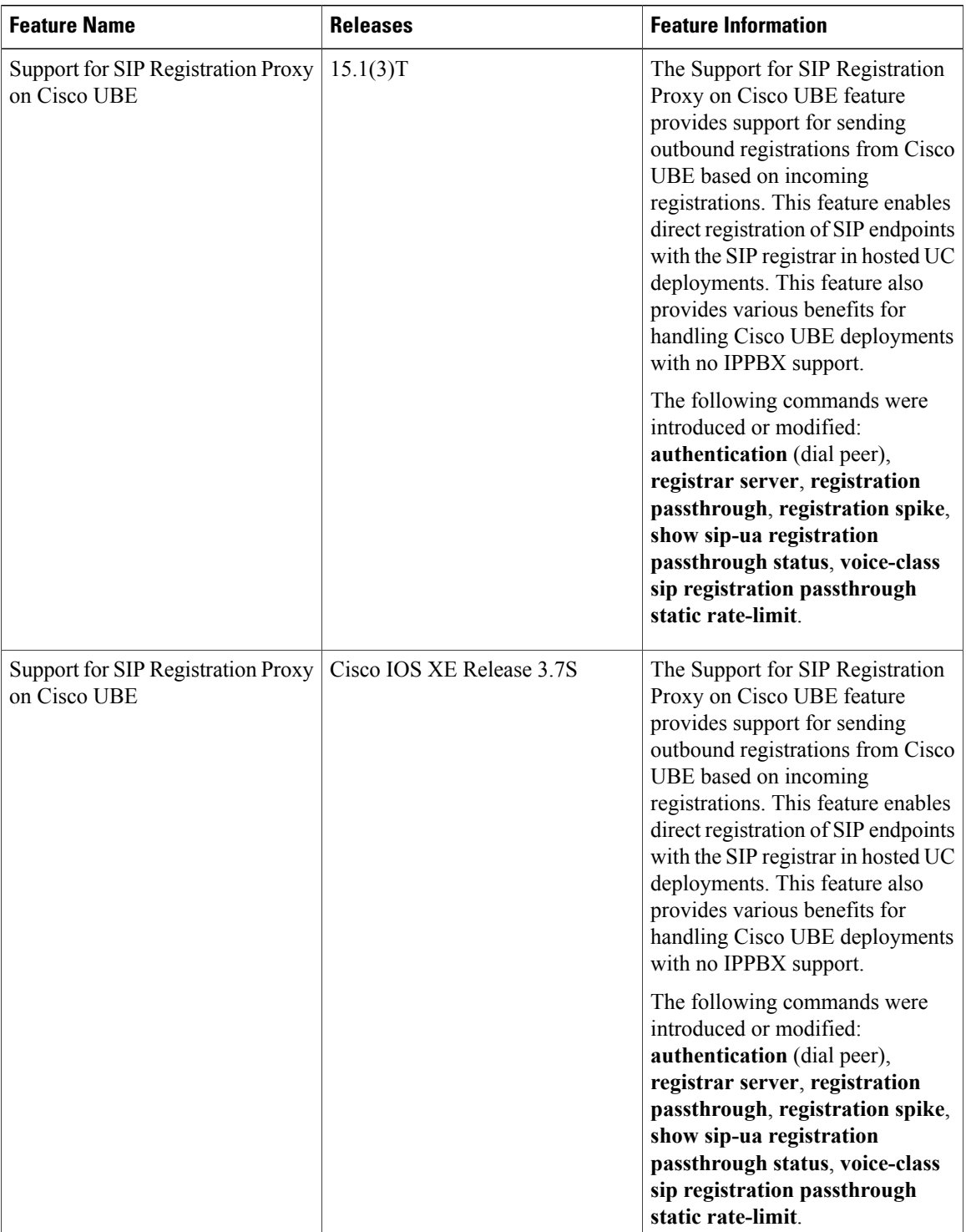

 $\overline{\phantom{a}}$ 

#### **Table 1: Feature Information for Support for SIP Registration Proxy on Cisco UBE**

I

<span id="page-34-0"></span>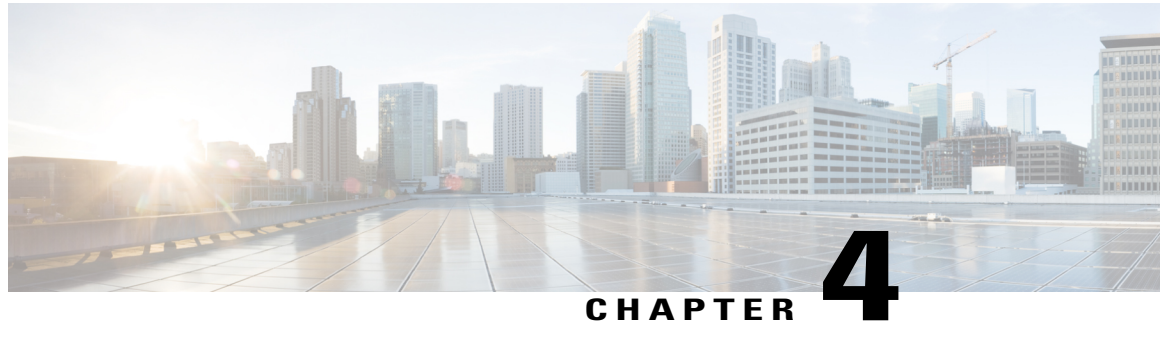

## **Cisco UBE Out-of-dialog OPTIONS Ping**

The Cisco Unified Border Element Out-of-dialog (OOD) OptionsPing feature provides a keepalive mechanism at the SIP level between any number of destinations.

- Finding Feature [Information,](#page-34-1) page 27
- Prerequisites for [Out-of-dialog](#page-34-2) SIP OPTIONS Ping, page 27
- Restrictions for Cisco [Out-of-dialog](#page-35-0) SIP OPTIONS Ping for Specified SIP Servers or Endpoints, page [28](#page-35-0)
- Information about Cisco UBE [Out-of-dialog](#page-35-1) OPTIONS Ping, page 28
- Configuring Cisco UBE [Out-of-dialog](#page-36-0) OPTIONS Ping for Specified SIP Servers or Endpoints, page [29](#page-36-0)
- [Troubleshooting](#page-37-0) Tips, page 30
- Feature Information for Cisco UBE Out-of-dialog OPTIONS Ping for Specified SIP Servers or Endpoints, [page](#page-38-0) 31

### <span id="page-34-1"></span>**Finding Feature Information**

Your software release may not support all the features documented in this module. For the latest caveats and feature information, see Bug [Search](https://tools.cisco.com/bugsearch/search) Tool and the release notes for your platform and software release. To find information about the features documented in this module, and to see a list of the releases in which each feature is supported, see the feature information table.

Use Cisco Feature Navigator to find information about platform support and Cisco software image support. To access Cisco Feature Navigator, go to [www.cisco.com/go/cfn.](http://www.cisco.com/go/cfn) An account on Cisco.com is not required.

### <span id="page-34-2"></span>**Prerequisites for Out-of-dialog SIP OPTIONS Ping**

The following are required for OOD Options ping to function. If any are missing, the Out-of-dialog (OOD) Options ping will not be sent and the dial peer is reset to the default active state.

- Dial-peer should be in active state
- Session protocol must be configured for SIP

• Configure Session target or outbound proxy must be configured. If both are configured, outbound proxy has preference over session target.

#### **Cisco Unified Border Element**

• Cisco IOS Release 15.0(1)M or a later release must be installed and running on your Cisco Unified Border Element.

#### **Cisco Unified Border Element (Enterprise)**

• Cisco IOS XE Release 3.1S or a later release must be installed and running on your Cisco ASR 1000 Series Router

### <span id="page-35-0"></span>**Restrictions for Cisco Out-of-dialog SIP OPTIONS Ping for Specified SIP Servers or Endpoints**

- The Cisco Unified Border Element OOD Options ping feature can only be configured at the VoIP Dial-peer level.
- All dial peers start in an active (not busied out) state on a router boot or reboot.
- If a dial-peer has both an outbound proxy and a session target configured, the OOD options ping is sent to the outbound proxy address first.
- Though multiple dial-peers may point to the same SIP server IP address, an independent OOD options ping is sent for each dial-peer.
- If a SIP server is configured as a DNS hostname, OOD Options pings are sent to all the returned addresses until a response is received.
- Configuration for Cisco Unified Border Element OOD and TDM Gateway OOD are different, but can co-exist.

### <span id="page-35-1"></span>**Information about Cisco UBE Out-of-dialog OPTIONS Ping**

The Out-of-dialog (OOD) Options Ping feature provides a keepalive mechanism at the SIP level between any number of destinations. A generic heartbeat mechanism allows Cisco Unified Border Element to monitor the status of SIP servers or endpoints and provide the option of busying-out a dial-peer upon total heartbeat failure. When a monitored endpoint heartbeat fails, the dial-peer is busied out. If an alternate dial-peer is configured for the same destination pattern, the call is failed over to the next preferred dial peer, or else the on call is rejected with an error cause code.

The table below describes error codes option ping responses considered unsuccessful and the dial-peer is busied out for following scenarios:

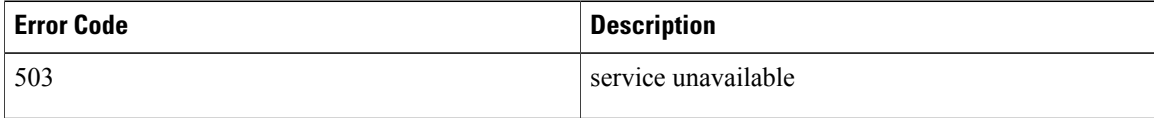

#### **Table 2: Error Codes that busyout the endpoint**
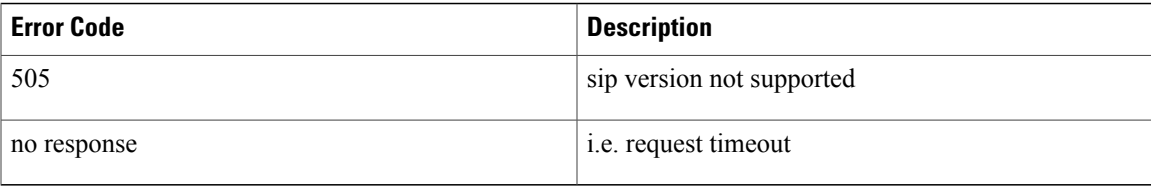

All other error codes, including 400 are considered a valid response and the dial peer is not busied out.

**Note**

The purpose of this feature is to determine if the SIP session protocol on the endpoint is UP and available to handle calls. It may not handle OPTIONS message but as long as the SIP protocol is available, it should be able to handle calls.

When a dial-peer is busied out, Cisco Unified Border Element continues the heartbeat mechanism and the dial-peer is set to active upon receipt of a response.

# **Configuring Cisco UBE Out-of-dialog OPTIONS Ping for Specified SIP Servers or Endpoints**

### **SUMMARY STEPS**

- **1. enable**
- **2. configure terminal**
- **3. dial-peer voice** *tag* **voip**
- **4. voice-class sip options-keepalive** {**up-interval** *seconds* | **down-interval** *seconds* | **retry** *retries*}
- **5. exit**

### **DETAILED STEPS**

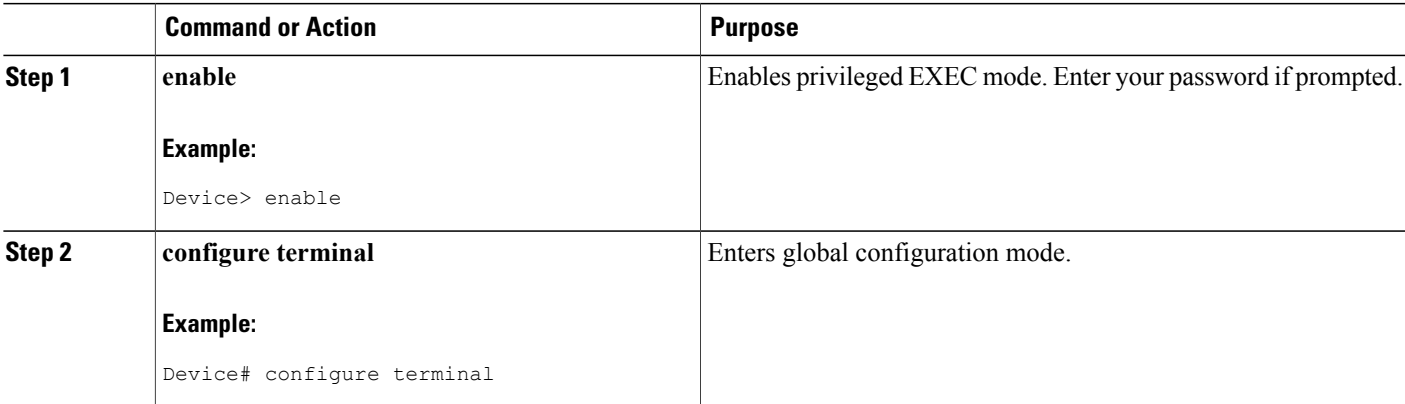

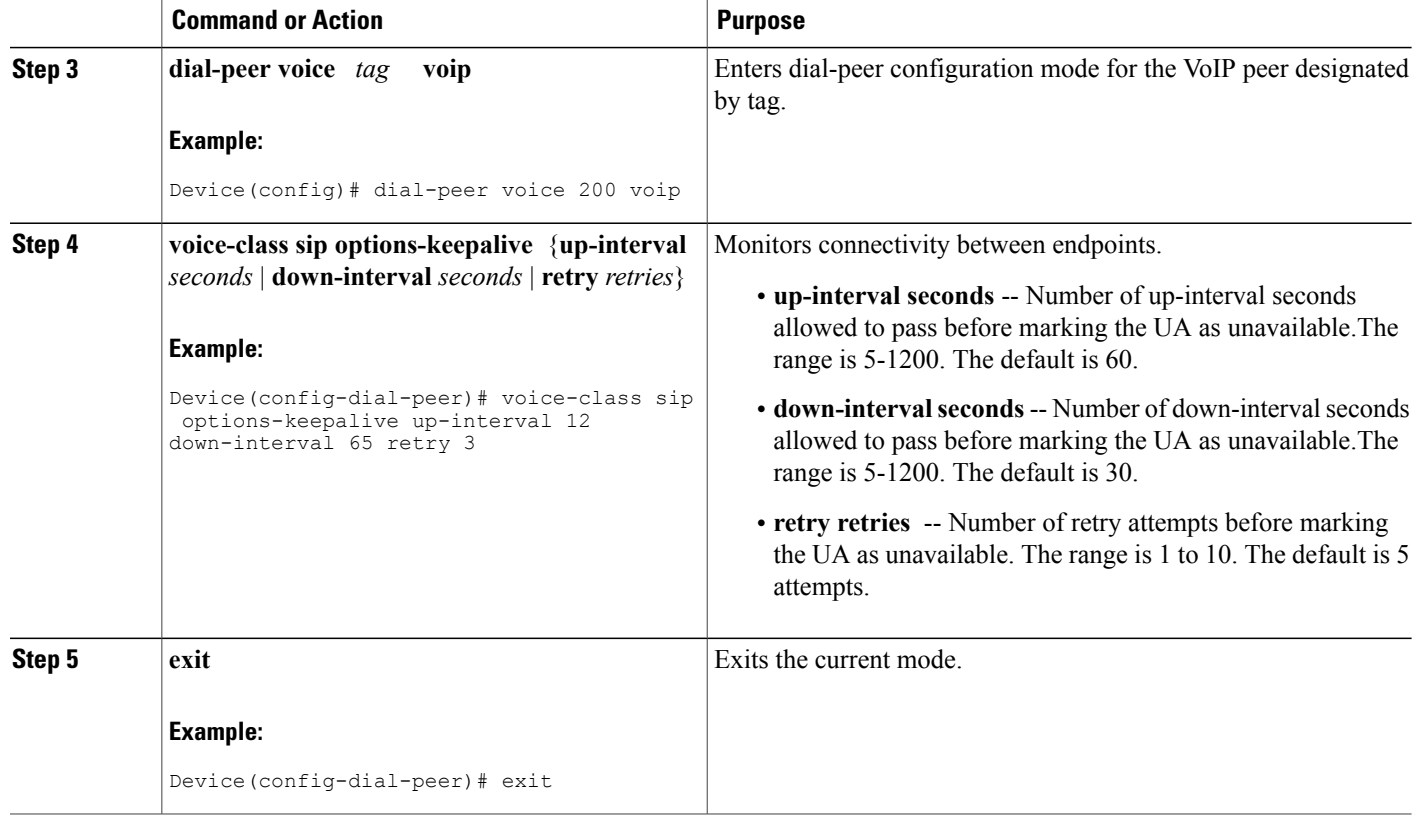

# **Troubleshooting Tips**

The following commands can help troubleshoot the OOD Options Ping feature:

- **debug ccsip all** --shows all Session Initiation Protocol (SIP)-related debugging.
- **show dial-peer voice x** --shows configuration of keepalive information.

Device# **show dial-peer voice | in options** voice class sip options-keepalive up-interval 60 down-interval 30 retry 5 voice class sip options-keepalive dial-peer action = active

• **show dial-peer voice summary** --shows Active or Busyout dial-peer status.

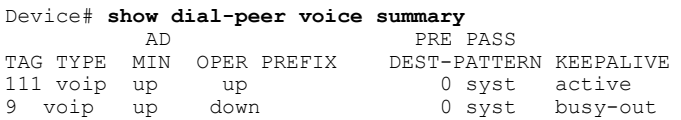

# **Feature Information for Cisco UBE Out-of-dialog OPTIONS Ping for Specified SIP Servers or Endpoints**

The following table provides release information about the feature or features described in this module. This table lists only the software release that introduced support for a given feature in a given software release train. Unless noted otherwise, subsequent releases of that software release train also support that feature.

Use Cisco Feature Navigator to find information about platform support and Cisco software image support. To access Cisco Feature Navigator, go to [www.cisco.com/go/cfn.](http://www.cisco.com/go/cfn) An account on Cisco.com is not required.

| <b>Feature Name</b>                                                                           | <b>Releases</b>           | <b>Feature Information</b>                                                                                                    |
|-----------------------------------------------------------------------------------------------|---------------------------|----------------------------------------------------------------------------------------------------|
| Out-of-dialog OPTIONS Ping to<br>Monitor Dial-peers to Specified<br>SIP Servers and Endpoints | 15.0(1)M<br>12.4(22)YB    | This feature provides a keepalive<br>mechanism at the SIP level<br>between any number of<br>destinations. The generic heartbeat<br>mechanism allows Cisco UBE to<br>monitor the status of SIP servers<br>or endpoints and provide the option<br>of busying-out associated dial-peer<br>upon total heartbeat failure. |
|                                                                                               |                           | In Cisco IOS Release $15.0(1)M$ ,<br>this feature was implemented on<br>the Cisco Unified Border Element.                                                                                                    |
|                                                                                               |                           | The following command was<br>introduced: voice-class sip<br>options-keepalive                                                                                                    |
| Out-of-dialog OPTIONS Ping to<br>Monitor Dial-peers to Specified<br>SIP Servers and Endpoints | Cisco IOS XE Release 3.1S | This feature provides a keepalive<br>mechanism at the SIP level<br>between any number of<br>destinations. The generic heartbeat<br>mechanism allows Cisco UBE to<br>monitor the status of SIP servers<br>or endpoints and provide the option<br>of busying-out associated dial-peer<br>upon total heartbeat failure. |
|                                                                                               |                           | In Cisco IOS XE Release 3.1S, this<br>feature was implemented on the<br>Cisco Unified Border Element<br>(Enterprise).                                                                                                    |
|                                                                                               |                           | The following command was<br>introduced: voice-class sip<br>options-keepalive                                                                                                    |

**Table 3: Feature Information for Cisco UBE Out-of-dialog OPTIONS Ping for Specified SIP Servers or Endpoints**

 $\overline{\phantom{a}}$ 

I

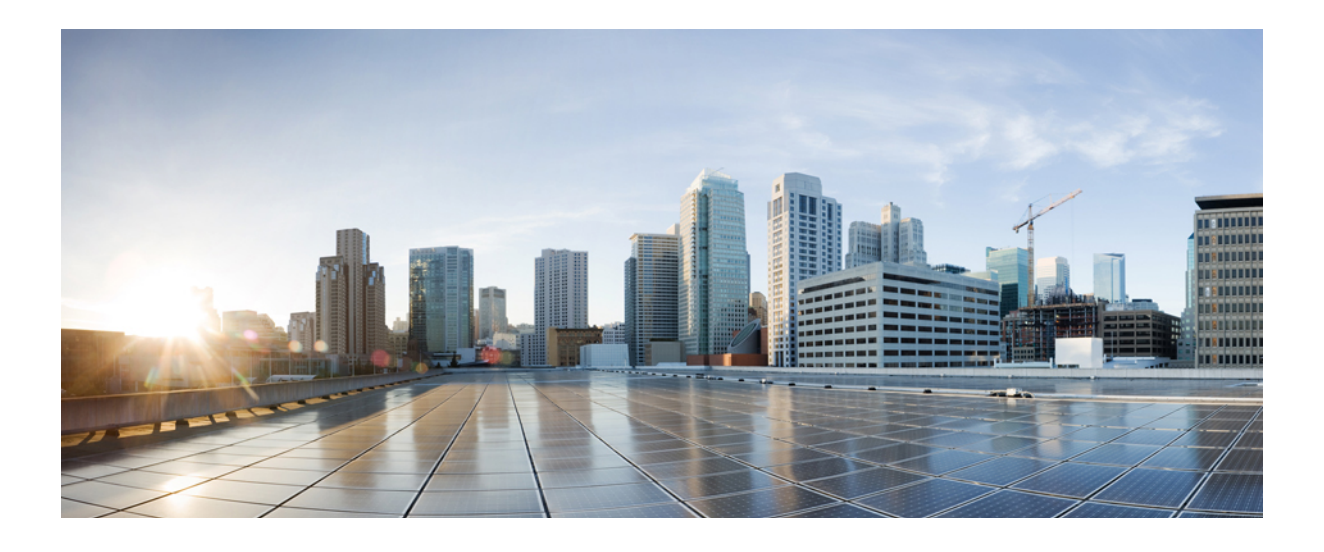

# **PART II**

# **Hosted Scenarios Deployment**

- Hosted Scenarios [Topology,](#page-42-0) page 35
- Platform Support for [NanoCUBE,](#page-44-0) page 37
- Call Admission Control (CAC) [Enhancement,](#page-46-0) page 39
- NanoCUBE -- Emergency Number [Preemption,](#page-52-0) page 45
- Nano CUBE [SUBSCRIBE-NOTIFY](#page-62-0) Passthrough, page 55
- Nano CUBE INFO [DTMF](#page-72-0) Relay, page 65
- Survivability [Enhancements,](#page-80-0) page 73
- Voice Quality [Monitoring,](#page-98-0) page 91

<span id="page-42-0"></span>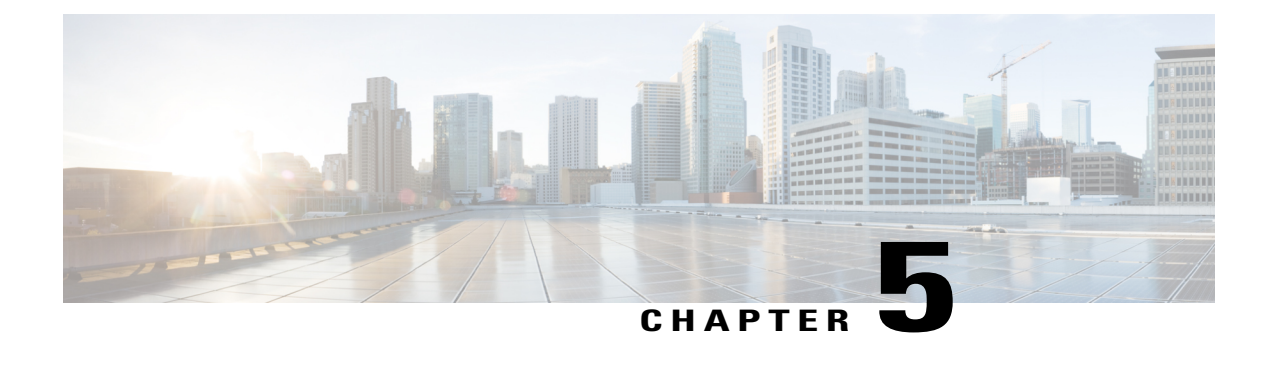

# **Hosted Scenarios Topology**

• Using [NanoCUBE](#page-42-1) in Hosted Scenarios (lineside), page 35

# <span id="page-42-1"></span>**Using NanoCUBE in Hosted Scenarios (lineside)**

NanoCUBE supports Hosted or Centrex-based deployments, typically found inSmall and Medium Enterprises and Businesses. In these deployments, the Call Control Agents are located in Service Provider network or the Cloud.FXSandSIPend-points are connected to NanoCUBE without any Call Control agent in between them. Hence, NanoCUBE performs lineside termination for endpoints in the enterprise and connects to the Service Provider network or cloud over a SIP trunk. This is achieved by supporting Centrex-certified call flows and passing through Registrations, 401/407, and SUBSCRIBE/NOTIFY type of messages.

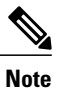

Some of the hosted deployments would need COR-related (Class of Restrictions) configurations for routing the calls from endpoint to service provider and vice-versa. Please refer to the following link: [http://](http://www.cisco.com/en/US/tech/tk652/tk90/technologies_configuration_example09186a008019d649.shtml) [www.cisco.com/en/US/tech/tk652/tk90/technologies\\_configuration\\_example09186a008019d649.shtml.](http://www.cisco.com/en/US/tech/tk652/tk90/technologies_configuration_example09186a008019d649.shtml)

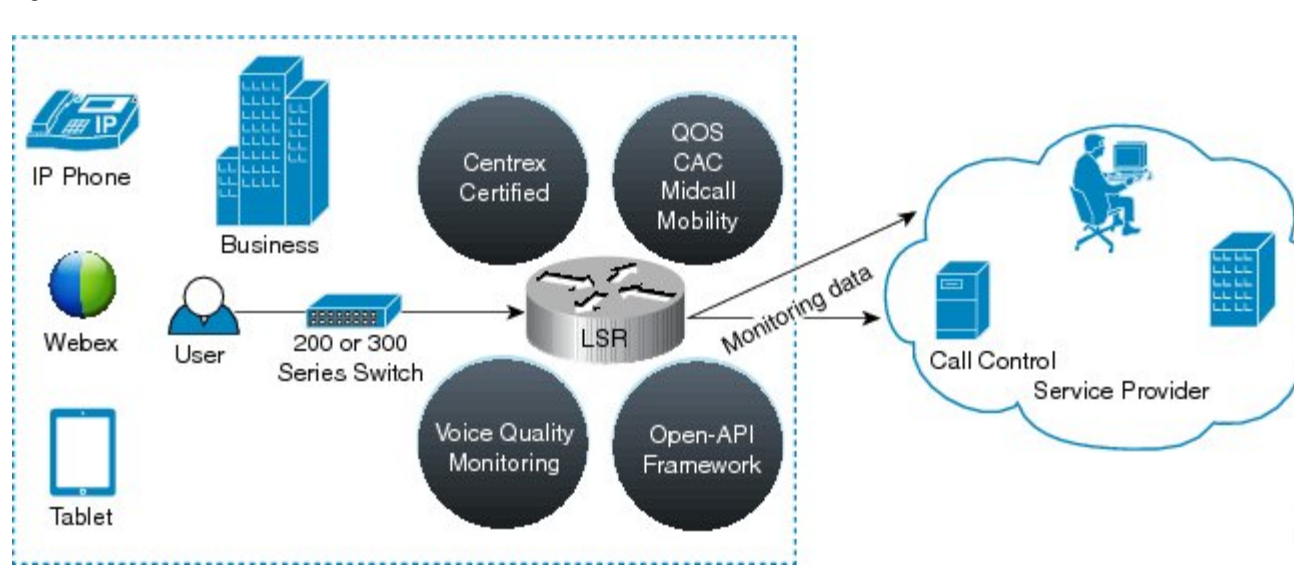

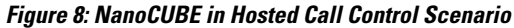

<span id="page-44-0"></span>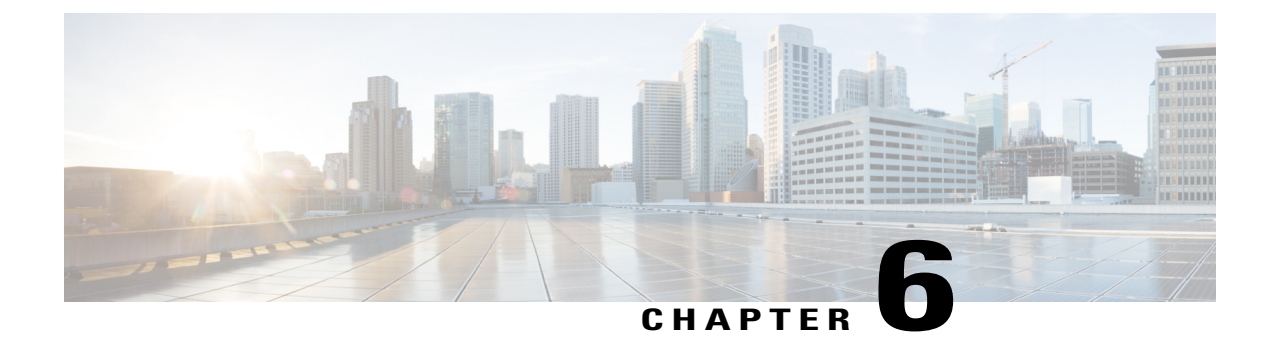

# **Platform Support for NanoCUBE**

• [Platform](#page-44-1) Support, page 37

# <span id="page-44-1"></span>**Platform Support**

Г

NanoCUBE is supported on various platforms running on Cisco IOS Software Releases. The following table provides details of supported platforms from Cisco IOS Release 15.6(2)T.

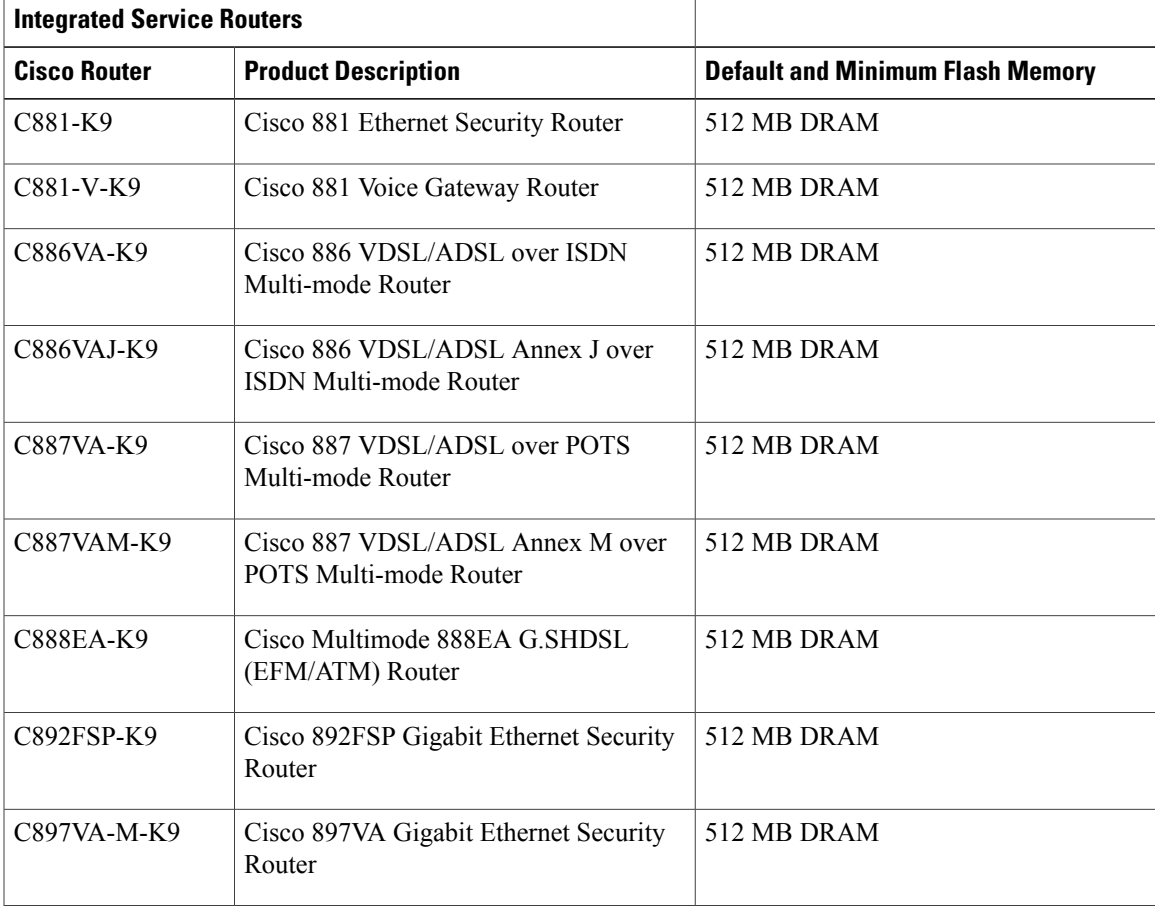

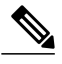

While upgrading some of these platforms from data to voice, the system may display the following warning message: **Note**

```
%Warning: File not a valid executable for this system
Abort Copy? [confirm]
```
Enter N to proceed with the loading of the image.

I

<span id="page-46-0"></span>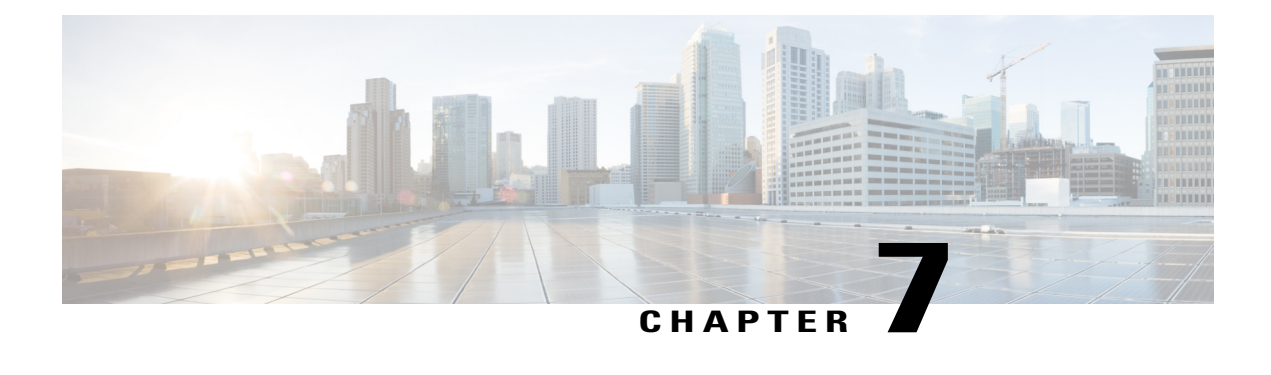

# **Call Admission Control (CAC) Enhancement**

The call admission control (CAC) Enhancement feature enhances the CAC mechanism to update the maximum number of incoming or outgoing connections for a dial peer and the bandwidth based on the media flow.

- Finding Feature [Information,](#page-46-1) page 39
- Information About CAC [Enhancement,](#page-46-2) page 39
- How to Configure CAC [Enhancement,](#page-47-0) page 40
- Configuration Examples for CAC [Enhancement,](#page-49-0) page 42
- Feature Information for CAC [Enhancement,](#page-49-1) page 42

# <span id="page-46-1"></span>**Finding Feature Information**

Your software release may not support all the features documented in this module. For the latest caveats and feature information, see Bug [Search](https://tools.cisco.com/bugsearch/search) Tool and the release notes for your platform and software release. To find information about the features documented in this module, and to see a list of the releases in which each feature is supported, see the feature information table.

Use Cisco Feature Navigator to find information about platform support and Cisco software image support. To access Cisco Feature Navigator, go to [www.cisco.com/go/cfn.](http://www.cisco.com/go/cfn) An account on Cisco.com is not required.

# <span id="page-46-2"></span>**Information About CAC Enhancement**

The CAC enhancement accounts for local call and bandwidth based on the media flowing locally or to the WAN side. In NanoCUBE call flows, if the media flows locally in NanoCUBE then the call is accounted as a local call and the maximum connections and bandwidth values are not updated. The local calls on NanoCUBE do not increment the count of the maximum connections counter.

# <span id="page-47-0"></span>**How to Configure CAC Enhancement**

## **Configuring CAC Enhancement**

Perform the following task to exempt local media calls and bandwidth from being updated on a dial peer.

### **SUMMARY STEPS**

- **1. enable**
- **2. configure terminal**
- **3. dial-peer voice** *tag* **voip**
- **4. max-conn** *number* **exempt-local-media**
- **5. session protocol sipv2**
- **6. max-bandwidth** *value* **exempt-local-media**
- **7. end**

### **DETAILED STEPS**

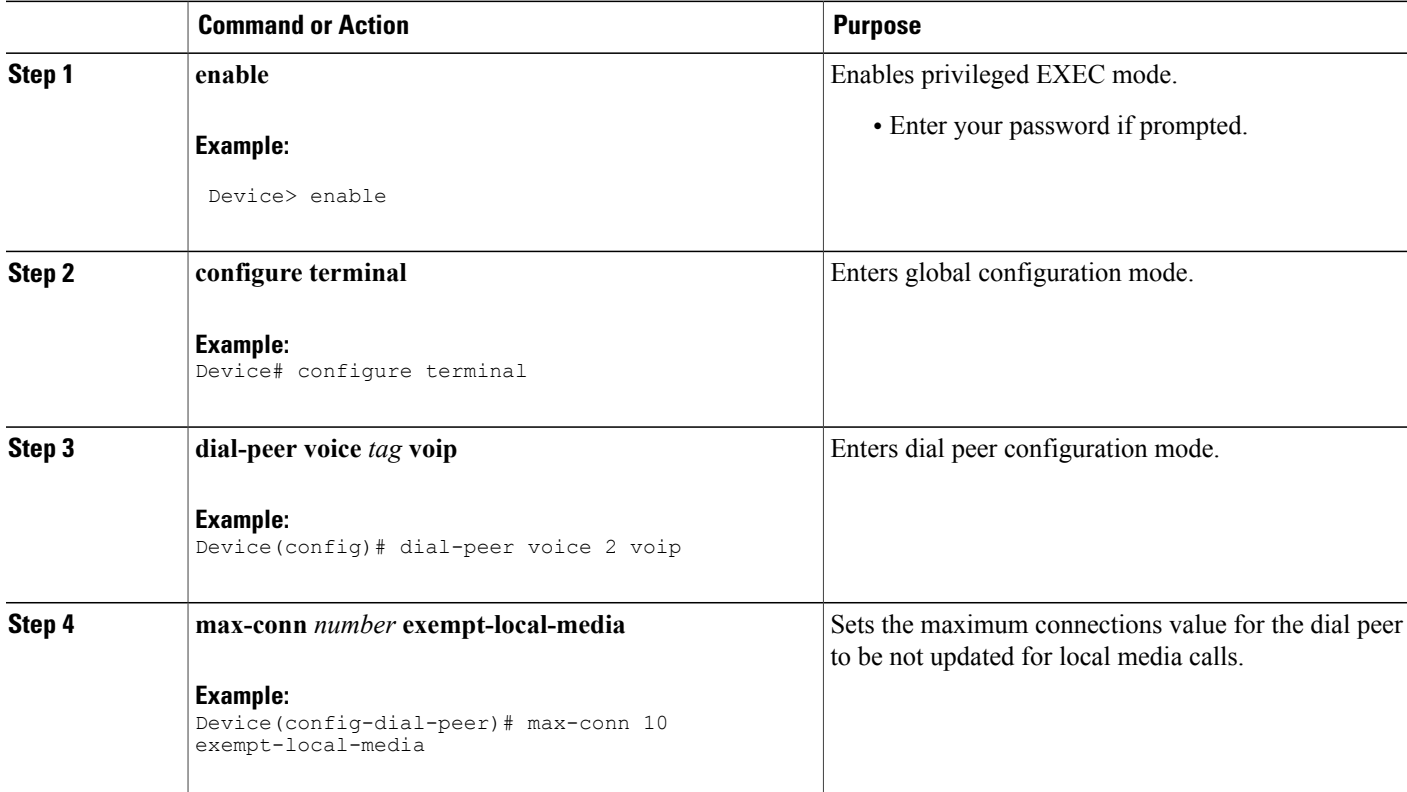

 $\overline{\phantom{a}}$ 

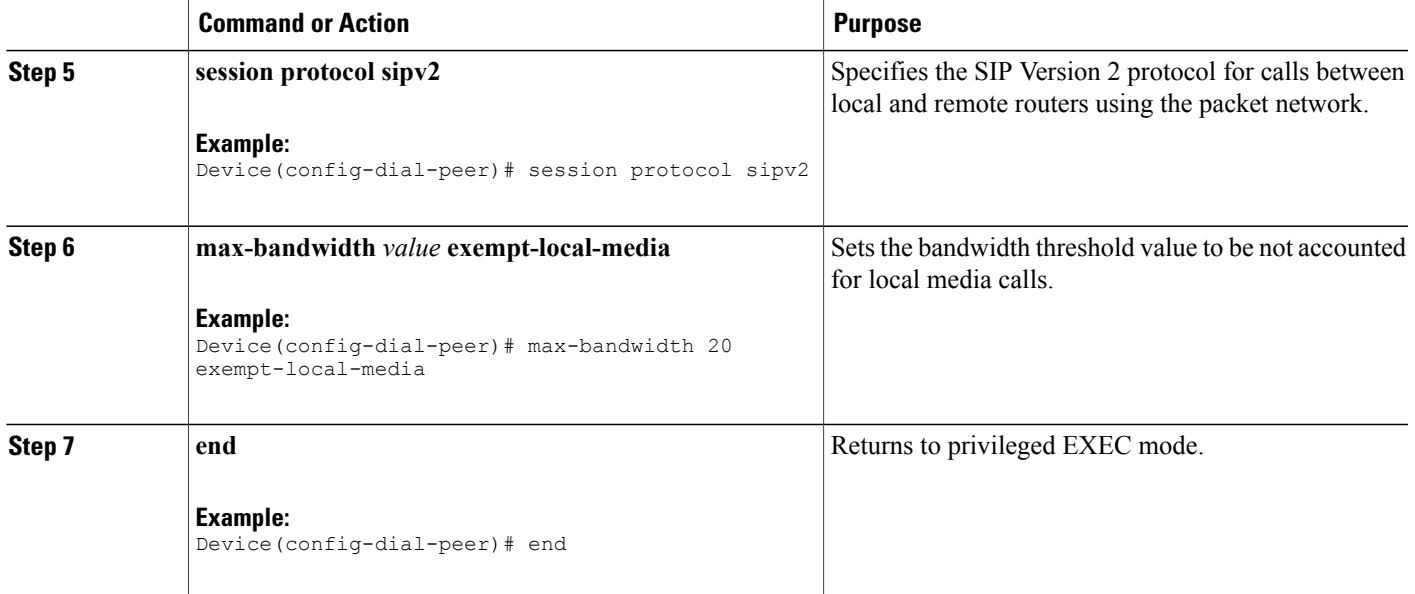

## **Verifying CAC Enhancement**

Perform this task to verify the configuration for the CAC enhancement. The **show** commands can be entered in any order.

### **SUMMARY STEPS**

- **1. enable**
- **2. show dial-peer voice** *tag*
- **3. show dial-peer voice** *tag*

### **DETAILED STEPS**

Г

**Step 1 enable** Enables privileged EXEC mode.

> **Example:** Device> **enable**

**Step 2 show dial-peer voice** *tag* Displays the information for voice dial peers.

```
Example:
```
Device# **show dial-peer voice 302 include | bandwidth/maximum**

bandwidth/maximum = 0/200 Kilo bits per second

# **Step 3 show dial-peer voice** *tag*

Displays the information for voice dial peers.

#### **Example:**

Device# **show dial-peer voice 302 include | connections/maximum**

connections/maximum = connections/maximum = 0/2

# <span id="page-49-0"></span>**Configuration Examples for CAC Enhancement**

### **Example: Configuring the CAC Enhancement**

```
Device> enable
Device# configure terminal
Device(config)# dial-peer voice 2 voip
Device(config-dial-peer)# max-conn 10 exempt-local-media
Device(config-dial-peer)# session protocol sipv2
Device(config-dial-peer)# max-bandwidth 20 exempt-local-media
Device(config-dial-peer)# end
```
# <span id="page-49-1"></span>**Feature Information for CAC Enhancement**

The following table provides release information about the feature or features described in this module. This table lists only the software release that introduced support for a given feature in a given software release train. Unless noted otherwise, subsequent releases of that software release train also support that feature.

Use Cisco Feature Navigator to find information about platform support and Cisco software image support. To access Cisco Feature Navigator, go to [www.cisco.com/go/cfn.](http://www.cisco.com/go/cfn) An account on Cisco.com is not required.

 $CAC$ 

on the

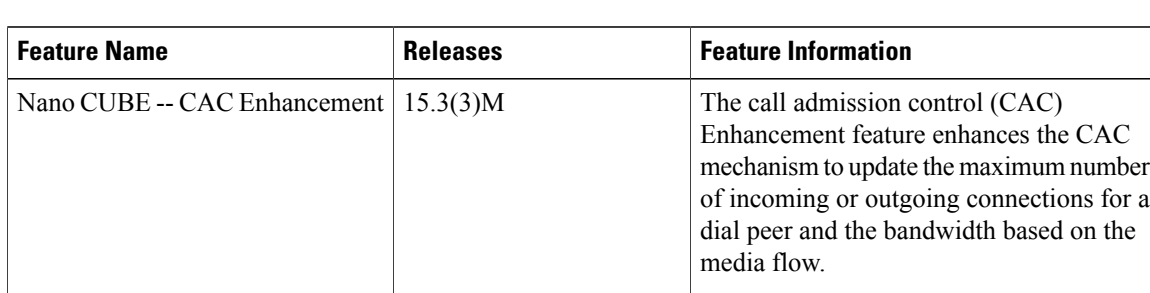

#### **Table 4: Feature Information for CAC Enhancement**

 $\overline{\phantom{a}}$ 

 $\overline{\phantom{a}}$ 

T

<span id="page-52-0"></span>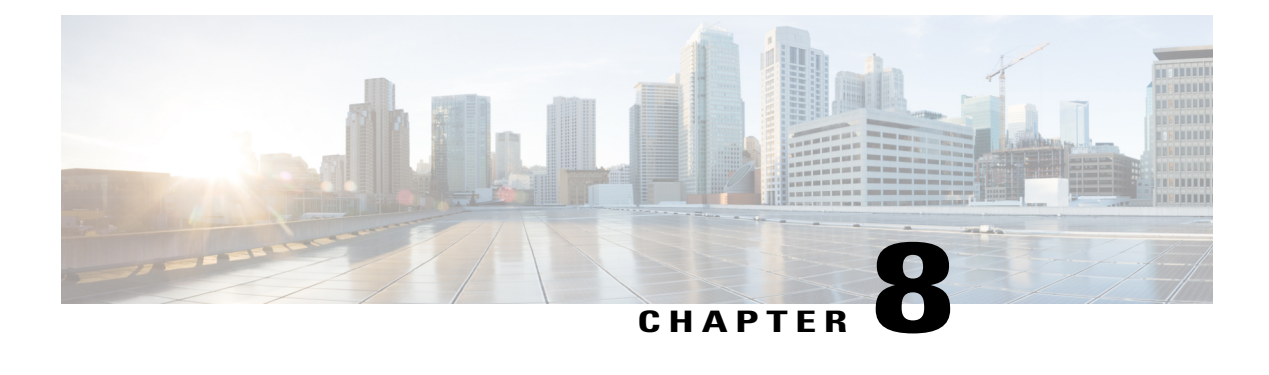

# **NanoCUBE -- Emergency Number Preemption**

The emergency number preemption (also called 911-preemption) feature enables you to configure a list of emergency numbers. When the maximum number of incoming or outgoing connections on a dial-peer is reached, the other non-emergency calls are preempted from the session initiation protocol (SIP) dial-peer, allowing the emergency call to go through.

- Finding Feature [Information,](#page-52-1) page 45
- Restrictions for Emergency Number [Preemption,](#page-52-2) page 45
- Information About Emergency Number [Preemption,](#page-53-0) page 46
- How to Configure Emergency Number [Preemption,](#page-53-1) page 46
- [Configuration](#page-59-0) Examples for Emergency Number Preemption, page 52
- Feature Information for Emergency Number [Preemption,](#page-59-1) page 52

# <span id="page-52-1"></span>**Finding Feature Information**

Your software release may not support all the features documented in this module. For the latest caveats and feature information, see Bug [Search](https://tools.cisco.com/bugsearch/search) Tool and the release notes for your platform and software release. To find information about the features documented in this module, and to see a list of the releases in which each feature is supported, see the feature information table.

Use Cisco Feature Navigator to find information about platform support and Cisco software image support. To access Cisco Feature Navigator, go to [www.cisco.com/go/cfn.](http://www.cisco.com/go/cfn) An account on Cisco.com is not required.

# <span id="page-52-2"></span>**Restrictions for Emergency Number Preemption**

The Emergency Number Preemption feature works only for maximum-connections-based call admission control (CAC) and not bandwidth-based CAC.

# <span id="page-53-0"></span>**Information About Emergency Number Preemption**

The emergency number is 911 in the U.S.A., but it may not be the same in other parts of the world; so this emergency number can configured by the user. This feature is triggered by the following two conditions:

- When the SIP dial peer connection reaches the maximum connections configured.
- When the current call's called number matches with the emergency number.

When the emergency preemption feature is triggered, the non-emergency call is preempted and the current emergency call is allowed to go through. If it cannot find another non-emergency call to preempt, the current emergency call will fail.

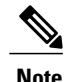

Using this feature, the existing multi-level precedence preemption (MLPP) feature is leveraged, as MLPP can preempt calls.

# <span id="page-53-1"></span>**How to Configure Emergency Number Preemption**

### **Configuring the Emergency Number**

#### **SUMMARY STEPS**

- **1. enable**
- **2. configure terminal**
- **3. voice service voip**
- **4. emergency** *number*
- **5. end**

#### **DETAILED STEPS**

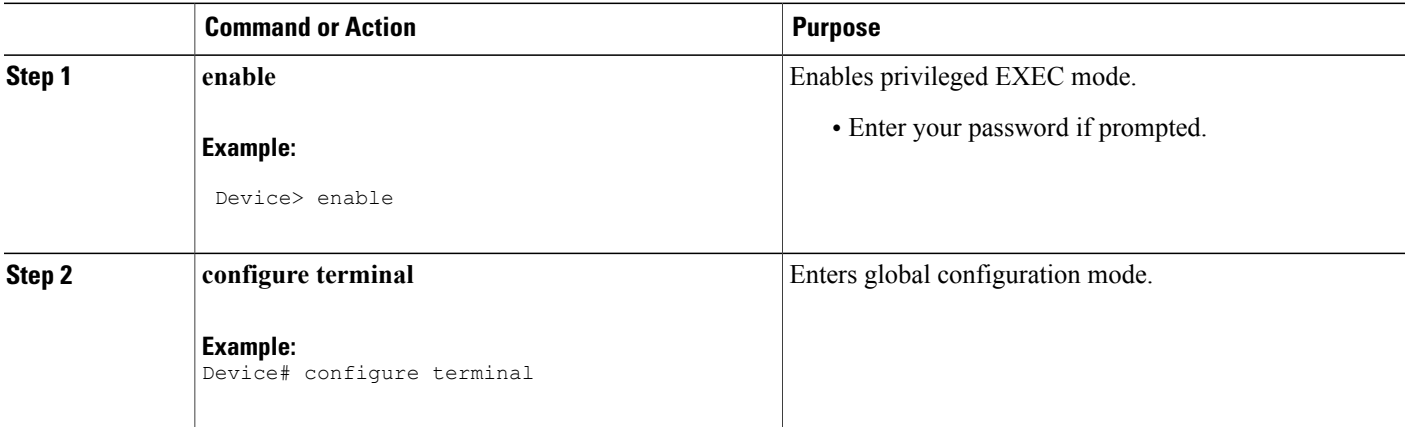

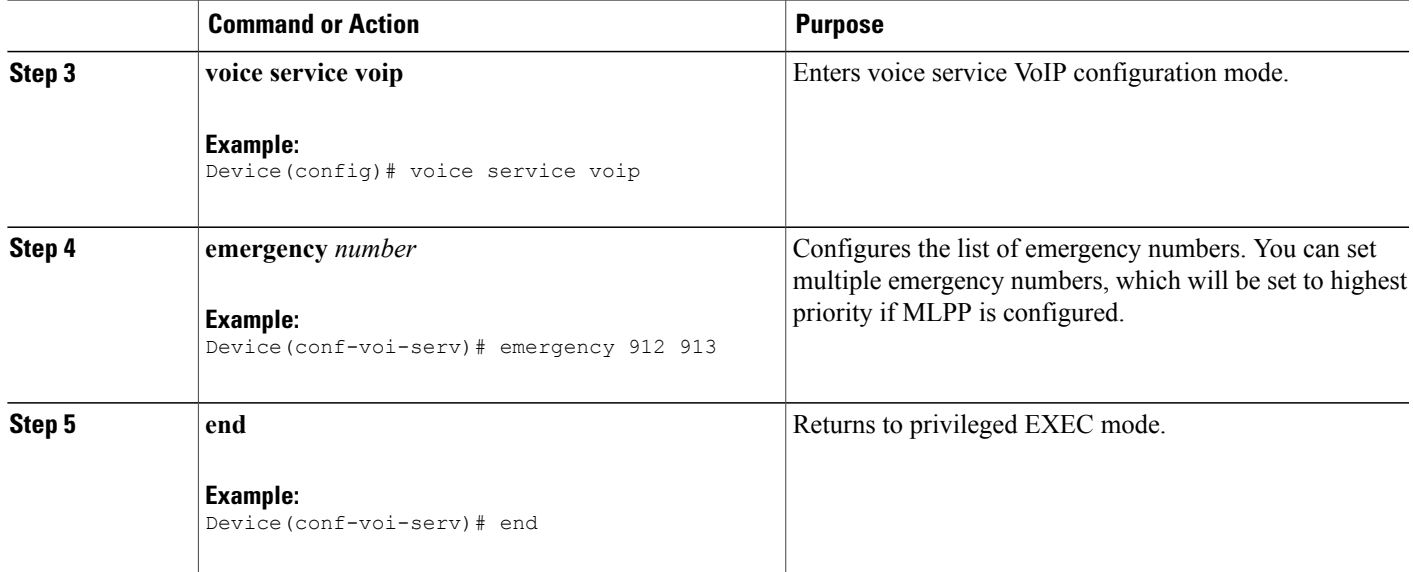

## **Configuring Preemption and the Maximum Connections on SIP Dial Peer**

### **SUMMARY STEPS**

- **1. enable**
- **2. configure terminal**
- **3. voice mlpp**
- **4. preemption voip-trunk sip**
- **5. exit**
- **6. dial-peer voice** *tag* **voip**
- **7. max-conn** *number*
- **8. end**

### **DETAILED STEPS**

 $\mathbf I$ 

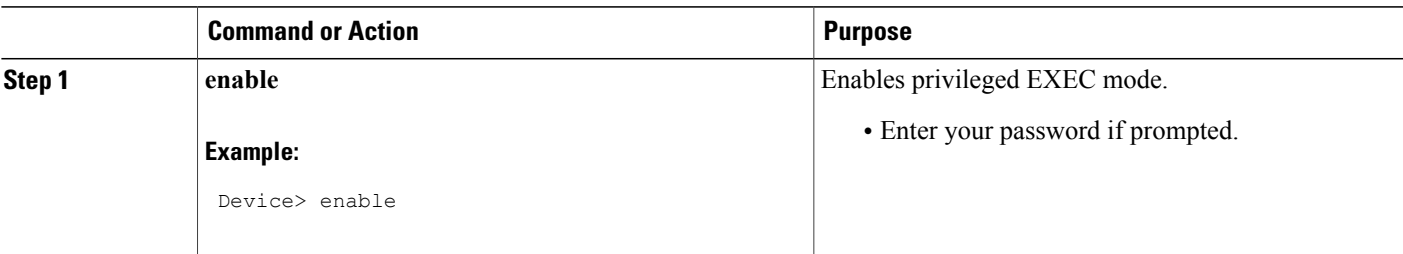

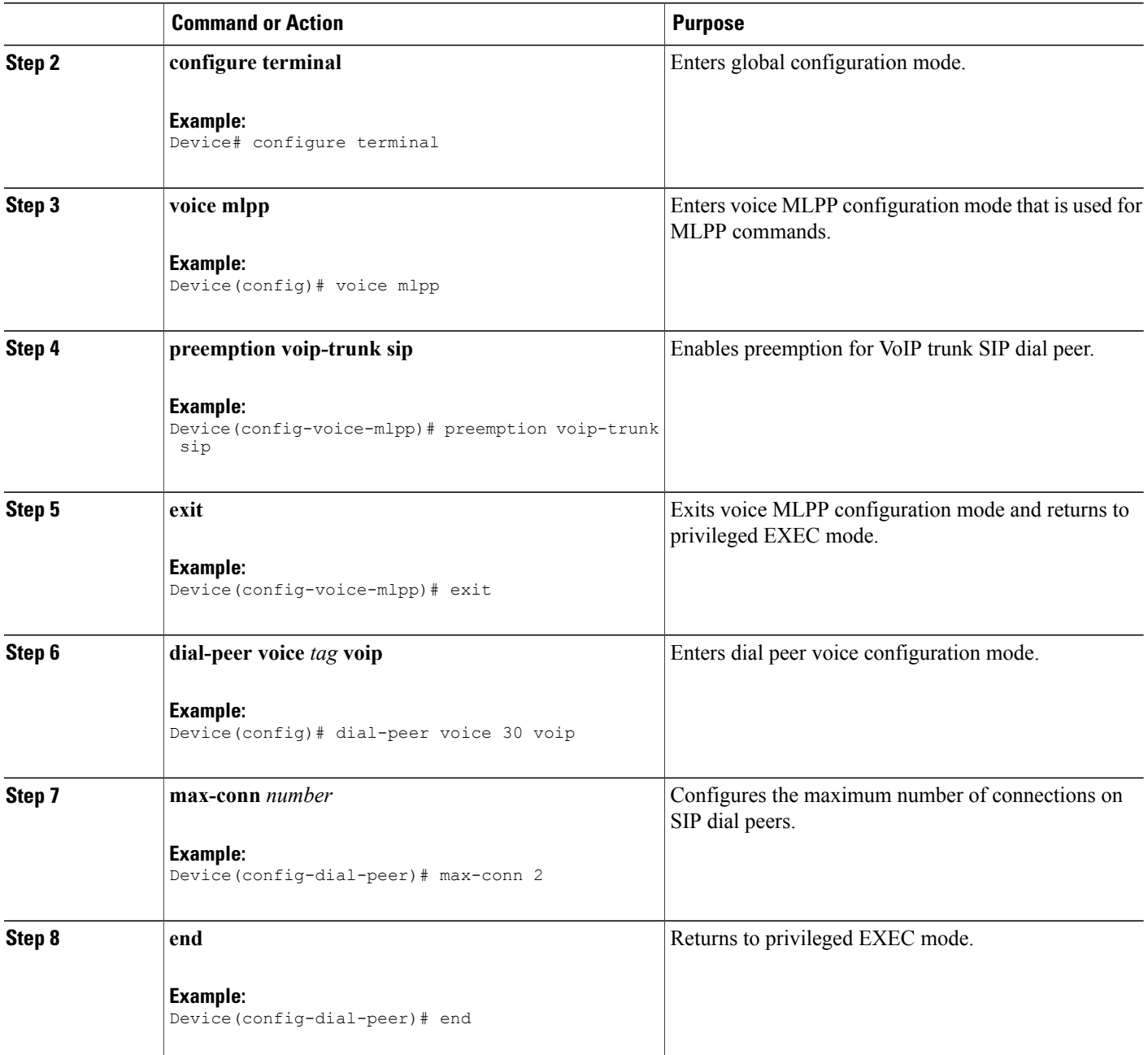

# **Verifying Emergency Number Preemption**

Perform this task to verify the configuration for the emergency number preemption. The **show** commands can be entered in any order.

T

#### **SUMMARY STEPS**

- **1. enable**
- **2. show dial-peer voice** *tag*
- **3. show voice mlpp voip-trunk sip**

#### **DETAILED STEPS**

**Step 1 enable** Enables privileged EXEC mode.

#### **Example:**

Device> **enable**

#### **Step 2 show dial-peer voice** *tag*

Displays the information for voice dial peers. The following sample output shows the MLPP SIP queues of calls (last line of the output) for a particular dial peer.

#### **Example:**

Device# **show dial-peer voice 1**

```
VoiceOverIpPeer1
        peer type = voice, system default peer = FALSE, information type = voice,
        description = `',
        tag = 1, destination-pattern = \cdot,
        voice reg type = 0, corresponding tag = 0,
        allow watch = FALSE
        answer-address = \dot{ }, preference=0,
        CLID Restriction = None
        CLID Network Number =
        CLID Second Number sent
        CLID Override RDNIS = disabled,
        rtp-ssrc mux = system
        source carrier-id = `', target carrier-id = `',
        source trunk-group-label = \dot{ }, target trunk-group-label = \dot{ },
        numbering Type = `unknown'
        group = 1, Admin state is up, Operation state is down,
        incoming called-number = \dot{ }, connections/maximum = 0/2,
        bandwidth/maximum = 0/unlimited,
        DTMF Relay = disabled,
        modern transport = system,
        URI classes:
            Incoming (Request) =
            Incoming (Via) =
            Incoming (To) =
            Incoming (From) =
            Destination =
        Destination route-string = None
        huntstop = disabled,
        in bound application associated: 'DEFAULT'
        out bound application associated: ''
        dnis-map =
        permission :both
        incoming COR list:maximum capability
        outgoing COR list:minimum requirement
        outgoing LPCOR:
        Translation profile (Incoming):
        Translation profile (Outgoing):
        incoming call blocking:
```

```
translation-profile = `'
disconnect-cause = `no-service'
advertise 0x40 capacity_update_timer 25 addrFamily 4 oldAddrFamily 4
mailbox selection policy: none
type = voip, session-target = `',
technology prefix:
settle-call = disabled
ip media DSCP = ef, ip media rsvp-pass DSCP = ef
ip media rsvp-fail DSCP = ef, ip signaling DSCP = af31,
ip video rsvp-none DSCP = af41,ip video rsvp-pass DSCP = af41
ip video rsvp-fail DSCP = af41,
ip defending Priority = 0, ip preemption priority = 0
ip policy locator voice:
ip policy locator video:
UDP checksum = disabled,
IPv6 UDP checksum = disabled
session-protocol = sipv2, session-transport = system,
req-qos = best-effort, acc-qos = best-effort,
req-qos video = best-effort, acc-qos video = best-effort,
req-qos audio def bandwidth = 64, req-qos audio max bandwidth = 0,
req-qos video def bandwidth = 384, req-qos video max bandwidth = 0,
RTP dynamic payload type values: NTE = 101
Cisco: NSE=100, fax=96, fax-ack=97, dtmf=121, fax-relay=122
       CAS=123, TTY=119, ClearChan=125, PCM switch over u-law=0,
       A-law=8, GSMAMR-NB=117 iLBC=116, AAC-ld=114, iSAC=124
       lmr tone=0, nte tone=0
       h263 += 118, h264 = 119G726r16 using static payload
       G726r24 using static payload
RTP comfort noise payload type = 19
fax rate = voice, payload size = 20 bytes
fax protocol = system
fax-relay ecm enable
Fax Relay ans treatment disabled
Fax Relay ans enabled
Fax Relay SG3-to-G3 Enabled (by system configuration)
fax NSF = 0xAD0051 (default) <br>codec = q729r8, payload sipayload size = 20 bytes,
video codec = None
voice class codec =
voice class sip session refresh system
voice class sip rsvp-fail-policy voice post-alert mandatory keep-alive interval 30
voice class sip rsvp-fail-policy voice post-alert optional keep-alive interval 30
voice class sip rsvp-fail-policy video post-alert mandatory keep-alive interval 30
voice class sip rsvp-fail-policy video post-alert optional keep-alive interval 30
text relay = disabled
Media Setting = forking (disabled) flow-through (global)stats-disconnect (disabled)
Expect factor = 10, Icpif = 20,
Playout Mode is set to adaptive,
Initial 60 ms, Max 1000 ms
Playout-delay Minimum mode is set to default, value 40 ms
Fax nominal 300 ms
Max Redirects = 1, signaling-type = cas,
VAD = enabled, Poor QOV Trap = disabled,
Source Interface = NONE
voice class sip url = system,
voice class sip tel-config = system,
voice class sip rel1xx = system,
tvoice class sip outbound-proxy = system,
voice class sip asserted-id = system,
voice class sip privacy = system,
voice class sip e911 = system,
voice class sip history-info = system,
voice class sip pass-thru headers = system,
voice class sip pass-thru subscribe-notify-events = system,
voice class sip pass-thru content unsupp = system,
voice class sip pass-thru content sdp = system,
voice class sip copy-list = system,
voice class sip anat = system,
voice class sip g729 annexb-all = system,
voice class sip early-offer forced = system,
```

```
voice class sip negotiate cisco = system,
        voice class sip reset timer expires 183 = system,
        voice class sip block 180 = system,
        voice class sip block 181 = system,
        voice class sip block 183 = system,
       voice class sip preloaded-route = system,
        voice class sip random-contact = system,
       voice class sip random-request-uri validate = system,
        voice class sip call-route p-called-party-id = system,
        voice class sip call-route history-info = system,
       voice class sip call-route url = system,
        voice class sip privacy-policy send-always = system,
        voice class sip privacy-policy passthru = system,
        voice class sip privacy-policy strip history-info = system,
        voice class sip privacy-policy strip diversion = system,
        voice class sip bandwidth audio = system,
       voice class sip bandwidth video = system,
        voice class sip error-code-override options-keepalive failure = system,
        voice class sip error-code-override call spike failure = system,
       voice class sip error-code-override cac-bandwidth failure = system,
       voice class sip encap clear-channel = system,
        voice class sip send 180 sdp = system,
        voice class sip map resp-code 181 = system,
       voice class sip bind control = system,
       voice class sip bind media = system,
       voice class sip registration passthrough = System
        voice class sip nat mode = System
        voice class sip conn reuse = System
       voice class sip authenticate redirecting-number = system,
       voice class sip referto-passing = system,
        voice class sip extension = system,
        voice class phone proxy name: None
        voice class phone proxy config: N/A
       redirect ip2ip = disabled
       local peer = false
        probe disabled,
        Secure RTP: system (use the global setting)
       mobility=0, snr=, snr noan=, snr delay=0, snr timeout=0
       snr calling-number local=disabled, snr ring-stop=disabled, snr answer-too-soon timer=0
rtcp_keepalive = system
        voice class perm tag = `'
        Time elapsed since last clearing of voice call statistics never
        Connect Time = 0, Charged Units = 0,
        Successful Calls = 0, Failed Calls = 0, Incomplete Calls = 0
```

```
Accepted Calls = 0, Refused Calls = 0,
 Bandwidth CAC Accepted Calls = 0, Bandwidth CAC Refused Calls = 0,
 Last Disconnect Cause is "",
 Last Disconnect Text is "",
 Last Setup Time = 0.
 Last Disconnect Time = 0.
MLPP SIP Queues: 0-1 1-0 2-0 3-0 4-0 5-0 6-0 7-0 8-1 9-0
```
#### **Step 3 show voice mlpp voip-trunk sip**

Displays information about the SIP MLPP call queues. In the sample output, (A) means ACTIVE when a call ID is non-local call and (I) means INACTIVE when callID is a local call. During preemption, INACTIVE calls are skipped. LEVEL 0 means internal precedence level is 0.

#### **Example:**

Device# **show voice mlpp voip-trunk sip**

```
dial-peer voice 3 voip
MLPP Preempted Count = 0.
LEVEL 0: 23(A) 22(A) 24(I)
LEVEL 8: 28(A)
```
### **Troubleshooting Tips**

Use the **debug voip mlpp** command to troubleshoot the Emergency Number Preemption feature.

# <span id="page-59-0"></span>**Configuration Examples for Emergency Number Preemption**

### **Example: Configuring Emergency Number**

```
Device> enable
Device# configure terminal
Device(config)# voice service voip
Device(conf-voi-serv)# emergency 912 913
Device(conf-voi-serv)# end
```
### **Example: Configuring Preemption and the Maximum Connections on SIP Dial Peer**

```
Device> enable
Device# configure terminal
Device(config)# voice mlpp
Device(config-voice-mlpp)# preemption voip-trunk sip
Device(config-voice-mlpp)# exit
Device(config)# dial-peer voice 30 voip
Device(config-dial-peer)# max-conn 2
Device(config-dial-peer)# end
```
## <span id="page-59-1"></span>**Feature Information for Emergency Number Preemption**

The following table provides release information about the feature or features described in this module. This table lists only the software release that introduced support for a given feature in a given software release train. Unless noted otherwise, subsequent releases of that software release train also support that feature.

Use Cisco Feature Navigator to find information about platform support and Cisco software image support. To access Cisco Feature Navigator, go to [www.cisco.com/go/cfn.](http://www.cisco.com/go/cfn) An account on Cisco.com is not required.

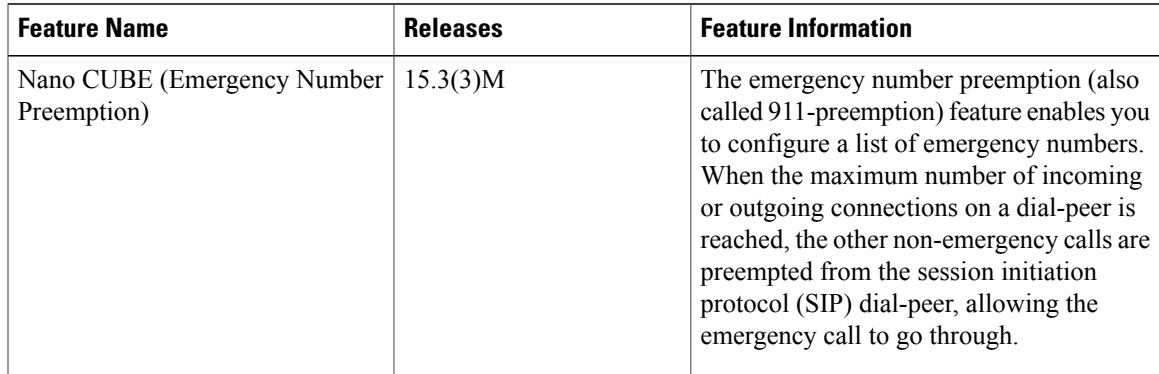

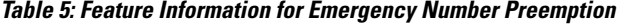

 $\overline{\phantom{a}}$ 

 $\overline{\phantom{a}}$ 

I

<span id="page-62-0"></span>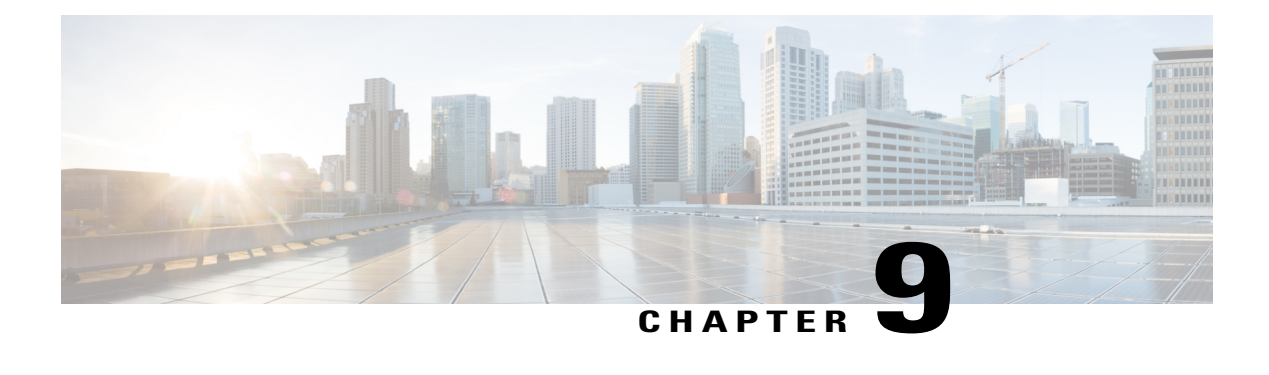

# **Nano CUBE SUBSCRIBE-NOTIFY Passthrough**

The SUBSCRIBE-NOTIFY mechanism is used for implementation of features such as Message Waiting Indication (MWI), Shared Call Appearance, Multiple Caller Appearance, Busy Lamp Field, and so on.

In Nano CUBE, the SUBSCRIBE-NOTIFY framework on Unified Communications (UC) products supports the following:

- Configurable and Selective Passthrough of SUBSCRIBE and NOTIFY transactions from phones with the normalization required for address or topology hiding and dialog content updates for "dialog" event subscription.
- Survivability mode handling of incoming SUBSCRIBE request for critical events.
- Finding Feature [Information,](#page-62-1) page 55
- Restrictions for [SUBSCRIBE-NOTIFY](#page-63-0) Passthrough, page 56
- Information About [SUBSCRIBE-NOTIFY](#page-63-1) Passthrough, page 56
- How to Configure [SUBSCRIBE-NOTIFY](#page-65-0) Passthrough, page 58
- Configuration Examples for [SUBSCRIBE-NOTIFY](#page-70-0) Passthrough, page 63
- Feature Information for [SUBSCRIBE-NOTIFY](#page-70-1) Passthrough, page 63

# <span id="page-62-1"></span>**Finding Feature Information**

Your software release may not support all the features documented in this module. For the latest caveats and feature information, see Bug [Search](https://tools.cisco.com/bugsearch/search) Tool and the release notes for your platform and software release. To find information about the features documented in this module, and to see a list of the releases in which each feature is supported, see the feature information table.

Use Cisco Feature Navigator to find information about platform support and Cisco software image support. To access Cisco Feature Navigator, go to [www.cisco.com/go/cfn.](http://www.cisco.com/go/cfn) An account on Cisco.com is not required.

# <span id="page-63-0"></span>**Restrictions for SUBSCRIBE-NOTIFY Passthrough**

- The SUBSCRIBE-NOTIFY passthrough framework can only pass through events when there is a one-to-one association between the incoming request and the outgoing location to which the request has be sent out. This means that either:
	- ◦There should be an outbound dial-peer identified for the request received.

or

- ◦The outbound target for the request could be only a single registrar.
- The following use cases are not supported:
	- ◦SUBSCRIBE-NOTIFY passthrough with hunting of outbound dial-peers to which the subscribe or notify requests need to be sent.
	- ◦SUBSCRIBE-NOTIFY passthrough where an inbound dial-peer has peer-to-peer mode of registration passthrough enabled with more than one registrar (there will be no forking of Subscribe-Notify Requests)
	- ◦Local subscribe handling of unsupported events when the remote registrar is unavailable. Local subscribe handling is only applicable to cases where the inbound dial-peer matching the subscribe has registration passthrough enabled with "local-fallback."

# <span id="page-63-1"></span>**Information About SUBSCRIBE-NOTIFY Passthrough**

The key attributes of the SUBSCRIBE-NOTIFY Passthrough feature are as follows:

- Message Passthrough Application (MPA)—The SIP MPA handles SUBSCRIBE-NOTIFY passthrough. This application maintains subscribe dialogs, and references the dial-peer database and registration passthrough configurations to route the initial SUBSCRIBE and unsolicited NOTIFY requests.
- Header Passthrough—All the non-mandatory headers in SUBSCRIBE-NOTIFY requests and responses are passed through from one endpoint to the other.
- Content Passthrough—The content bodies in SUBSCRIBE-NOTIFY requests are passed through transparently from one endpoint to the other.
- "Dialog" Event Content Manipulation—The content in the NOTIFY body for a dialog event is updated before passthrough when the dialog is maintained by the Nano CUBE.
- Passthrough Configuration and Filtering—SUBSCRIBE-NOTIFY passthrough is configurable globally as well as under dial-peer, and can be configured for selected events using the configuration of an event list.
- Error Passthrough for SUBSCRIBE-NOTIFY Requests—When an error is received for a SUBSCRIBE-NOTIFY request, the error is passed through to the peer with the relevant headers.
- Backward Compatibility—The SIP MPA has the highest priority when SUBSCRIBE-NOTIFY passthrough is enabled. If passthrough is not enabled (either for all events or for a specific event), the current applications will control the incoming requests and responses.

• 401/407 Error Message Passthrough—SIP message 401/407 is sent by the user-agent server (UAS) or end device to challenge messageslike INVITE/REFER/SUBSCRIBE and request for endpoint credentials information. Nano CUBE does not store endpoint credential information to act on behalf of phone or endpoint. To enable the passthrough of 401/407, you can enable the **error passthru** command at the global level. The messages 401/407 are in passthru mode for INVITE/REFER/SUBSCRIBE.

### **SUBSCRIBE-NOTIFY Passthrough Request Routing**

The first step of request or response routing is for Nano CUBE to determine whether or not the request has to be passed through. When a new SUBSCRIBE or unsolicited NOTIFY request arrives, its headers are used to match an incoming dial-peer. If the incoming dial-peer has SUBSCRIBE-NOTIFY Passthrough (SNPT) enabled or if there is no incoming dial-peer and global SNPT is enabled for that event, then the request is handed off to be passed through. For solicited subscriptions, the passthrough check is applicable only to the initial SUBSCRIBE request; subsequent requests or responses are not checked and will be routed based on updated dialog parameters.

The second step is to determine the outbound destination of the SUBSCRIBE or unsolicited NOTIFY request.

- First Pass: Outbound dial-peer match—An outbound VoIP dial-peer is first matched based on the request headers (From, To, and Via), the Subscriber Number (userid in the To header), and the incoming dial-peer Class of Restrictions (CoR) if any. If there is a match, the request is routed to the session target.
- Second Pass: Configured registrar for registration passthrough in peer-to-peer mode—If no outbound dial-peer isfound and the incoming dial-peer hasregistration passthrough enabled in static (peer-to-peer) mode with a single registrar configured, then the request is routed to the registrar address.
- Third Pass: Configured registrar for registration passthrough in end-to-end mode—If no outbound dial-peer isfound and the incoming dial-peer hasregistration passthrough enabled in dynamic (end-to-end) mode:
	- If the request Uniform Resource Identifier (URI) has the CUBE IP address, the request is routed to the configured registrar if only a single registrar is configured.
	- If the request URI has a non-CUBE IP address, then the request is routed to that IP address.
- Fourth Pass: Request URI-based routing—If no outbound dial-peer is found and no registration passthrough is configured, the request URI is used to route the request if it does not point to the CUBE's IP address.

### **SUBSCRIBE-NOTIFY Passthrough Survivability Mode**

In survivability mode, the CUBE could encounter the following scenarios:

- When the CUBE receives a line-seize (event) subscribe in survivability mode, it checks the line-seize queue to see if another phone has already seized the same line; if not, CUBE accepts the subscription, sends a NOTIFY response with State  $=$  Active, and starts the timer for expiration. In survivability mode, SUBSCRIBE received for any event other than line-seize is rejected.
- If another phone has already subscribed for the line, CUBE sends a 200 OK (request successful) response for the new subscribe, but a final NOTIFY to indicate that the subscription has been terminated.
- If the subscription timer expires without re-subscription from the phone, CUBE sends a final NOTIFY to remove the subscription.

• If a subscription is created in active mode, but re-subscriptions or unsubscriptions are received in survivability mode, then CUBE returns an error for this subscription.

# <span id="page-65-0"></span>**How to Configure SUBSCRIBE-NOTIFY Passthrough**

## **Configuring an Event List**

### **SUMMARY STEPS**

- **1. enable**
- **2. configure terminal**
- **3. voice class sip-event** *number*
- **4. event** *name*
- **5. end**

### **DETAILED STEPS**

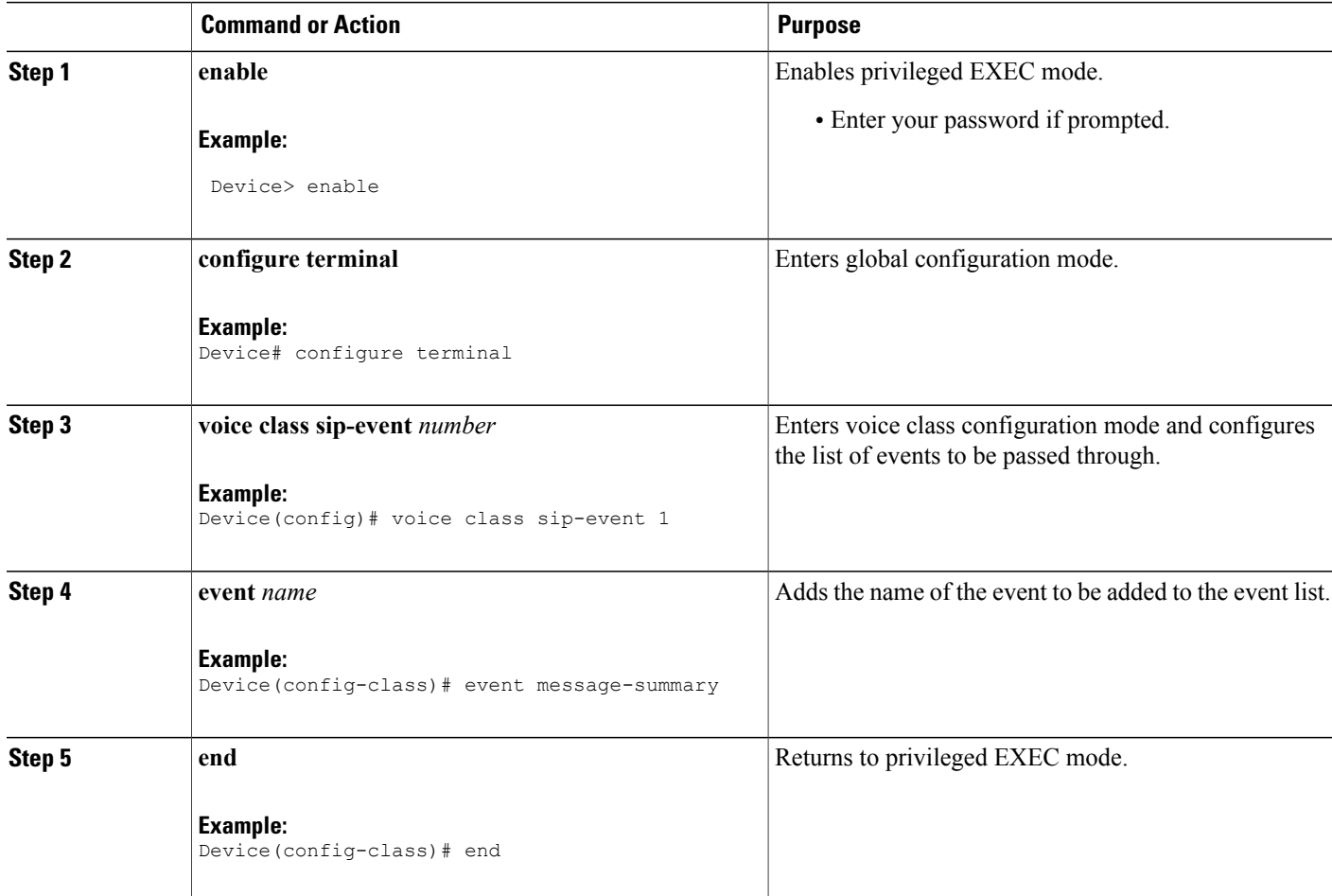

ι

# **Configuring SUBSCRIBE-NOTIFY Event Passthrough Globally**

### **SUMMARY STEPS**

- **1. enable**
- **2. configure terminal**
- **3. voice service voip**
- **4. sip**
- **5. pass-thru subscribe-notify-events** *tag*
- **6. end**

### **DETAILED STEPS**

 $\mathbf I$ 

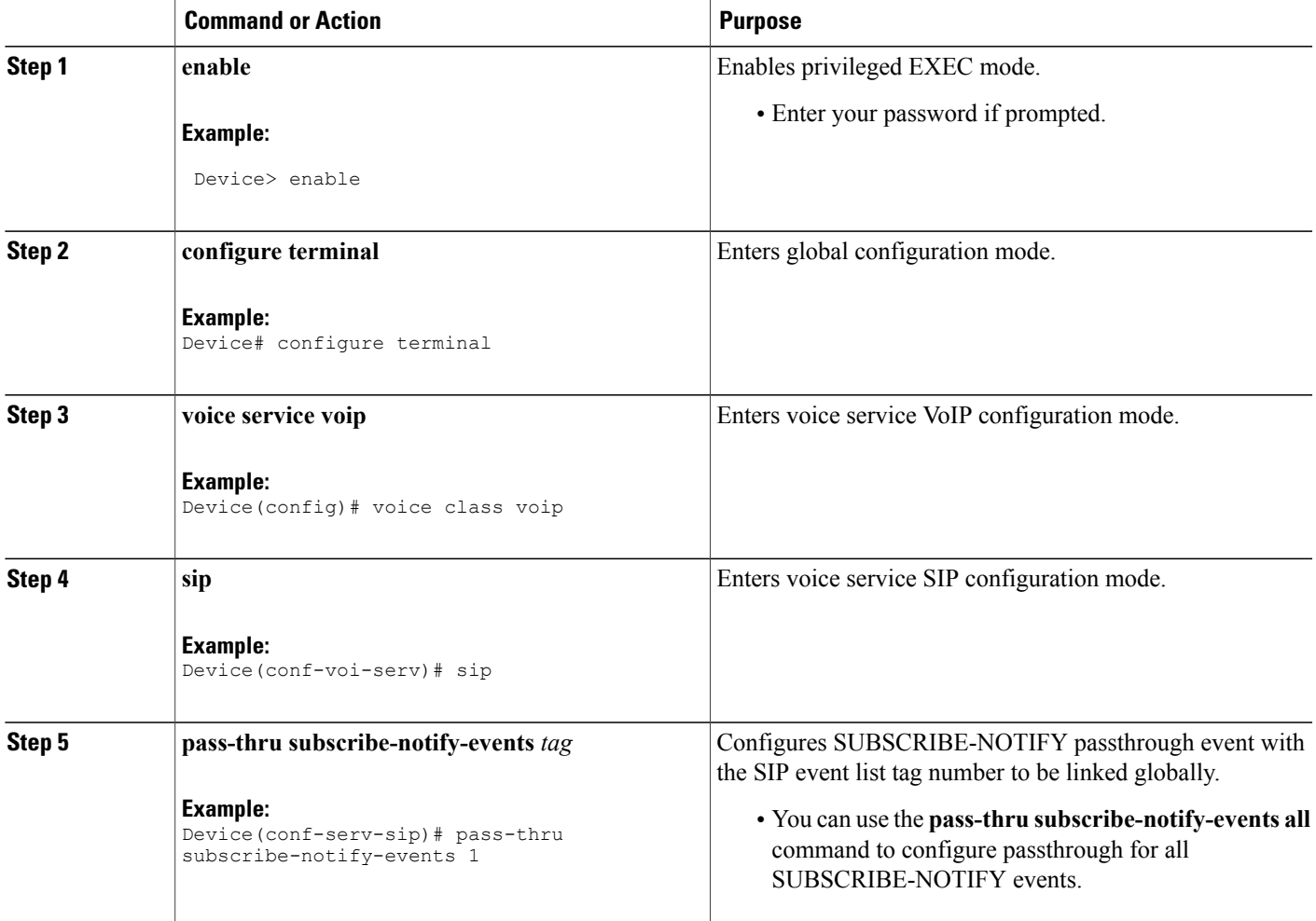

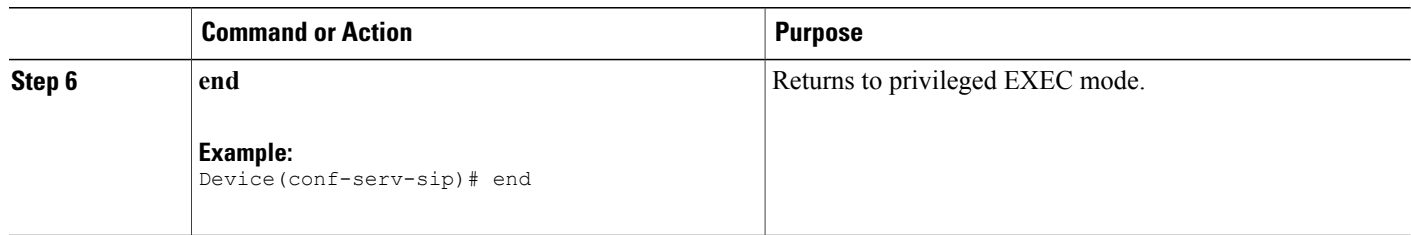

# **Configuring SUBSCRIBE-NOTIFY Event Passthrough at the Dial-Peer Level**

### **SUMMARY STEPS**

- **1. enable**
- **2. configure terminal**
- **3. dial-peer voice** *tag* **voip**
- **4. voice-class sip pass-thru subscribe-notify-events** *tag*
- **5. end**

### **DETAILED STEPS**

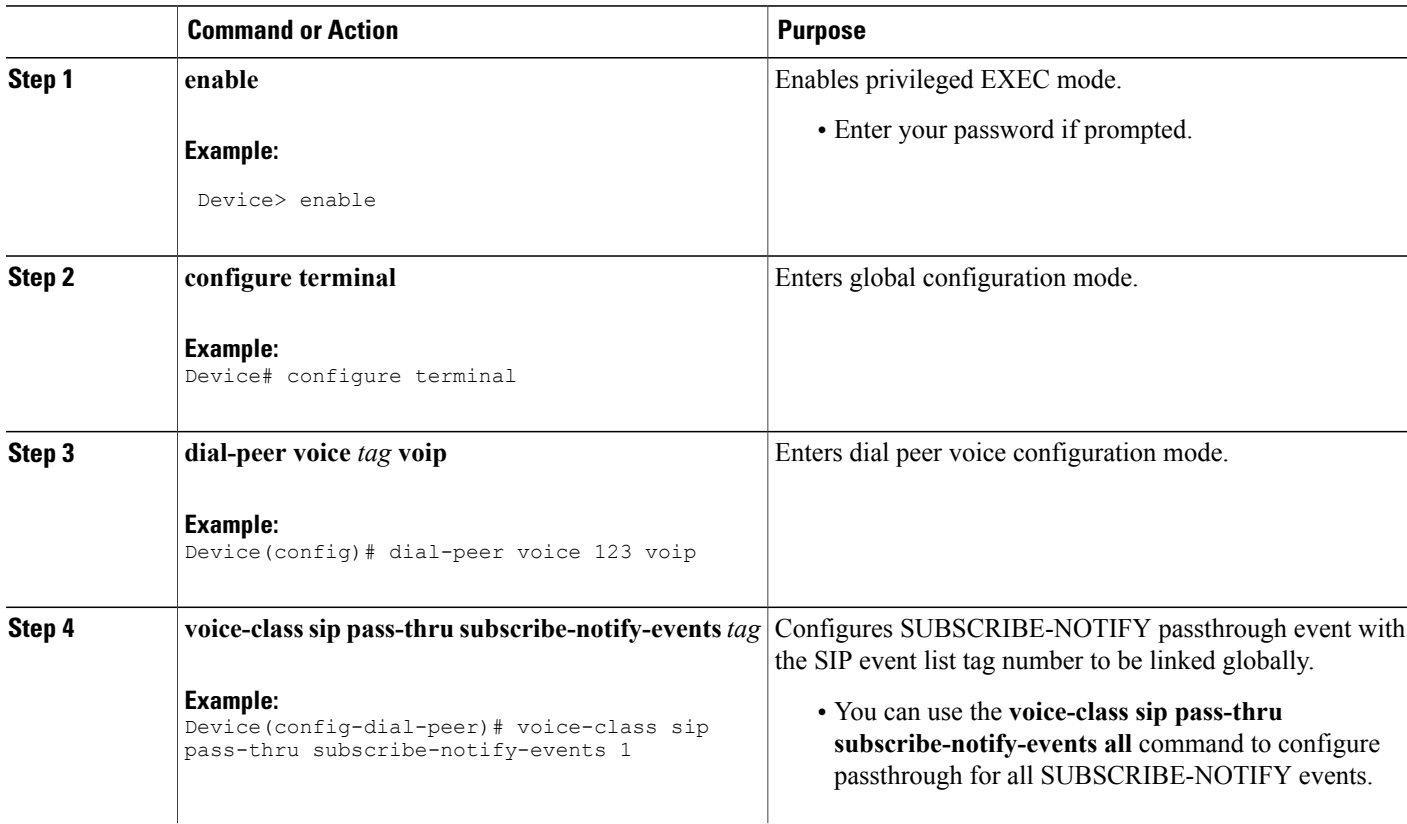

T

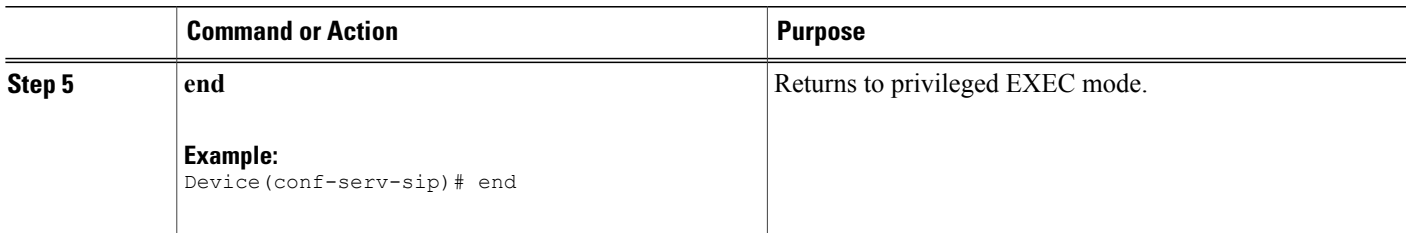

## **Verifying SUBSCRIBE-NOTIFY Passthrough**

Perform this task to verify the configuration for SUBSCRIBE-NOTIFY Passthrough and to verify the subscriptions created. The **show** commands can be entered in any order.

### **SUMMARY STEPS**

- **1. enable**
- **2. show dial-peer voice** *number* **| inc pass**
- **3. show subscription asnl session active**
- **4. show subscription sip**

#### **DETAILED STEPS**

**Step 1 enable** Enables privileged EXEC mode.

**Example:**

Device> **enable**

#### **Step 2 show dial-peer voice** *number* **| inc pass**

Displays the information for voice dial peers. The following sample output shows the configured SUBSCRIBE-NOTIFY passthrough event for a particular dial peer.

#### **Example:**

Device# **show dial-peer voice 123 | inc pass**

```
ip media DSCP = ef, ip media rsvp-pass DSCP = ef
ip video rsvp-none DSCP = af41,ip video rsvp-pass DSCP = af41
voice class sip pass-thru headers = system,
voice class sip pass-thru subscribe-notify-events = system,
voice class sip pass-thru content unsupp = system,
voice class sip pass-thru content sdp = system,
voice class sip privacy-policy passthru = system,
voice class sip registration passthrough = System
voice class sip referto-passing = system
```
#### **Step 3 show subscription asnl session active**

Displays information about Application Subscribe/Notify Layer (ASNL)-based and non-ASNL-based SIP subscriptions.

#### **Example:**

Device# **show subscription asnl session active**

```
ASNL Active Subscription Records Details:
=========================================
Number of active subscriptions: 1
URL: sip:user@10.7.104.88
  Event Name : stress
  Session ID : 8
  Expiration Time : 50 seconds
  Subscription Duration : 5 seconds
  Protocol : ASNL_PROTO_SIP
  Remote IP address : 10.7.104.88Port : 5060
  Call ID : 5
  Total Subscriptions Sent : 1
  Total Subscriptions Received: 0
  Total Notifications Sent : 0
  Total Notifications Received : 2
  Last response code : ASNL_NOTIFY RCVD
  Last error code : ASNL_NONE
  First Subscription Time : 10:55:12 UTC Apr 9 2000
  Last Subscription Time : 10:55:12 UTC Apr 9 2000
  First Notify Time : 10:55:12 UTC Apr 9 2000
```
Last Notify Time : 10:55:17 UTC Apr 9 2000 Application that subscribed : stress Application receiving notification: stress

#### **Step 4 show subscription sip**

Displays information about ASNL-based and non-ASNL-based SIP subscriptions.

#### **Example:**

Device# **show subscription sip**

```
ASNL Active Subscription Records Summary:
=========================================
Number of active subscriptions: 2
SubId CallId Proto URL Event
----- ------ ----- --- -----
1 N/A ASNL_PROTO_SIP "Plutus" <sip:1111003@primary> all
2 N/A ASNL<sup>T</sup>PROTO<sup>T</sup>SIP sip:1111003@primaryappserver1 as-feature
Client EXPIRES(sec) EVENT<br>====== ============ =====
====== ============ ======
                     as-feature-event<br>EVENT
Client EXPIRES(sec)
======= ============ =======<br>1234 0 messa
                       message-summary
```
### **Troubleshooting Tips**

Use the following commands to troubleshoot SUBSCRIBE-NOTIFY Passthrough:

• **debug mpa events**

- **debug mpa error**
- **debug ccsip messages**
- **debug asnl events**
- **debug asnl error**
- **debug ccsip all**

## <span id="page-70-0"></span>**Configuration Examples for SUBSCRIBE-NOTIFY Passthrough**

### **Example: Configuring an Event List**

The following example shows how to configure an event list and add an event to the list of events that have to be passed through.

```
Device> enable
Device# configure terminal
Device(config)# voice class sip-event-list 1
Device(config-class)# event 1 message-summary
Device(config-class)# end
```
### **Example: Configuring SUBSCRIBE-NOTIFY Event Passthrough Globally**

The following example shows how to configure the SUBSCRIBE-NOTIFY passthrough event and link the SIP event list tag number globally.

```
Device> enable
Device# configure terminal
Device(config)# voice service voip
Device(conf-voi-serv)# sip
Device(conf-serv-sip)# pass-thru subscribe-notify-events 1
Device(conf-serv-sip)# end
```
### **Example: Configuring SUBSCRIBE-NOTIFY Event Passthrough under a Dial Peer**

The following example shows how to configure the SUBSCRIBE-NOTIFY passthrough event and link the SIP event list tag number under a dial peer.

```
Device> enable
Device# configure terminal
Device(config)# dial-peer voice 123 voip
Device(config-dial-peer)# voice-class sip pass-thru subscribe-notify-events 1
Device(config-dial-peer)# end
```
# <span id="page-70-1"></span>**Feature Information for SUBSCRIBE-NOTIFY Passthrough**

The following table provides release information about the feature or features described in this module. This table lists only the software release that introduced support for a given feature in a given software release train. Unless noted otherwise, subsequent releases of that software release train also support that feature.

Use Cisco Feature Navigator to find information about platform support and Cisco software image support. To access Cisco Feature Navigator, go to [www.cisco.com/go/cfn.](http://www.cisco.com/go/cfn) An account on Cisco.com is not required.

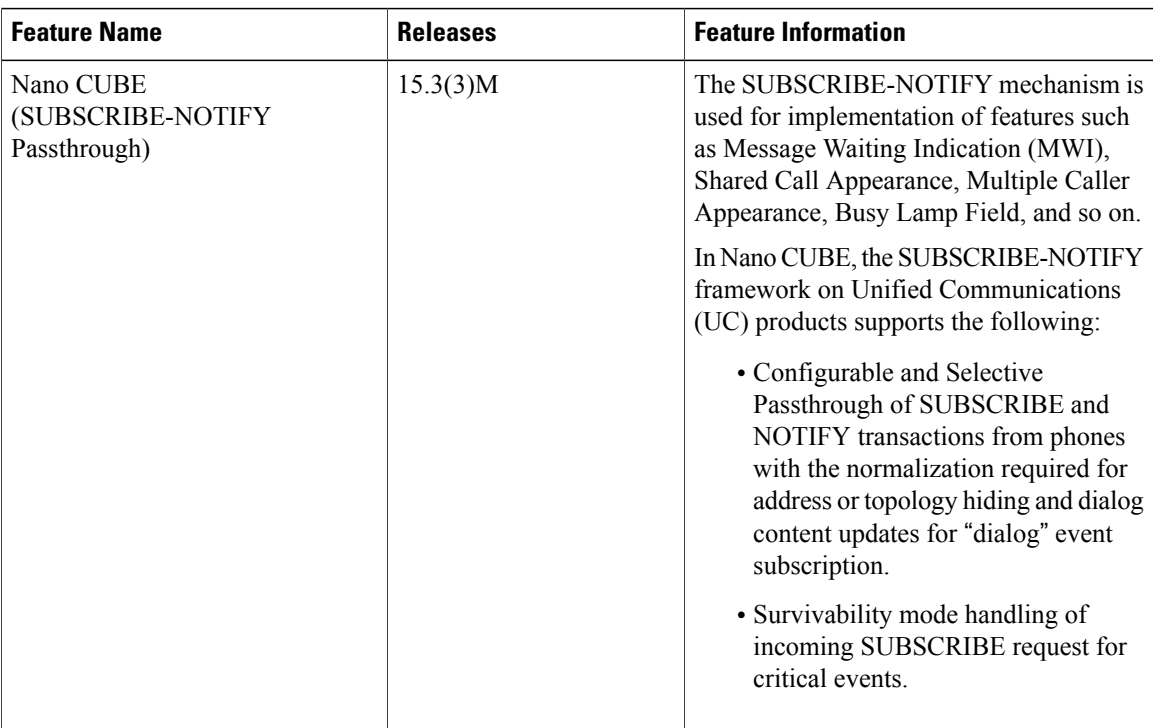

 $\overline{\phantom{a}}$ 

#### **Table 6: Feature Information for SUBSCRIBE-NOTIFY Passthrough**
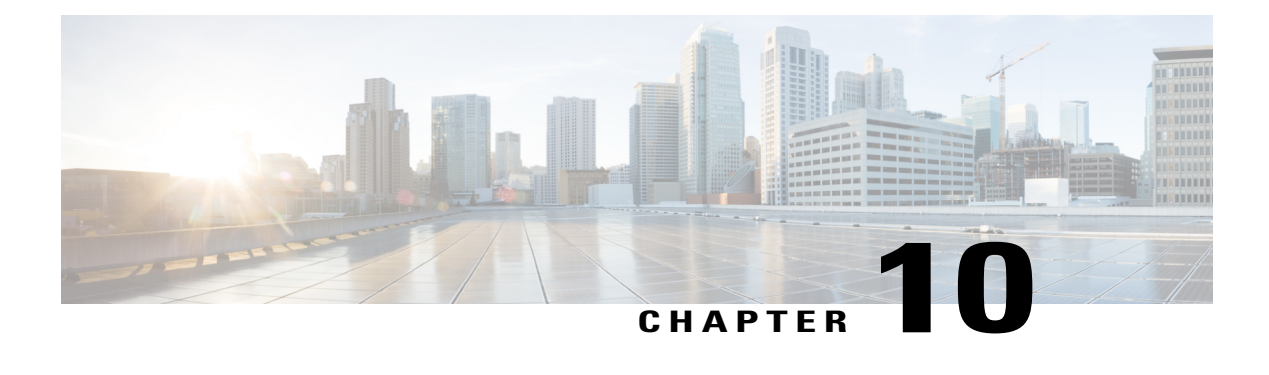

# **Nano CUBE - INFO DTMF Relay**

The INFO dual-tone multi-frequency (DTMF) relay feature in Nano CUBE providessupport for INFO-INFO DTMF relay. This support will enable passing through INFO requests with single DTMF digit information in the Content Body  $(0-9, *, *, a, b, c, d)$  to the peer.

- Finding Feature [Information,](#page-72-0) page 65
- [Restrictions](#page-72-1) for INFO DTMF Relay, page 65
- [Information](#page-73-0) About INFO DTMF Relay, page 66
- How to [Configure](#page-73-1) INFO DTMF Relay, page 66
- [Configuration](#page-77-0) Examples for INFO DTMF Relay, page 70
- Feature [Information](#page-77-1) for INFO DTMF Relay, page 70

# <span id="page-72-0"></span>**Finding Feature Information**

Your software release may not support all the features documented in this module. For the latest caveats and feature information, see Bug [Search](https://tools.cisco.com/bugsearch/search) Tool and the release notes for your platform and software release. To find information about the features documented in this module, and to see a list of the releases in which each feature is supported, see the feature information table.

Use Cisco Feature Navigator to find information about platform support and Cisco software image support. To access Cisco Feature Navigator, go to [www.cisco.com/go/cfn.](http://www.cisco.com/go/cfn) An account on Cisco.com is not required.

# <span id="page-72-1"></span>**Restrictions for INFO DTMF Relay**

- Only INFO-INFO is supported. Other interworking modes such as INFO-KPML and INFO-NOTIFY are not supported.
- Only one digit can be sent per INFO message. If there are more then one digits in the "Signal=" line from the incoming INFO, only the first digit is accepted.

# <span id="page-73-0"></span>**Information About INFO DTMF Relay**

The INFO DTMF relay feature is enabled on the NanoCUBE when both the inbound and outbound SIP dial peers are configured using DTMF-relay SIP-INFO configuration and negotiated end-to-end using the Allow and Accept headers.

When the NanoCUBE provisioned with SIP-INFO DTMF Relay option receives an INVITE/200 OK (for INVITE) with the Allow header containing INFO and Accept header containing "application/dtmf-relay", it advertises its support for INFO DTMF relay using the Allow header and notifies the incoming call leg that INFO DTMF Relay has been negotiated by forwarding the Accept header. If the remote endpoint does not advertise its support for INFO DTMF Relay, the DTMF negotiation proceeds with the consideration that INFO is not one of the supported methods, and another common method will be negotiated. If nothing else matches between the two legs, DTMF negotiation will fallback to in-band mode.

# <span id="page-73-1"></span>**How to Configure INFO DTMF Relay**

# **Configuring INFO-INFO DTMF Relay Passthrough**

### **SUMMARY STEPS**

- **1. enable**
- **2. configure terminal**
- **3. dial-peer voice** *tag* **voip**
- **4. dtmf-relay sip-info**
- **5. end**

#### **DETAILED STEPS**

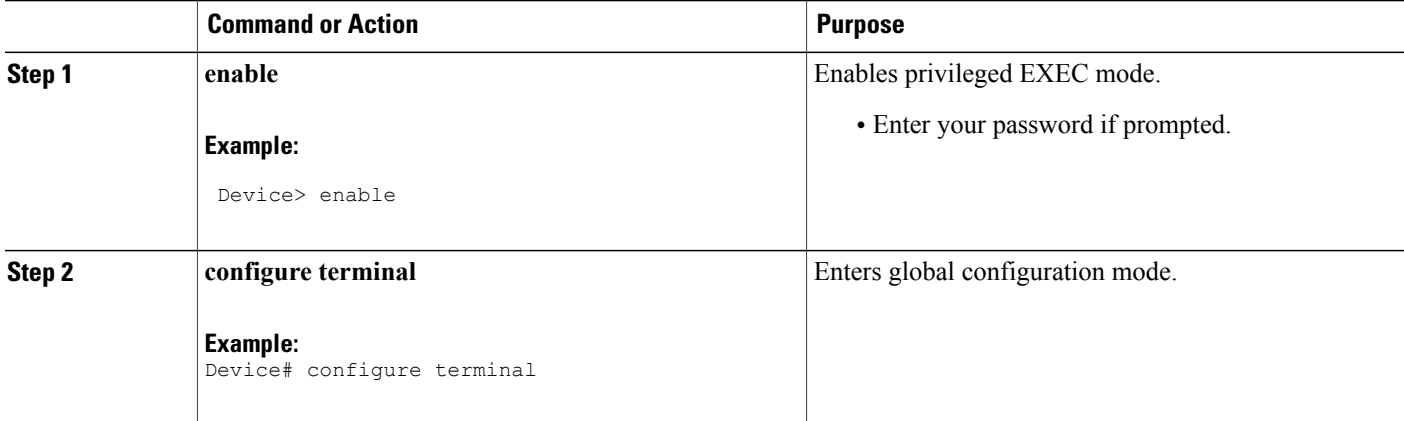

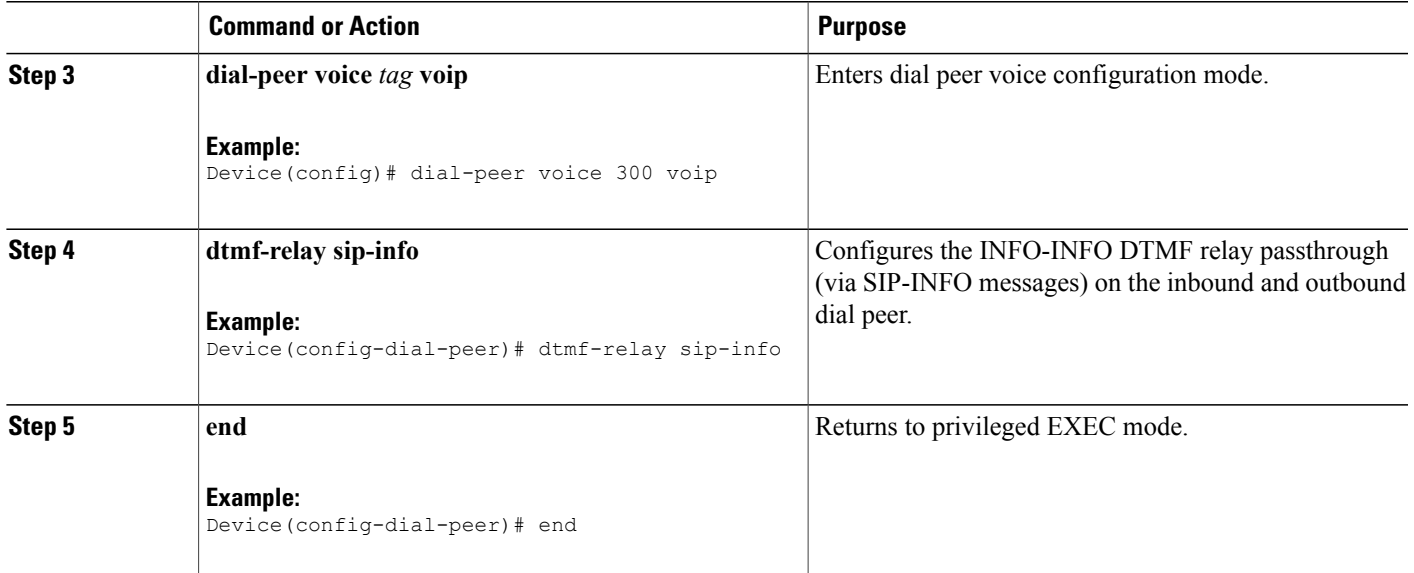

### **Verifying INFO DTMF Relay**

Perform this task to verify the configuration for the INFO-INFO DTMF Relay Passthrough. The **show** commands can be entered in any order.

### **SUMMARY STEPS**

- **1. enable**
- **2. show sip-ua statistics**
- **3. show sip-ua calls dtmf-relay sip-info**
- **4. show sip-ua history dtmf-relay sip-info**

### **DETAILED STEPS**

Г

**Step 1 enable** Enables privileged EXEC mode.

> **Example:** Device> **enable**

### **Step 2 show sip-ua statistics**

Displays response, traffic, and retry Session Initiation Protocol (SIP) statistics.

#### **Example:** Device# **show sip-ua statistics**

```
SIP Response Statistics (Inbound/Outbound)
    Informational:
    Trying 1/1, Ringing 0/0,
     Forwarded 0/0, Queued 0/0,
    SessionProgress 0/1
    Success:
     OkInvite 0/1, OkBye 1/0,
     OkCancel 0/0, OkOptions 0/0,
     OkSubscibe 0/0, OkNotify 0/0,
     OkInfo 0/1, 202Accepted 0/0
     OkRegister 12/49
    Redirection (Inbound only except for MovedTemp(Inbound/Outbound)) :
      MultipleChoice 0, MovedPermanently 0,
      MovedTemporarily 0/0, UseProxy 0,
      AlternateService 0
      Client Error:
      BadRequest 0/0, Unauthorized 0/0,
      PaymentRequired 0/0, Forbidden 0/0,
      NotFound 0/0, MethodNotAllowed 0/0,
      NotAcceptable 0/0, ProxyAuthReqd 0/0,
      ReqTimeout 0/0, Conflict 0/0, Gone 0/0,
      ReqEntityTooLarge 0/0, ReqURITooLarge 0/0,
      UnsupportedMediaType 0/0, BadExtension 0/0,
      TempNotAvailable 0/0, CallLegNonExistent 0/0,
      LoopDetected 0/0, TooManyHops 0/0,
      AddrIncomplete 0/0, Ambiguous 0/0,
      BusyHere 0/0, RequestCancel 0/0,
      NotAcceptableMedia 0/0, BadEvent 0/0,
      SETooSmall 0/0
     Server Error:
      InternalError 0/0, NotImplemented 0/0,
      BadGateway 0/0, ServiceUnavail 0/0,
      GatewayTimeout 0/0, BadSipVer 0/0,
     PreCondFailure 0/0
     Global Failure:
     BusyEverywhere 0/0, Decline 0/0,
      NotExistAnywhere 0/0, NotAcceptable 0/0
     Miscellaneous counters:
      RedirectRspMappedToClientErr 0
SIP Total Traffic Statistics (Inbound/Outbound)
      Invite 0/0, Ack 0/0, Bye 0/0,
      Cancel 0/0, Options 0/0,
      Prack 0/0, Comet 0/0,
      Subscribe 0/0, NOTIFY 0/0,
      Refer 0/0, Info 0/0
     Register 49/16
Retry Statistics
      Invite 0, Bye 0, Cancel 0, Response 0,
      Prack 0, Comet 0, Reliable1xx 0, Notify 0
     Register 4, Subscribe 0
SDP application statistics:
Parses: 0, Builds 0
Invalid token order: 0, Invalid param: 0
Not SDP desc: 0, No resource: 0
Last time SIP Statistics were cleared: <never>
```

```
Step 3 show sip-ua calls dtmf-relay sip-info
           Displays active SIP calls with INFO DTMF Relay mode.
```
#### **Example:**

Device# **show sip-ua calls dtmf-relay sip-info**

Total SIP call legs:2, User Agent Client:1, User Agent Server:1

SIP UAC CALL INFO Call 1<br>SIP Call ID SIP Call ID : 9598A547-5C1311E2-8008F709-2470C996@172.27.161.122 State of the call : STATE ACTIVE (7) Calling Number : sipp Called Number : 3269011111 CC Call ID : 2<br>No. Timestamp Digit Duration ======================================================= 0 1/12/2013 17:23:25.615 2 250<br>0 1/12/2013 17:23:25.967 5 300 1 01/12/2013 17:23:25.967 5 300 2 01/12/2013 17:23:26.367 6 Call 2<br>SIP Call ID SIP Call ID : 1-29452@172.25.208.177 State of the call : STATE ACTIVE (7) Calling Number : sipp Called Number : 3269011111 CC Call ID : 1 No. Timestamp Digit Duration =======================================================  $0$  01/12/2013 17:23:25.615 2 250<br>1 01/12/2013 17:23:25.967 5 300 1 01/12/2013 17:23:25.967 5 300<br>2 01/12/2013 17:23:26.367 6 300 01/12/2013 17:23:26.367 6 Number of SIP User Agent Client(UAC) calls: 2 SIP UAS CALL INFO Call 1<br>SIP Call ID SIP Call ID : 1-29452@172.25.208.177 State of the call : STATE ACTIVE (7) Calling Number : sipp<br>Called Number : 3269011111 Called Number : 32<br>CC Call ID : 1 CC Call ID No. Timestamp Digit Duration ======================================================= 0 1/12/2013 17:23:25.615 2 250<br>0 1/12/2013 17:23:25.967 5 300 1 01/12/2013 17:23:25.967 5 300  $01/12/2013$  17:23:26.367 6 Call 2<br>SIP Call ID SIP Call ID : 9598A547-5C1311E2-8008F709-2470C996@172.27.161.122 State of the call : STATE ACTIVE (7) Calling Number : sipp State of the carr<br>
Calling Number : sipp<br>
Called Number : 3269011111<br>
CC Call ID : 2<br>
Timester CC Call ID : 2<br>No. Timestamp Digit Timestamp Digit Duration ======================================================= 01/12/2013 17:23:25.615 2 1 01/12/2013 17:23:25.967 5 300 01/12/2013 17:23:26.367 6

Number of SIP User Agent Server(UAS) calls: 2

#### **Step 4 show sip-ua history dtmf-relay sip-info**

Displays SIP call history with specific DTMF Relay mode.

#### **Example:**

Device# **show sip-ua history dtmf-relay sip-info**

Call 1<br>SIP Call ID : 1-29452@172.25.208.177<br>: sipp<br>: 3269011111<br>: 1 Calling Number Called Number CC Call ID : 1<br>DTMF Relay Mode : sip-info DTMF Relay Mode

No. Timestamp Digit Duration ======================================================== 01/12/2013 17:23:25.615 2 250<br>01/12/2013 17:23:25.967 5 300 1 01/12/2013 17:23:25.967 5 300  $01/12/2013$  17:23:26.367 6 Call 2<br>SIP Call ID SIP Call ID : 9598A547-5C1311E2-8008F709-2470C996@172.27.161.122 Calling Number : sipp<br>Called Number : 3269  $: 3269011111$ <br> $: 2$ CC Call ID DTMF Relay Mode : sip-info No. Timestamp Digit Duration ======================================================== 01/12/2013 17:23:25.615 2 250<br>01/12/2013 17:23:25.967 5 300 1 01/12/2013 17:23:25.967 5 300 01/12/2013 17:23:26.367 6

# <span id="page-77-0"></span>**Configuration Examples for INFO DTMF Relay**

### **Example: Configuring INFO DTMF Relay Passthrough**

```
Device> enable
Device# configure terminal
Device(config)# dial-peer voice 300 voip
Device(config-dial-peer)# dtmf-relay sip-info
Device(config-dial-peer)# end
```
# <span id="page-77-1"></span>**Feature Information for INFO DTMF Relay**

The following table provides release information about the feature or features described in this module. This table lists only the software release that introduced support for a given feature in a given software release train. Unless noted otherwise, subsequent releases of that software release train also support that feature.

Use Cisco Feature Navigator to find information about platform support and Cisco software image support. To access Cisco Feature Navigator, go to [www.cisco.com/go/cfn.](http://www.cisco.com/go/cfn) An account on Cisco.com is not required.

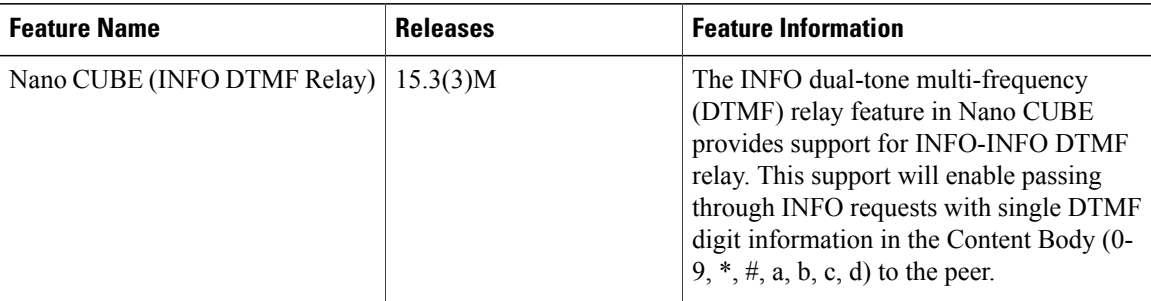

#### **Table 7: Feature Information for INFO DTMF Relay**

 $\overline{ }$ 

 $\overline{\phantom{a}}$ 

I

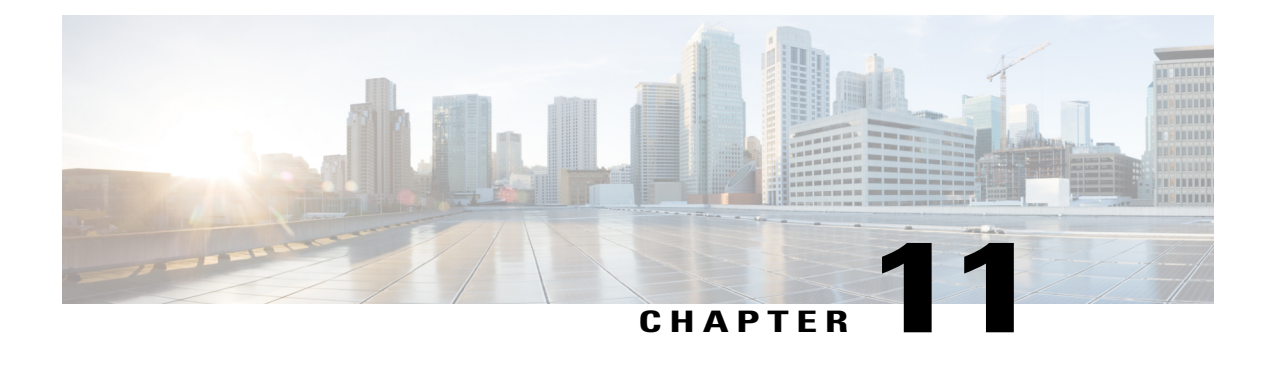

# **Survivability Enhancements**

The Survivability Enhancements feature on the Nano CUBE is used to:

- Monitor the WAN status periodically from the Nano CUBE.
- Route calls and handle line-seize subscriptions locally when the WAN link is down.
- Synchronize the registrations with the server when the WAN link is up.
- Finding Feature [Information,](#page-80-0) page 73
- Information About Survivability [Enhancements,](#page-81-0) page 74
- How to Configure Survivability [Enhancements,](#page-85-0) page 78
- Configuration Examples for Survivability [Enhancements,](#page-94-0) page 87
- Feature Information for Survivability [Enhancements,](#page-96-0) page 89

# <span id="page-80-0"></span>**Finding Feature Information**

Your software release may not support all the features documented in this module. For the latest caveats and feature information, see Bug [Search](https://tools.cisco.com/bugsearch/search) Tool and the release notes for your platform and software release. To find information about the features documented in this module, and to see a list of the releases in which each feature is supported, see the feature information table.

Use Cisco Feature Navigator to find information about platform support and Cisco software image support. To access Cisco Feature Navigator, go to [www.cisco.com/go/cfn.](http://www.cisco.com/go/cfn) An account on Cisco.com is not required.

# <span id="page-81-0"></span>**Information About Survivability Enhancements**

### **Registration through Alias Mapping**

The following illustration shows how a phone (with alias mapping) registers to the service provider via Nano CUBE

#### **Figure 9: SIP Phone Registration**

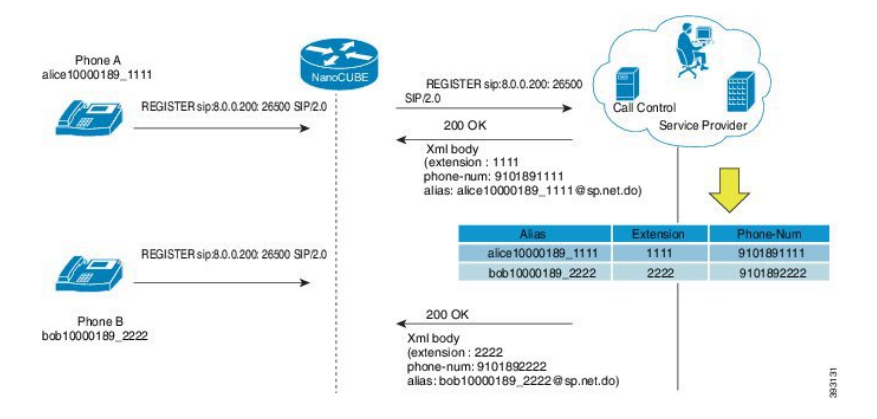

The AOR sent in the REGISTER is an alias which is mapped to an extension and/or phone number by the service provider. The service provider returns the mapping details in the 200 OK response sent to the REGISTER. Nano CUBE provides the ability to cache the alias mapping details in its call routing database. When a call is made from the phone, the Request-URI of the INVITE contains the dialed number (short extension or phone number).

If WAN is up, Nano CUBE will always route the INVITE sent from the phone to the service provider without looking up at the alias mapping cache.

If WAN or the service provider is down, that is, in survivability mode, Nano CUBE will route the INVITE locally by looking up at the alias mapping cache.

#### **Alias Mapping**—**Supported Methods**

**1** When the service provider returns the mapping details in the 200 OK message of the REGISTER in the following predefined format:

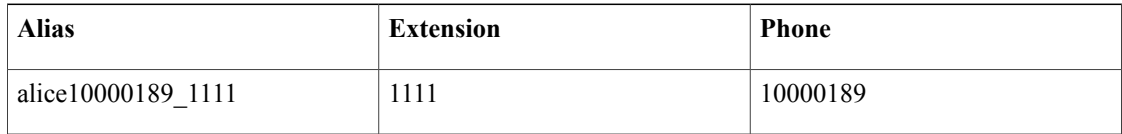

**2** The short extension or phone number is embedded in the AOR of the REGISTER. For example, AOR is alice10000189\_1111 and the short extension is 1111.

An inbound sip profile can be applied to the REGISTER which extracts the extension part from the AOR and adds a X-CISCO-EXTENSION header.

#### **Nano CUBE when WAN is UP**

The following illustration provides an example as to how a typical phone makes a call to another local phone registered in the same server when WAN or the registrar server is up in a typical hosted deployment. The circled numbers in the image indicate the numerical order in which the sequence occurs.

#### **Figure 10: WAN Link is UP - Nano CUBE Deployment**

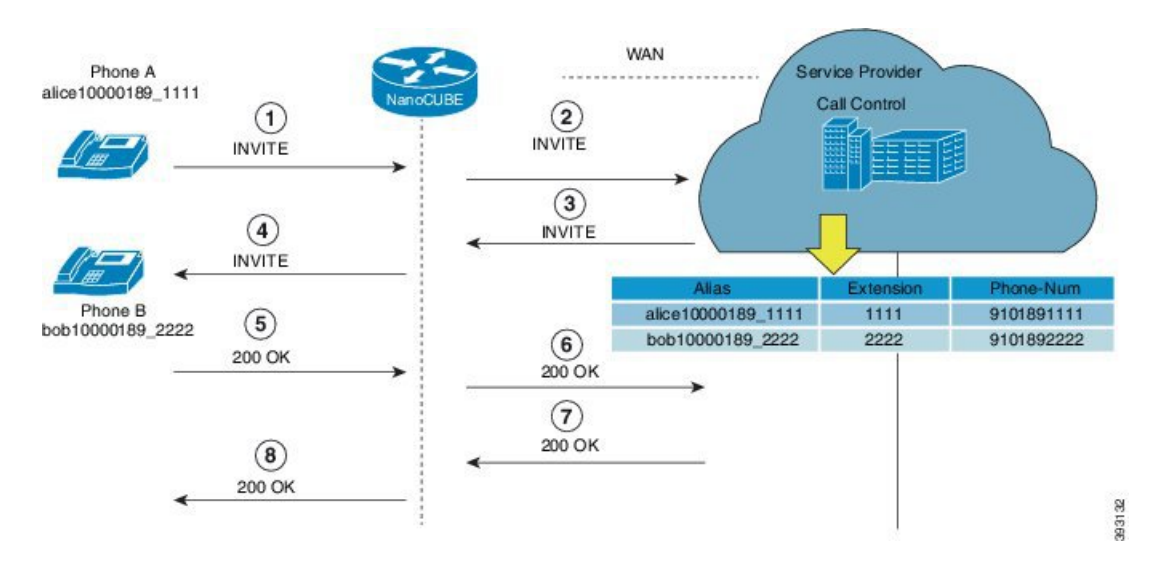

The call flow scenario is as follows: Phone A initiates a call to the Phone B registered to the same server.

- **1** Phone A sends an initial INVITE request to Phone B to participate in a call session via Nano CUBE.
- **2** Nano CUBE sends this INVITE to the service provider.
- **3** The service provider in turn sends the INVITE to Nano CUBE. Since the WAN link is up, the service provider maps details of the user from the register server and provides details of the user, for example, alias of the user, short extension number, and phone number.
- **4** Nano CUBE sends INVITE with all the above mentioned information to Phone B.
- **5** Phone B sends a 200 OK response to Nano CUBE for the received INVITE.
- **6** Nano CUBE sends a 200 OK answer to the service provider.
- **7** The service provider responds to Nano CUBE with a 200 OK answer.
- **8** A final 200 OK response is sent to Phone A by Nano CUBE and the call is established between Phone A and Phone B.

#### *Example: Normal Mode (WAN is Up in P2P Mode)*

CUBE# **show sip-ua registration passthrough status**

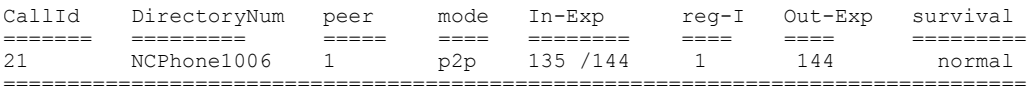

#### *Example: Normal Mode (WAN is Up in E2E Mode)*

CUBE# **show sip-ua registration passthrough status**

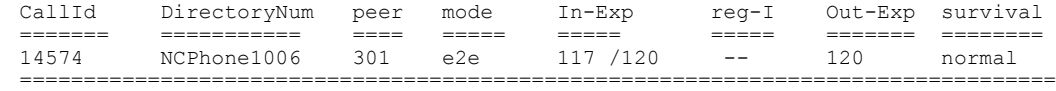

#### **Nano CUBE Survivability when WAN is Down**

In survivability mode, Nano CUBE provides end-to end telephony services when access to the centralized servers is interrupted because of a WAN outage or other factors, like the server being down.

The following illustration shows how a call is established between two end points when WAN link is down during survivability by directly dialing into an extension.

#### **Figure 11: Nano CUBE Survivability when WAN is Down**

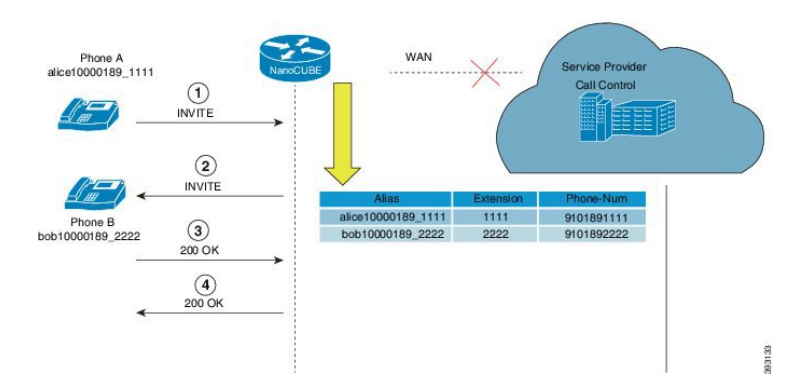

Earlier, when WAN was down, User A could only contact User B using either the alias or the user-id of User B, and not using their extensions or phone numbers.

Now, in the event the WAN link or registration server is down, when a local call is made, INVITE is sent to Nano CUBE. Nano CUBE maps the details of the user like extension number and phone-number stored during registration. Local phones can now be reached on their short extensions or phone numbers by similar phones subscribed to the server through the same Nano CUBE.

It is possible to register multiple contacts for a single AOR; however, if multiple contacts are registered for a single subscriber, the Nano CUBE uses only the topmost registered contact to deliver the call to that subscriber. For this reason, multiple contacts are not supported.

### *Example: Survivability Mode in P2P (regsync mode) when WAN is Down*

CUBE# **show sip-ua registration passthrough status**

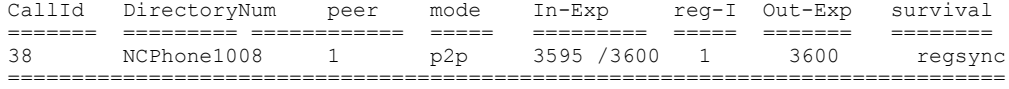

#### *Example: Survivability Mode in E2E (local fallback mode) when WAN is Down* CUBE# **show sip-ua registration passthrough status**

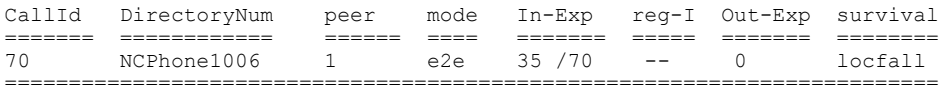

CallId DirectoryNum peer mode In-Exp reg-I Out-Exp survival ======= ============ ====== ==== ======= ===== ======= ======== 513 NCPhone1008 1 e2e 40 /70 -- 0 locfall

### **Different Modes of Survivability Enhancements**

The survivability feature addresses the following issues:

- **1** When a WAN link or registrar server comes up, it needs to wait till each SIP phone sends the REGISTER message to the server, so that outside phones can reach that phone.
- **2** If the phone register timer setting is too large, the outside phone needs to wait that much time to reach that phone, after a link flap.
- **3** If the phone register timer setting is too small, it will flood the WAN link.
- **4** When the WAN link or registrar server is down, local calls cannot be made.

There are two ways to address these issues:

- Local fallback
- Registration synchronization

#### **Local Fallback**

- Nano CUBE does not need to configure credentials, as the phones will trigger registration. Although Nano CUBE receives REGISTER messages for each phone every 5 minutes; for example, it will throttle and send REGISTER messages every 1 hour to the registrar server, avoiding high WAN bandwidth usage. This will address the issues 1, 2, and 3.
- In normal operation when the WAN link or registrar server is up, the phone's primary server URL is the registrar server (E2E) registration.
- "OPTIONS ping" is used to monitor the registrar server link status. When the detected link is down, Nano CUBE will reply with a 500 message and when the phone receives this message, it will send the REGISTER message to Nano CUBE, which is the secondary server (P2P registration). Nano CUBE will reply with a 200 OK message to P2P registration when the link is down. The dial-peer will keep dynamic registrar session target and the local call will not fail. This will address issue 4.

#### **Registration Synchronization**

- If you configure the phones to send REGISTER messages every 1 hour (to help alleviate the WAN link), the NanoCUBE uses the credentials configured to respond to registrar server authentication challenge. This addresses issue 3.
- When the WAN link or registration server is down (detected by OPTIONS ping), the NanoCUBE keeps the registration database of the SIP phones previously registered successfully, and it does not send REGISTER messages out; NanoCUBE replies with a 200 OK message and dial-peer will keep the dynamic registrar session target. The local call will not fail, addressing issue 4.
- When the registrar link is up after link flap, the NanoCUBE sends REGISTER message for each phone that was earlier successfully registered to the registrar server. This is throttled to avoid bulk REGISTER messages flooding WAN link as well as the registrar. This addresses issues 1 and 2.

# <span id="page-85-0"></span>**How to Configure Survivability Enhancements**

# **Configuring Local Fallback or Registration Synchronization Globally**

### **SUMMARY STEPS**

- **1. enable**
- **2. configure terminal**
- **3. voice service voip**
- **4. sip**
- **5. registration passthrough local-fallback** *tag*
- **6. end**

#### **DETAILED STEPS**

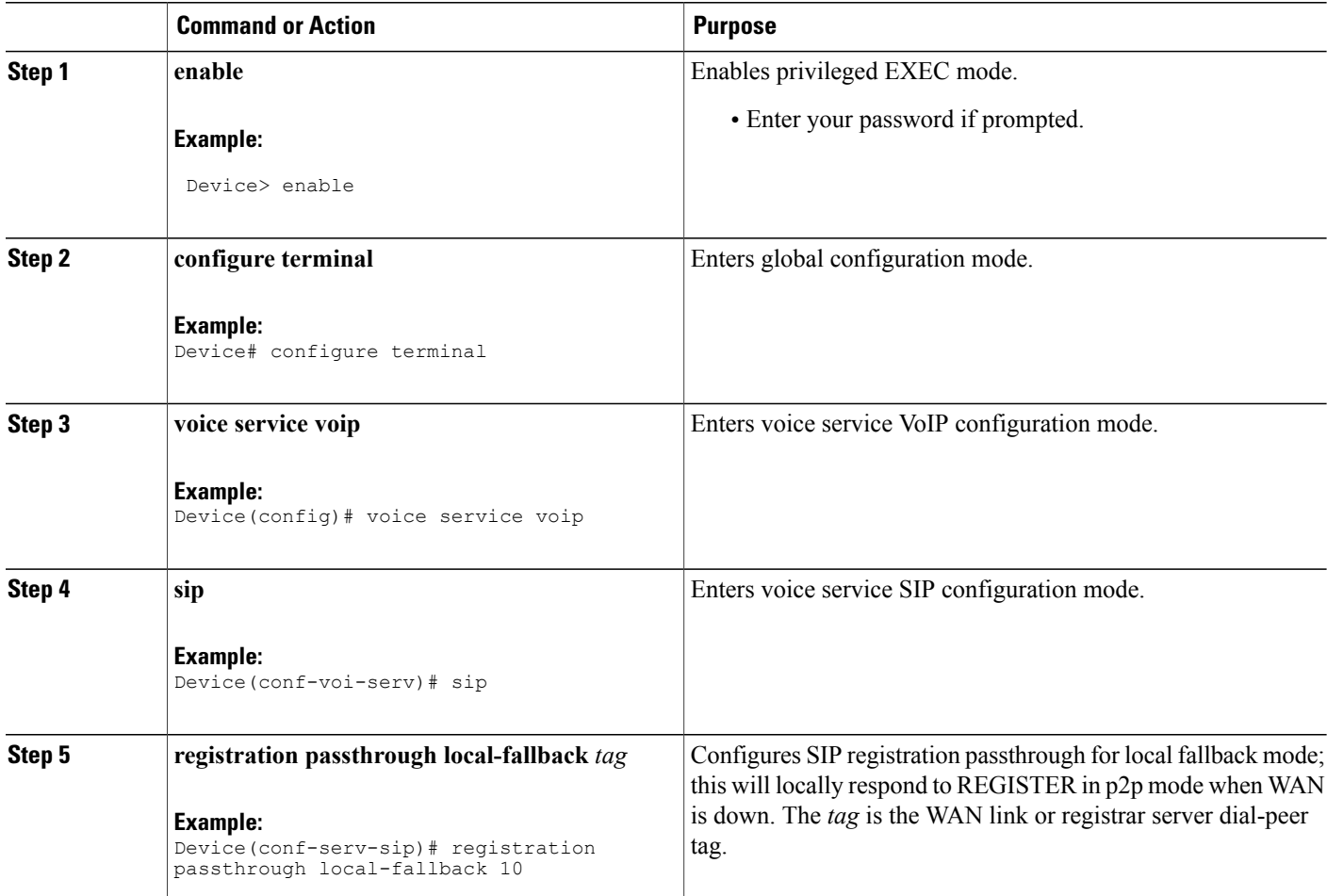

T

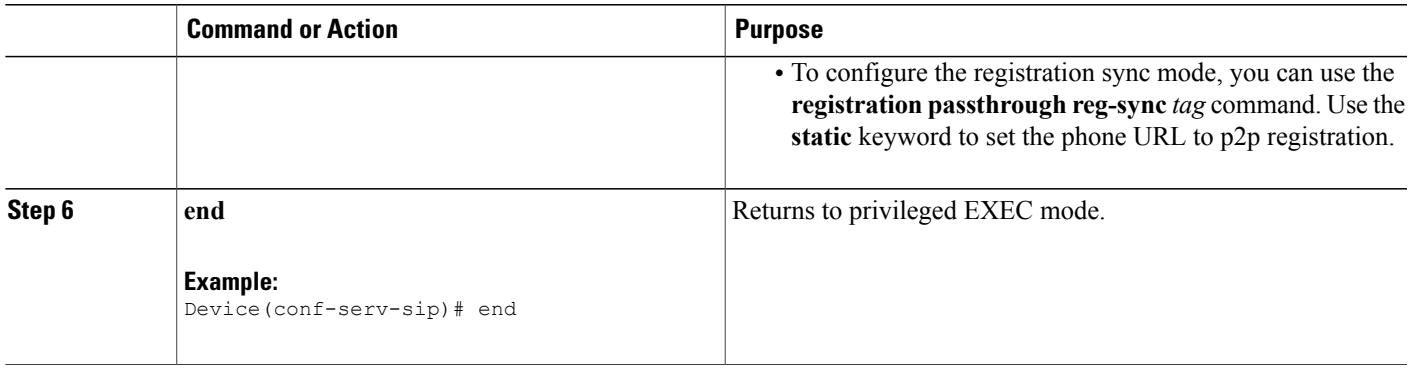

# **Configuring Local Fallback or Registration Synchronization on a Dial Peer**

### **SUMMARY STEPS**

- **1. enable**
- **2. configure terminal**
- **3. dial-peer voice** *tag* **voip**
- **4. voice-class sip registration passthrough local-fallback** *tag*
- **5. end**

#### **DETAILED STEPS**

 $\mathbf I$ 

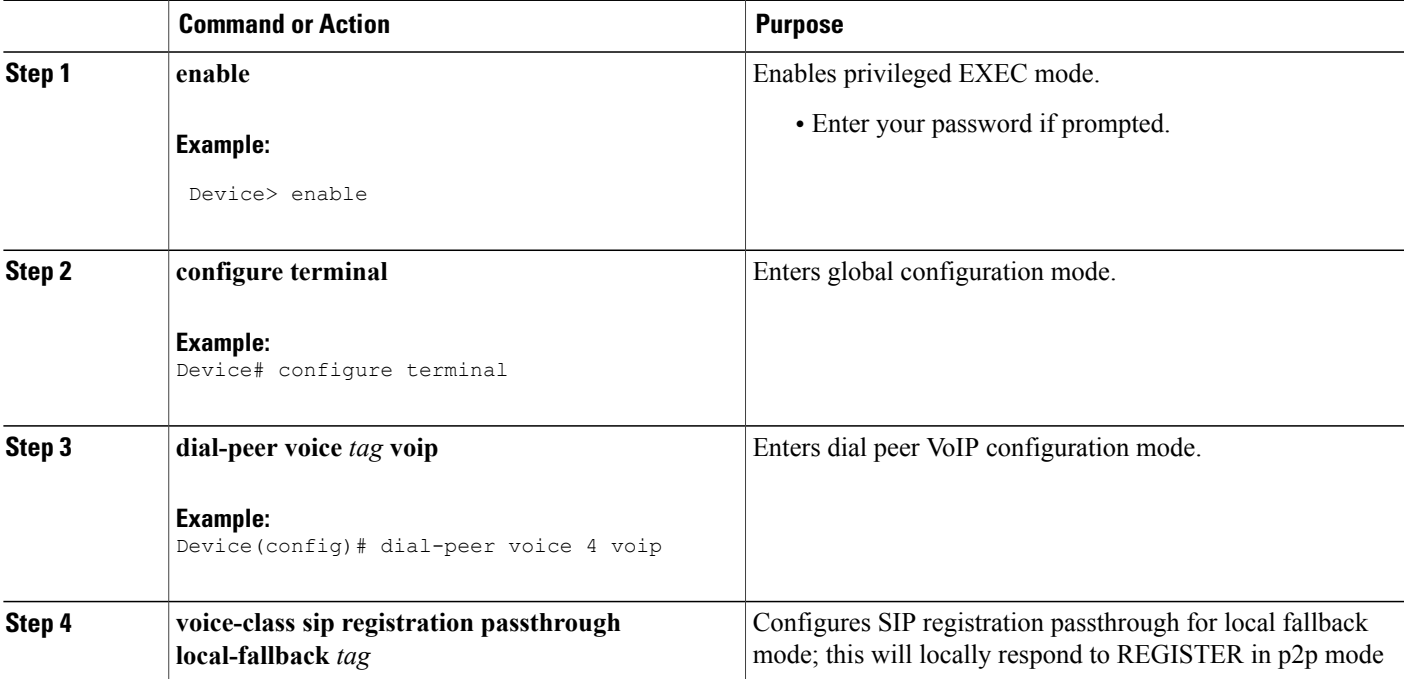

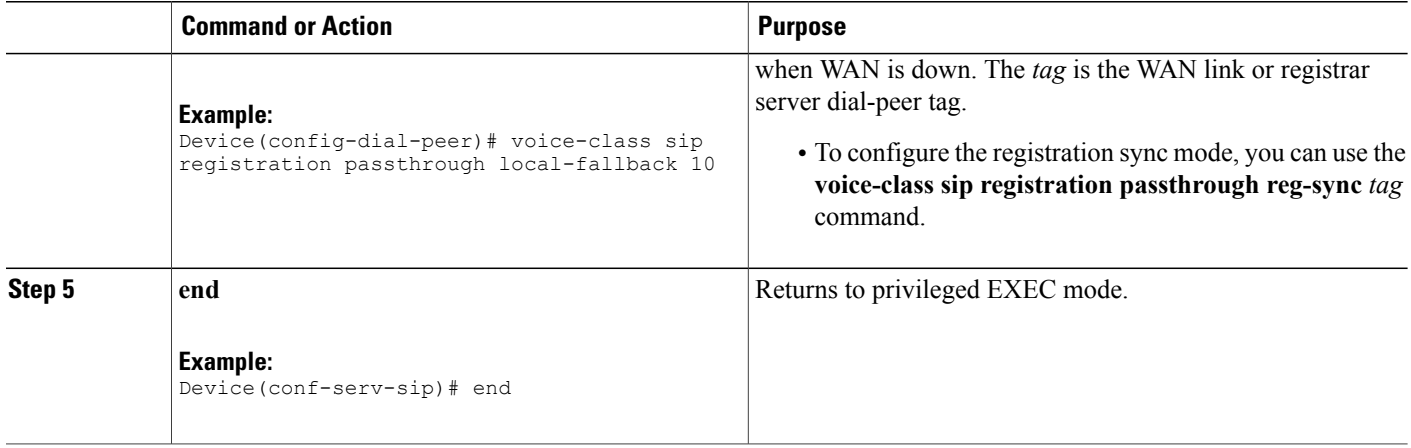

# **Configuring OPTIONS Ping**

### **SUMMARY STEPS**

- **1. enable**
- **2. configure terminal**
- **3. dial-peer voice** *tag* **voip**
- **4. voice-class sip options-keepalive up-interval** *value* **down-interval** *value*
- **5. end**

#### **DETAILED STEPS**

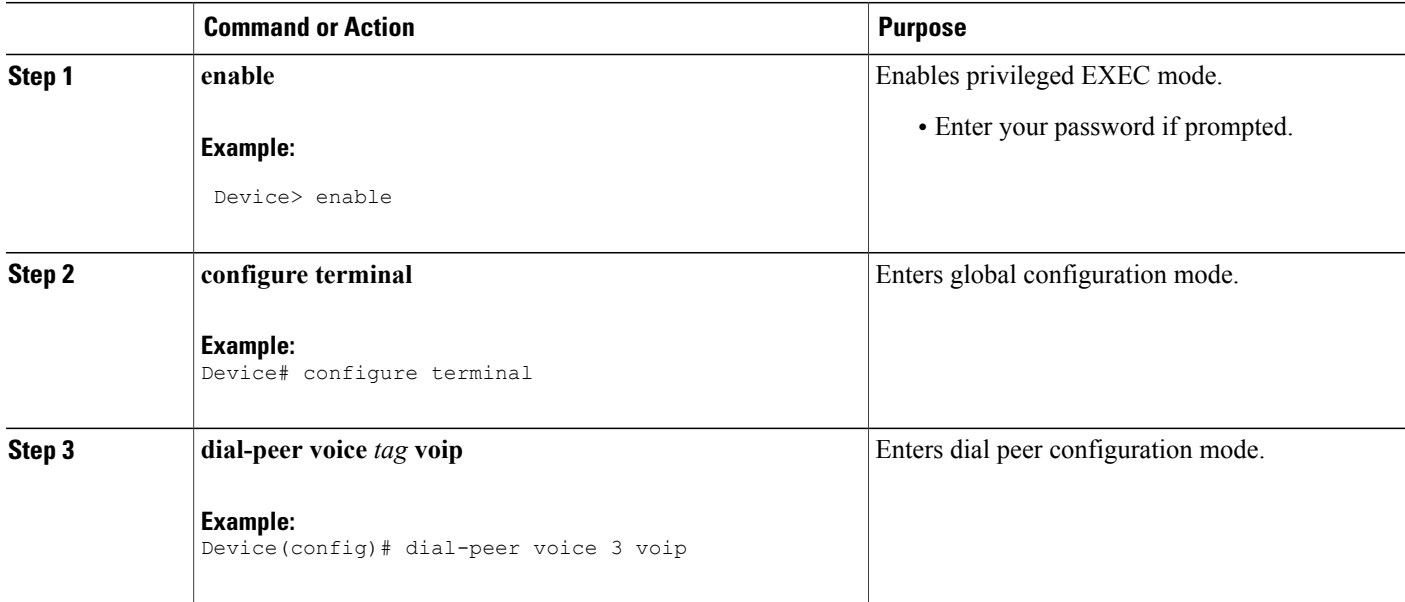

Τ

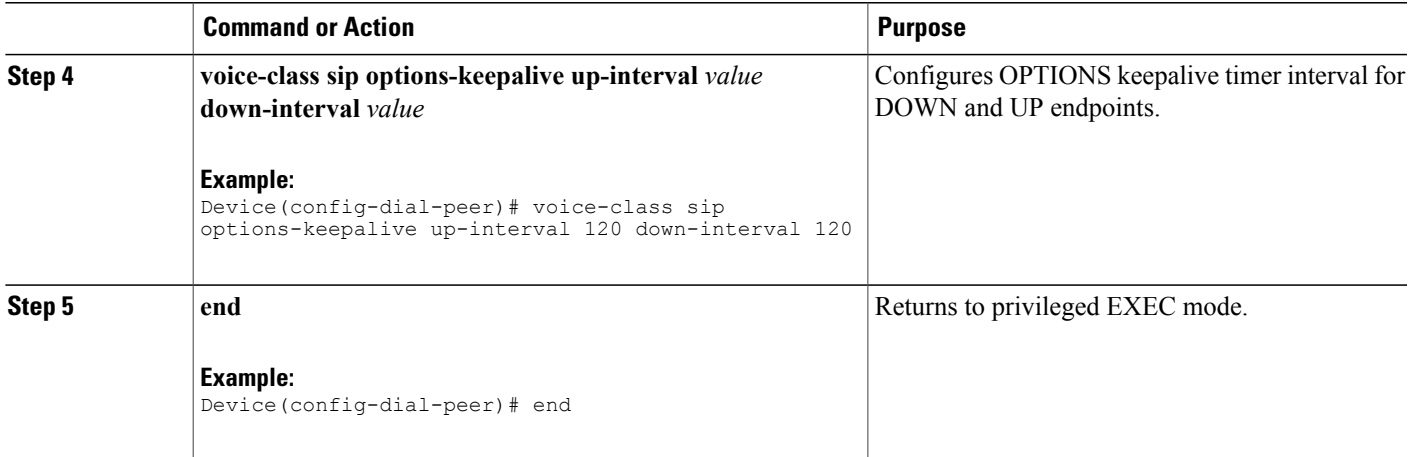

# **Configuring Registration Timer**

Perform the following task to configure the registration timer in the NanoCUBE rather than on all SIP phones.

### **SUMMARY STEPS**

- **1. enable**
- **2. configure terminal**
- **3. voice service voip**
- **4. sip**
- **5. registrar server expires max** *value* **min** *value*
- **6. end**

### **DETAILED STEPS**

Г

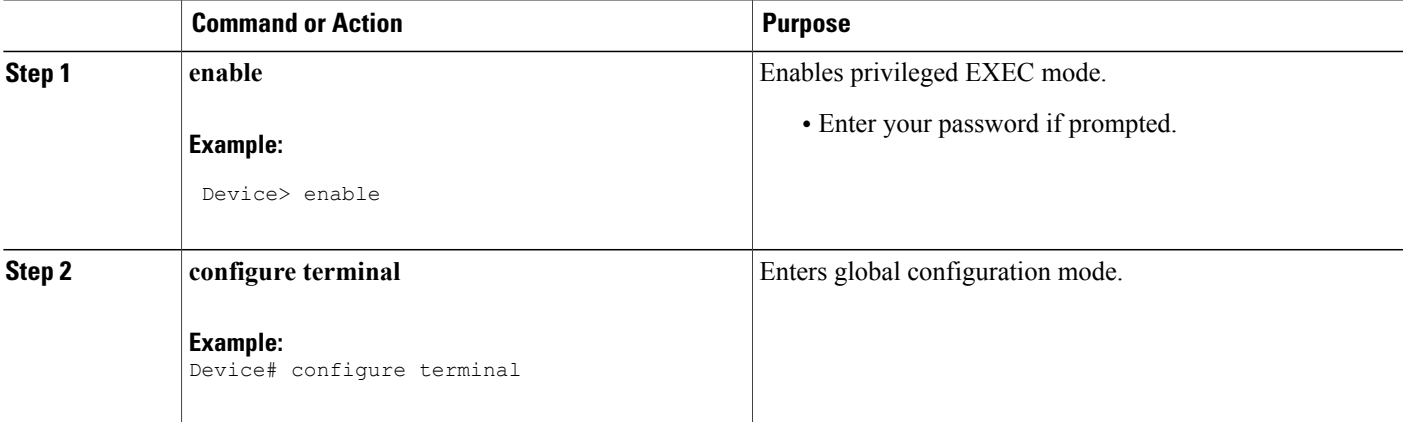

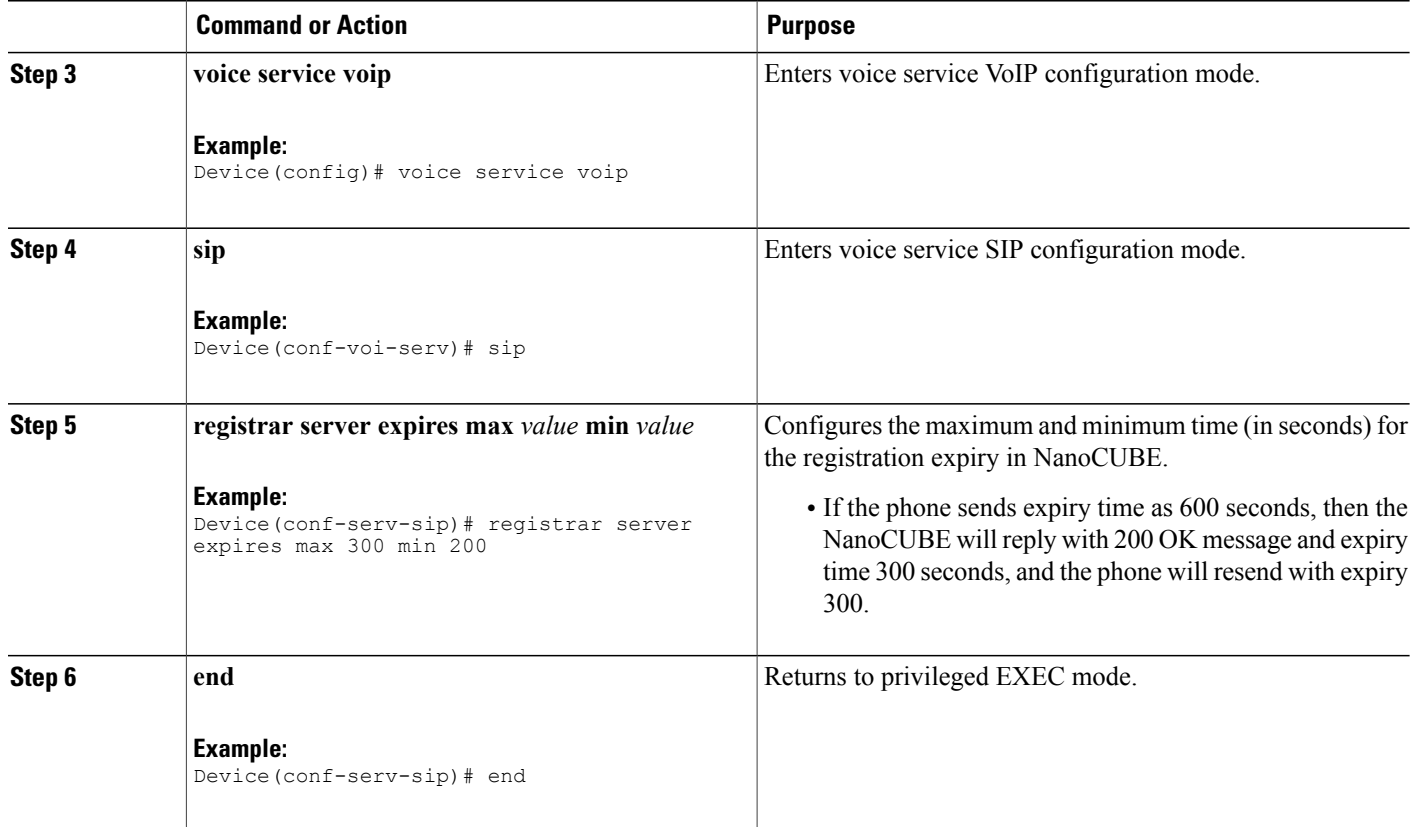

## **Configuring the REGISTER Message Throttling in Nano CUBE**

Perform the following task to throttle the REGISTER message in Nano CUBE.

### **SUMMARY STEPS**

- **1. enable**
- **2. configure terminal**
- **3. voice service voip**
- **4. sip**
- **5. registration passthrough rate-limit expires** *value* **local-fallback** *tag*
- **6. end**

### **DETAILED STEPS**

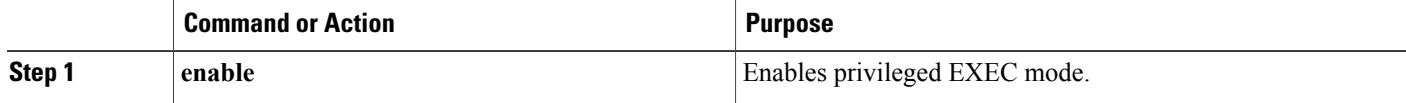

ι

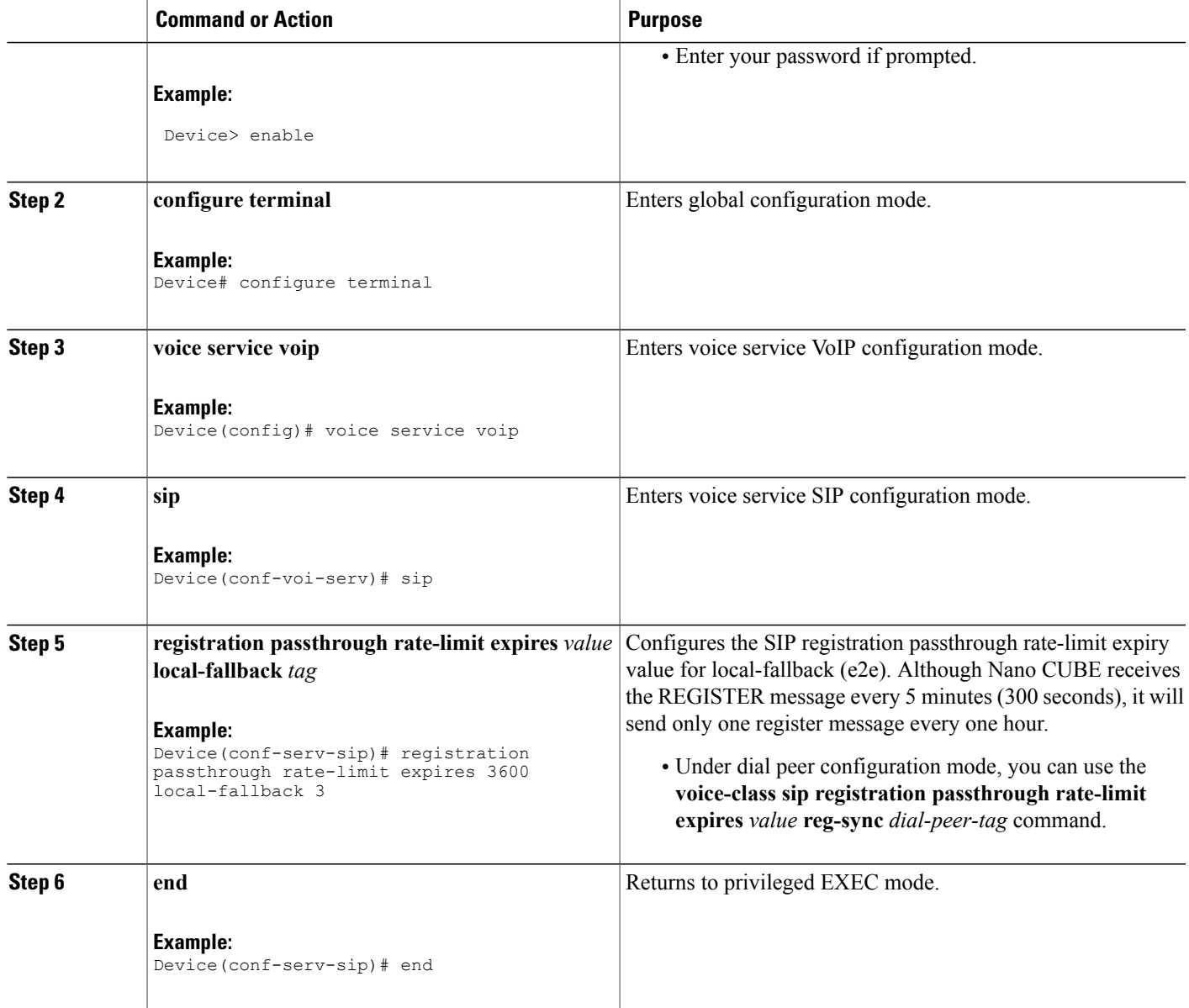

# **Configuring the Class of Restrictions (COR) List**

 $\mathbf{I}$ 

Perform the following task to configure the COR list to allow the local call to go through the registrar.

#### **SUMMARY STEPS**

- **1. enable**
- **2. configure terminal**
- **3. dial-peer voice** *tag* **voip**
- **4. corlist incoming** *dial-peer*
- **5. corlist outgoing** *dial-peer*
- **6. description** *string*
- **7. destination-pattern** *number*
- **8. session protocol sipv2**
- **9. session target registrar**
- **10. voice-class sip registration passthrough local-fallback** *tag*
- **11. end**

### **DETAILED STEPS**

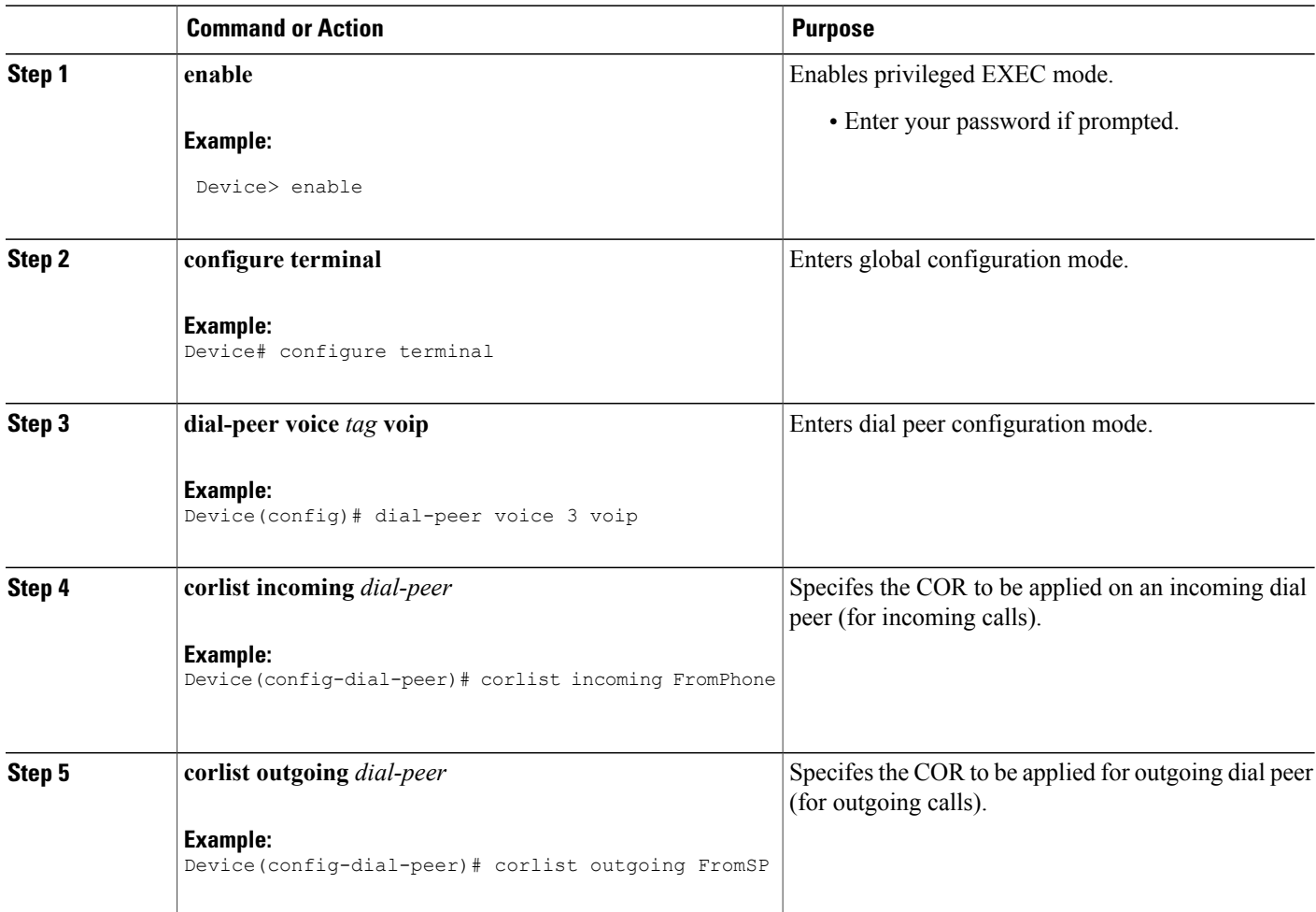

Τ

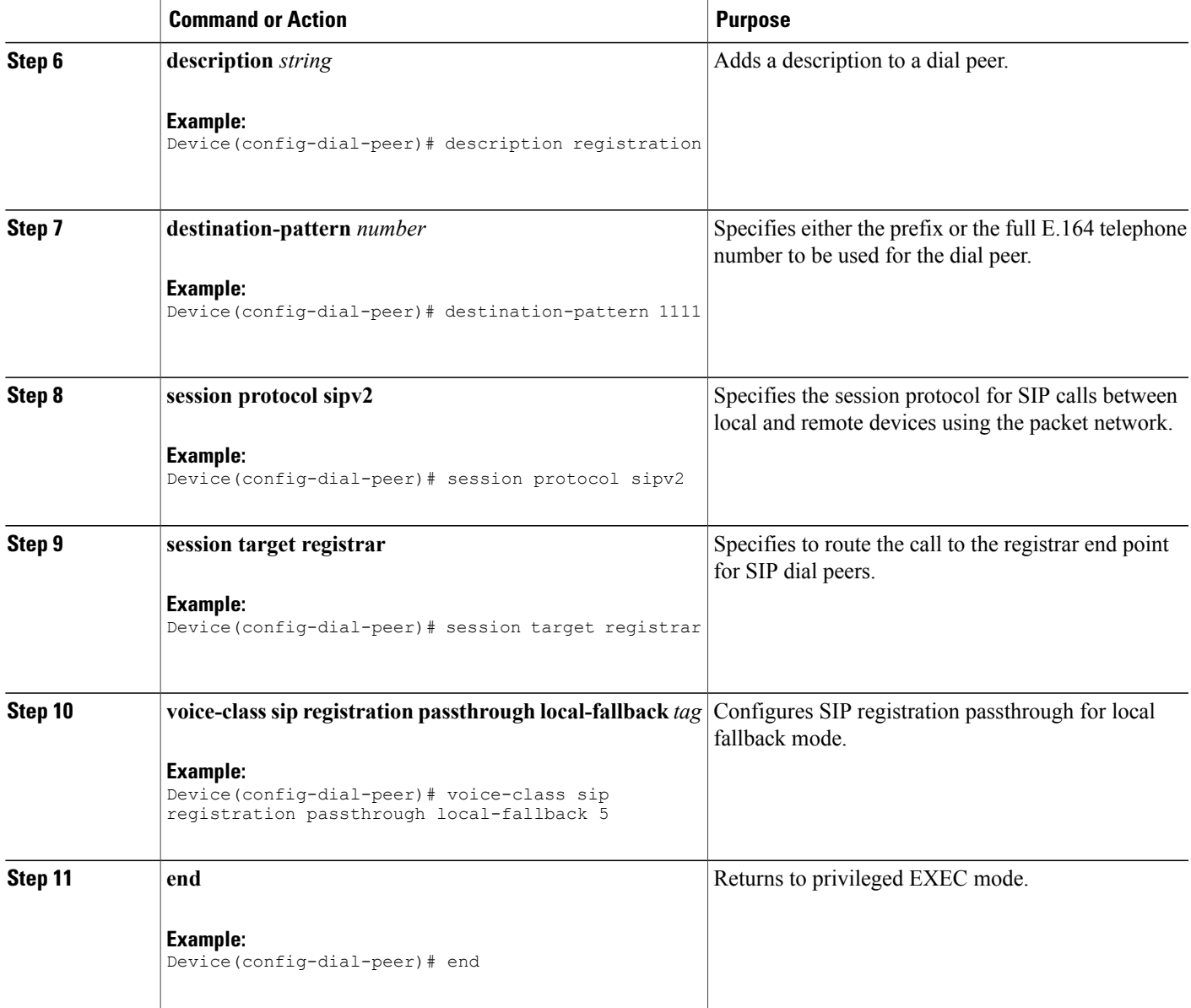

# **Verifying Survivability Enhancements**

 $\mathbf{I}$ 

Perform this task to verify the configurations for the survivability enhancements. The **show** commands can be entered in any order.

#### **SUMMARY STEPS**

- **1. enable**
- **2. show dial-peer voice summary**
- **3. show sip-ua registration passthrough status**
- **4. show sip-ua register status**
- **5. show voip rtp connections**
- **6. show call active voice compact**

#### **DETAILED STEPS**

**Step 1 enable** Enables privileged EXEC mode.

#### **Example:**

Device> **enable**

#### **Step 2 show dial-peer voice summary**

Displays the summary information for each voice dial peer.

#### **Example:**

Device# **show dial-peer voice summary**

```
dial-peer hunt 0
      AD PRE PASS OUT
TAG TYPE MIN OPER PREFIX DEST-PATTERN FER THRU SESS-TARGET STAT PORT KEEPALIVE<br>1 voip up up 1111... 0 syst reqistrar
1 voip up up 1111... 0 syst registrar<br>2 voip up down 1..... 0 syst ipv4:10.1
2 voip up down 1...... 0 syst ipv4:10.104.45.253 busyout
1000 voip down down 9900... 0 syst ipv4:9.0.0.174:30601
101 voip down down 1...... 0 syst ipv4:10.104.45.31<br>102 voip down down 11..... 0 syst ipv4:10.104.45.25
      voip down down 11..... 0 syst ipv4:10.104.45.253<br>voip down down .T 0 syst
300 voip down down .T 0 syst<br>400 voip down down 11110... 0 syst
      voip down down 11110... 0 syst registrar
```
#### **Step 3 show sip-ua registration passthrough status**

Displays information about the SIP user agent registration passthrough status. In the sample output shown below, the parameter In-Exp shows the remaining expiry time and the survival field parameters can be regsync, locfall, or normal.

#### **Example:**

Device# **show sip-ua registration passthrough status**

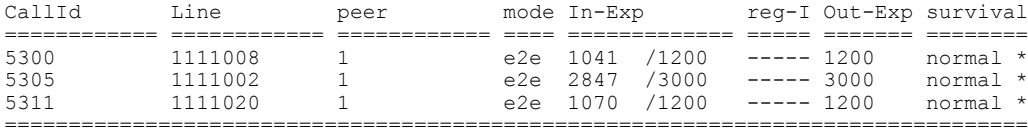

#### **Step 4 show sip-ua register status**

Displays information about the SIP user agent register status.

## **Example:**

Device# **show sip-ua register status**

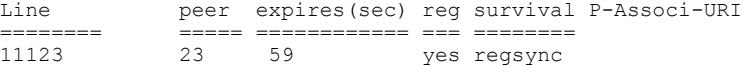

#### **Step 5 show voip rtp connections**

Displays Real-Time Transport Protocol (RTP) named event packets.

#### **Example:**

Device# **show voip rtp connections**

```
VoIP RTP Port Usage Information:
Max Ports Available: 8091, Ports Reserved: 101, Ports in Use: 2
Port range not configured, Min: 16384, Max: 32767
```
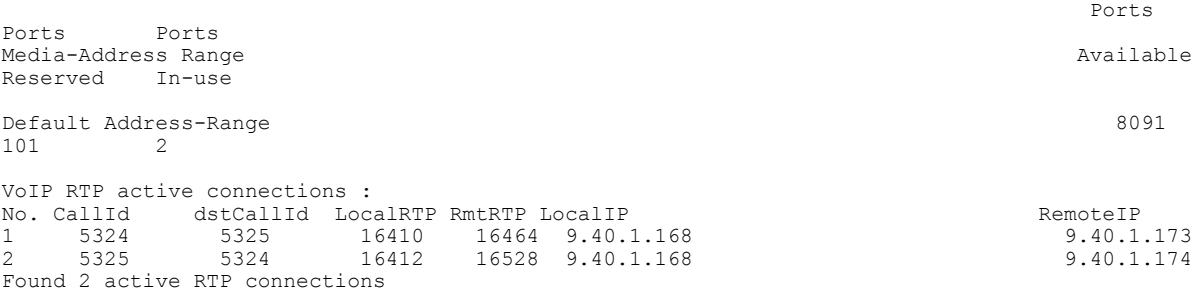

#### **Step 6 show call active voice compact**

Displays the compact version of the call information for voice calls in progress.

#### **Example:**

Device# **show call active voice compact**

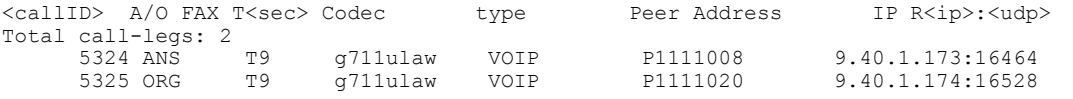

# <span id="page-94-0"></span>**Configuration Examples for Survivability Enhancements**

# **Example: Configuring Local Fallback Globally**

```
Device> enable
Device# configure terminal
Device(config)# voice service voip
Device(conf-voi-serv)# sip
```

```
Device(conf-serv-sip)# registration passthrough local-fallback 10
Device(config-serv-sip)# end
```
### **Example: Configuring Local Fallback on a Dial Peer**

```
Device> enable
Device# configure terminal
Device(config)# dial-peer voice 2 voip
Device(config-dial-peer)# voice-class sip registration passthrough local-fallback 10
Device(config-dial-peer)# end
```
### **Example: Configuring OPTIONS Ping**

```
Device> enable
Device# configure terminal
Device(config)# dial-peer voice 3 voip
Device(config-dial-peer)# voice-class sip options-keepalive up-interval 120 down-interval
120
Device(config-dial-peer)# end
```
### **Example: Configuring the Registration Timer**

```
Device> enable
Device# configure terminal
Device(config)# voice service voip
Device(conf-voi-serv)# sip
Device(conf-serv-sip)# registrar server expires max 300 min 200
Device(conf-serv-sip)# end
```
### **Example: Configuring REGISTER Message Throttling**

```
Device> enable
Device# configure terminal
Device(config)# voice service voip
Device(conf-voi-serv)# sip
Device(conf-serv-sip)# registration passthrough rate-limit expires 3600 local-fallback 3
Device(conf-serv-sip)# end
```
### **Example: Configuring the COR List**

```
Device> enable
Device# configure terminal
Device(config)# dial-peer voice 2 voip
Device(config-dial-peer)# corlist incoming FromPhone
Device(config-dial-peer)# corlist outgoing FromSP
Device(config-dial-peer)# description registration
Device(config-dial-peer)# destination-pattern 1111
Device(config-dial-peer)# session protocol sipv2
Device(config-dial-peer)# session target registrar
Device(config-dial-peer)# voice-class sip registration passthrough local-fallback 5
Device(config-dial-peer)# end
```
# <span id="page-96-0"></span>**Feature Information for Survivability Enhancements**

I

The following table provides release information about the feature or features described in this module. This table lists only the software release that introduced support for a given feature in a given software release train. Unless noted otherwise, subsequent releases of that software release train also support that feature.

Use Cisco Feature Navigator to find information about platform support and Cisco software image support. To access Cisco Feature Navigator, go to [www.cisco.com/go/cfn.](http://www.cisco.com/go/cfn) An account on Cisco.com is not required.

| <b>Feature Name</b>                                                              | <b>Releases</b>       | <b>Feature Information</b>                                                                                                    |
|----------------------------------------------------------------------------------|-----------------------|----------------------------------------------------------------------------------------------------|
| Survivability Enhancements                                                       | 15.3(3)M              | When a WAN link goes down temporarily<br>or the registrar server is down, local calls<br>cannot be made and no calls can be routed<br>to and from the phones. The Survivability<br>Enhancements feature on the NanoCUBE<br>is used to:            |
|                                                                                  |                       | • Monitor the WAN status periodically<br>from the Nano CUBE.                                                                                                    |
|                                                                                  |                       | • Route calls and handle line-seize<br>subscriptions locally when the WAN<br>link is down.                                                                                                    |
|                                                                                  |                       | • Synchronize the registrations with the<br>server when the WAN link is up.                                                                                                    |
| Survivability<br>Enhancements—Support for<br><b>Extensions and Phone Numbers</b> | Cisco IOS $15.6(2)$ T | From Cisco IOS $15.6(2)$ T onwards, when<br>the WAN link or registration server is<br>down, local phones can be reached on their<br>short extensions or phone numbers by<br>similar phones subscribed to the server<br>through the same NANOCUBE. |

**Table 8: Feature Information for Survivability Enhancements**

 $\overline{\phantom{a}}$ 

T

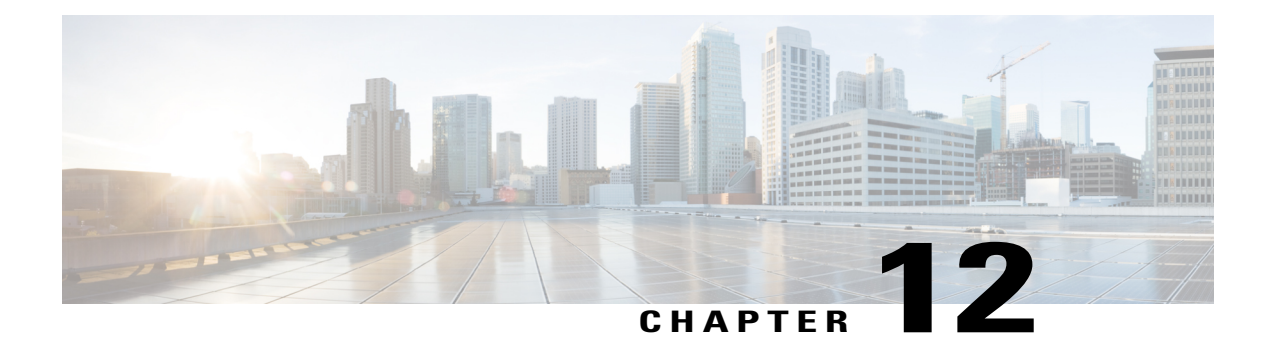

# **Voice Quality Monitoring**

The Voice Quality Monitoring (VQM) feature uses Flexible NetFlow to export voice quality metrics related to media (voice) quality, such as conversational mean opinion score (MOS), packet loss rate, and so on. VQM enables you to monitor the quality of calls traversing your VoIP network, and you can diagnose the cause of voice quality issues and troubleshoot them.

- Finding Feature [Information,](#page-98-0) page 91
- [Prerequisites](#page-98-1) for Voice Quality Monitoring, page 91
- Information About Voice Quality [Monitoring,](#page-99-0) page 92
- How to Configure Voice Quality [Monitoring,](#page-102-0) page 95
- [Configuration](#page-108-0) Examples for Voice Quality Monitoring, page 101
- Feature Information for Voice Quality [Monitoring,](#page-108-1) page 101

# <span id="page-98-0"></span>**Finding Feature Information**

Your software release may not support all the features documented in this module. For the latest caveats and feature information, see Bug [Search](https://tools.cisco.com/bugsearch/search) Tool and the release notes for your platform and software release. To find information about the features documented in this module, and to see a list of the releases in which each feature is supported, see the feature information table.

Use Cisco Feature Navigator to find information about platform support and Cisco software image support. To access Cisco Feature Navigator, go to [www.cisco.com/go/cfn.](http://www.cisco.com/go/cfn) An account on Cisco.com is not required.

# <span id="page-98-1"></span>**Prerequisites for Voice Quality Monitoring**

The **aqm-register-fnf** command must be configured before you use the **media monitoring** command to configure voice quality metrics.

# <span id="page-99-0"></span>**Information About Voice Quality Monitoring**

The VQM (Voice Quality Monitor) uses Flexible NetFlow to export voice quality metrics measured by the **media monitoring** command. To help the NetFlow collector to process the flow record, VQM also reports call-related information such as calling number, called number, call setup time, and so on. The Voice Quality Metrics enables statistics gathering on packet arrival (late/lost/early). From these statistics, a voice quality measurement is developed to show the quality of the call. The output is in a simple format, using a system of good, poor, and bad types of ratings.

The following are the five metrics added to Call Detail Record (CDR) and Management Information Base (MIB) in NanoCUBE, indicating voice quality:

- **1** MOSQe (conversational quality MOS)
- **2** Round-trip-delay.
- **3** Receive-delay (current jitter buffer size).
- **4** Packet-Loss-Rate.
- **5** Out-of-Order-Rate.

The CDR is sent at the end of a call if AAA accounting is configured.

A CDR example is as follows:

<MOS-Con>4.4072</MOS-Con>

<round-trip-delay>1 ms</round-trip-delay>

<receive-delay>64 ms</receive-delay>

<voice-quality-total-packet-loss>0.0000 %</ voice-quality-total-packet-loss>

<voice-quality-out-of-order>0.0000 %</ voice-quality-out-of-order>

### **VQM Metrics**

The following are the metrics exported by VQM:

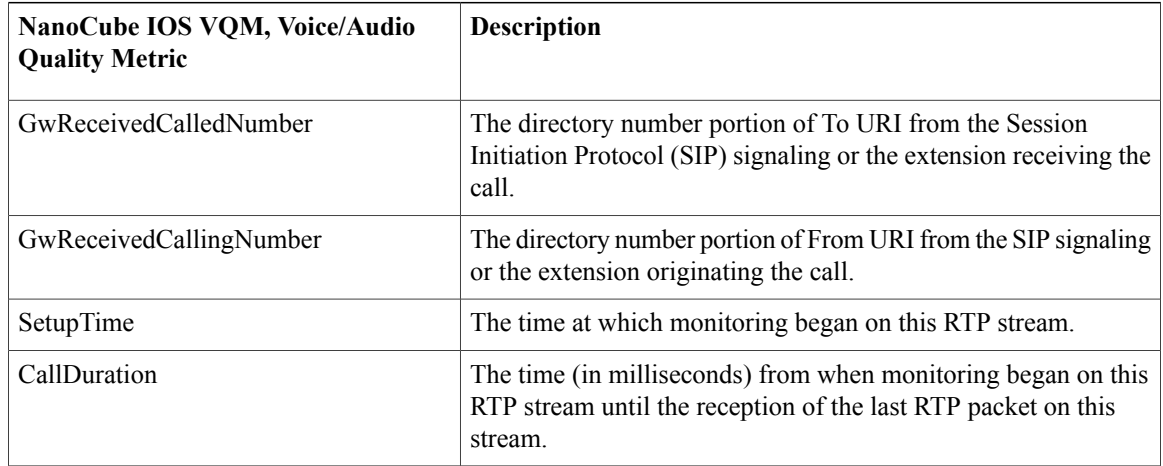

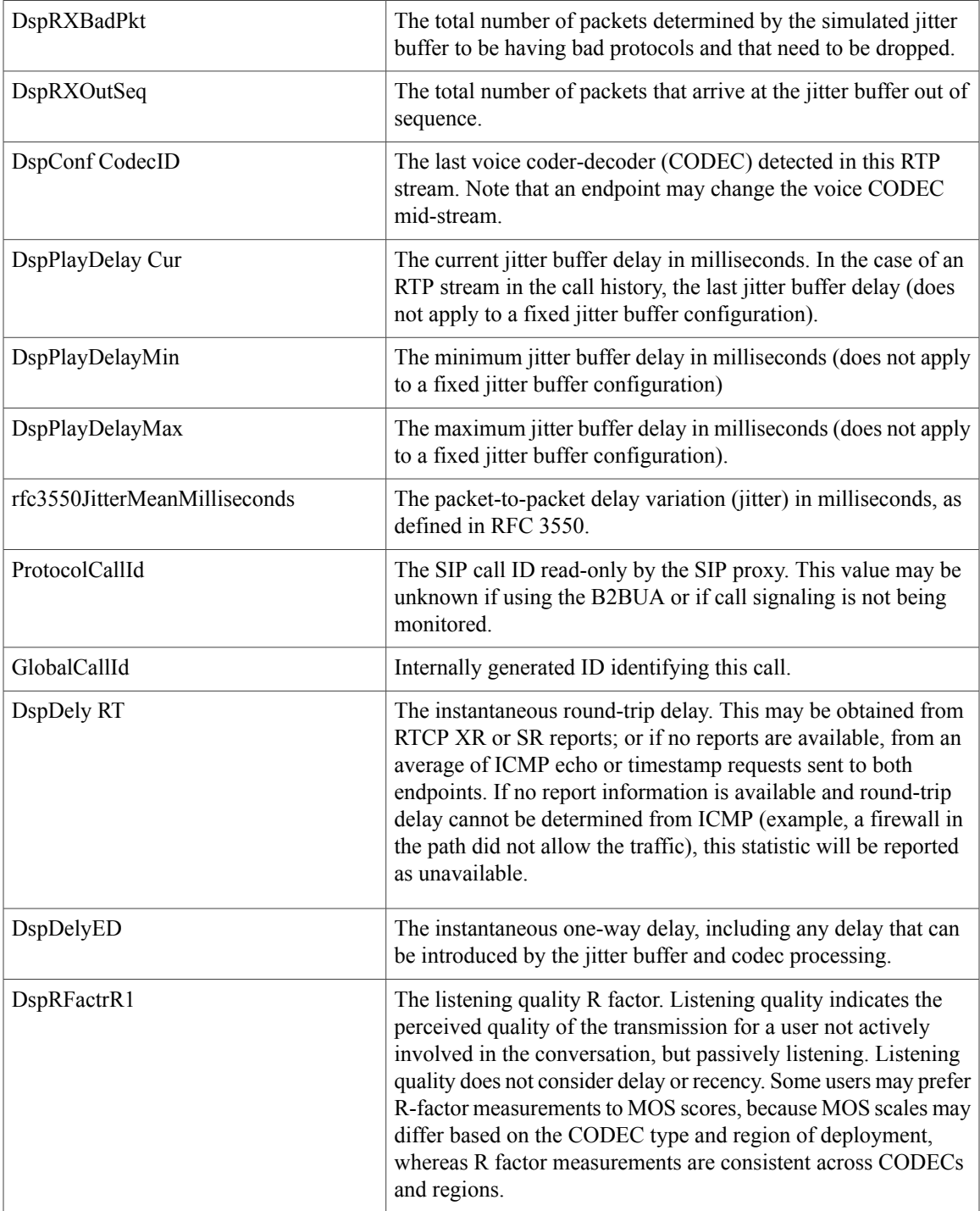

 $\overline{ }$ 

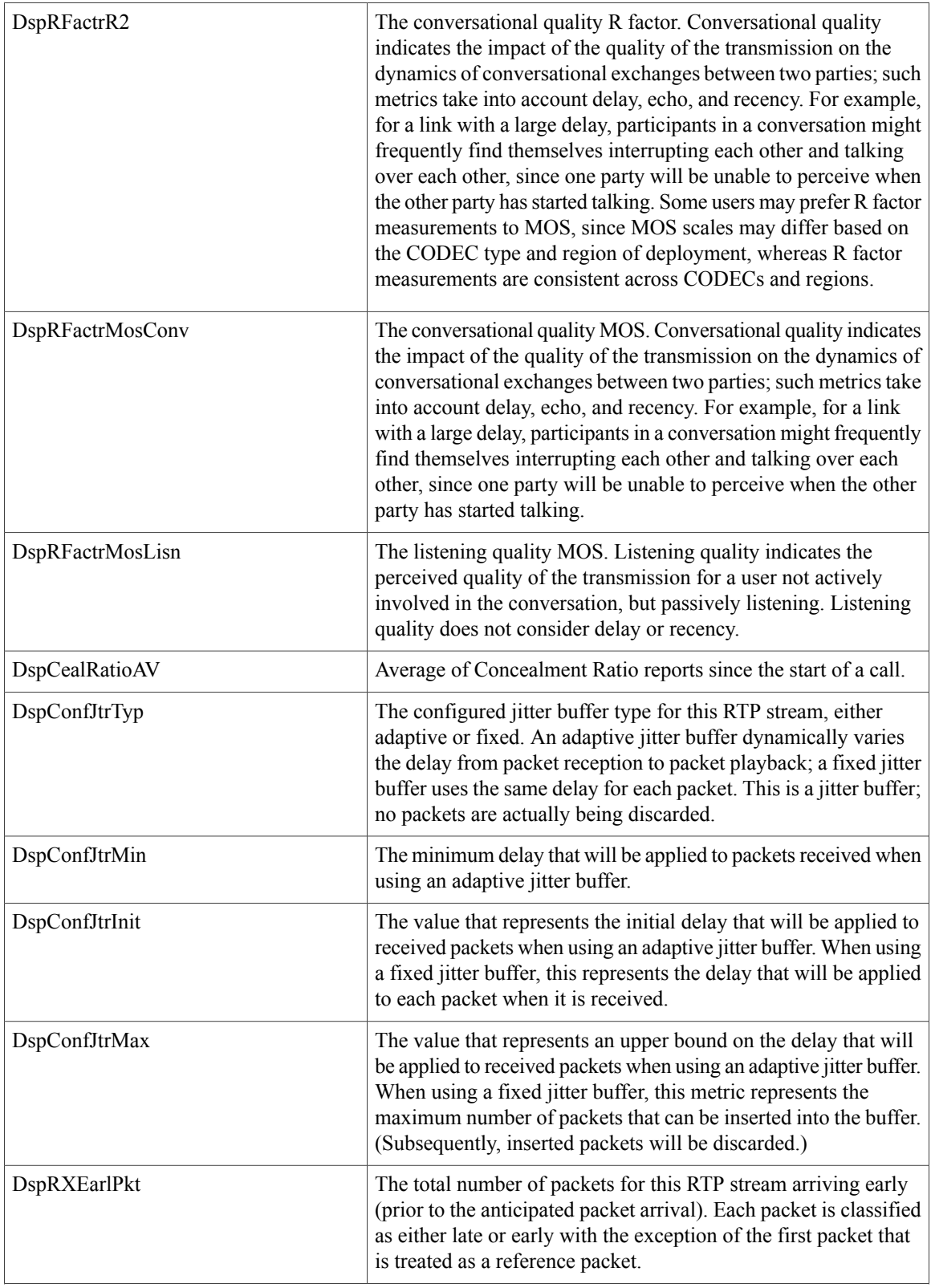

 $\overline{\phantom{a}}$ 

I

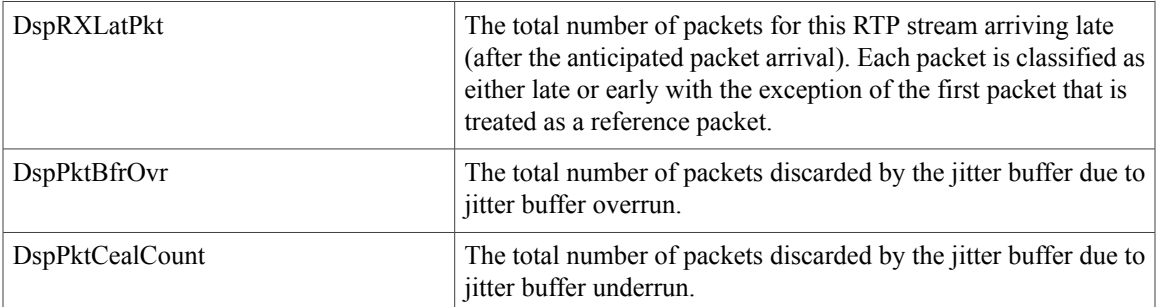

# <span id="page-102-0"></span>**How to Configure Voice Quality Monitoring**

# **Configuring Voice Quality Metrics**

#### **Before You Begin**

The **aqm-register-fnf** command must be configured at the global configuration mode to export the audio and video call quality metrics to flow record using Flexible NetFlow collector.

#### **SUMMARY STEPS**

- **1. enable**
- **2. configure terminal**
- **3. voice service voip**
- **4. media monitoring** *max-calls*
- **5. exit**
- **6. dial-peer voice** *tag* **voip**
- **7. media monitoring** *max-calls*

#### **DETAILED STEPS**

Г

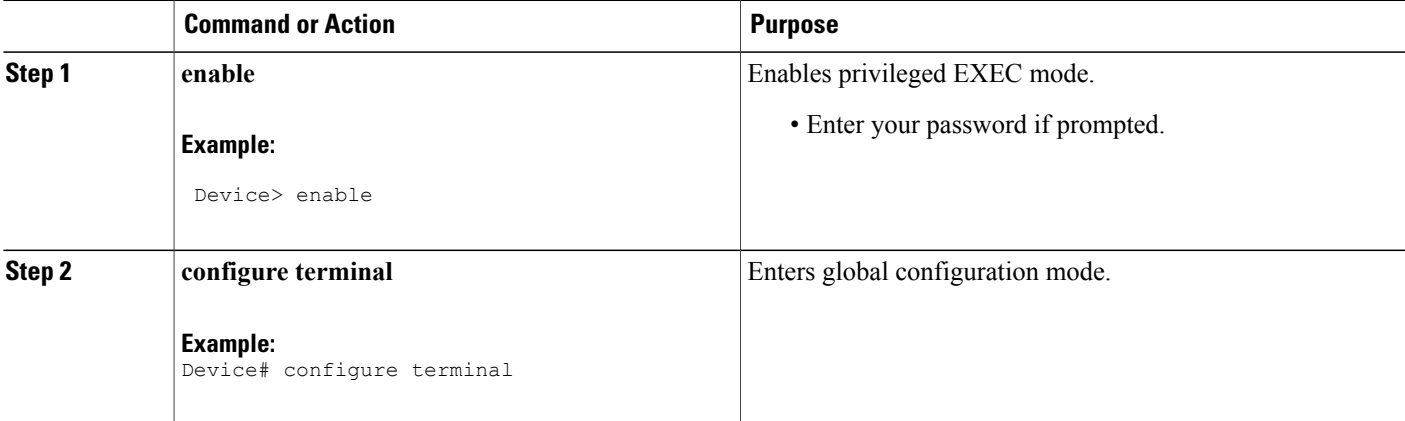

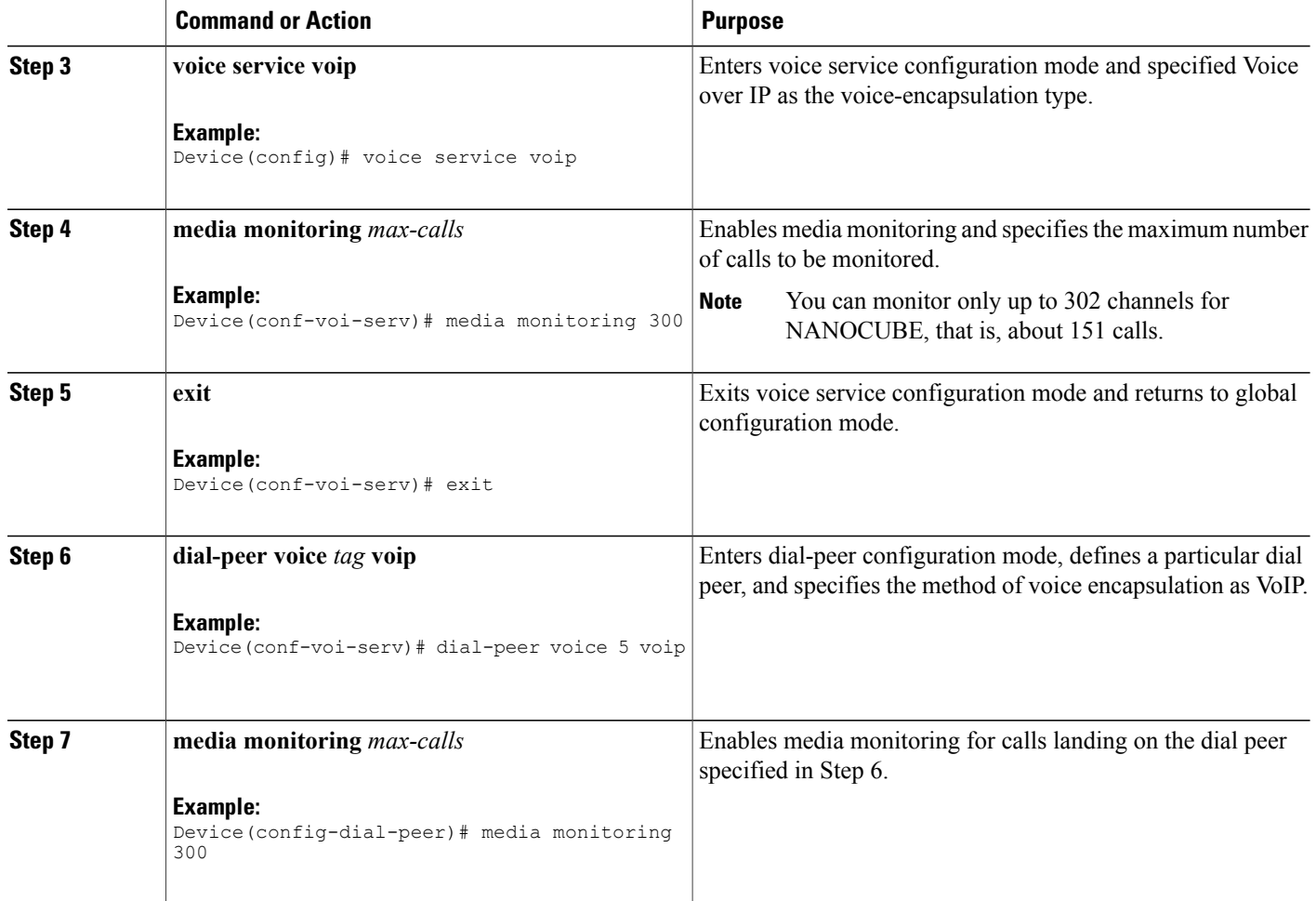

## **Enabling Media Statistics Globally**

Perform this task to globally enable media statistics in voice-service configuration mode to estimate the values for packet loss, jitter, and round-trip time.

T

#### **SUMMARY STEPS**

- **1. enable**
- **2. configure terminal**
- **3. voice service voip**
- **4. media statistics**
- **5. end**

### **DETAILED STEPS**

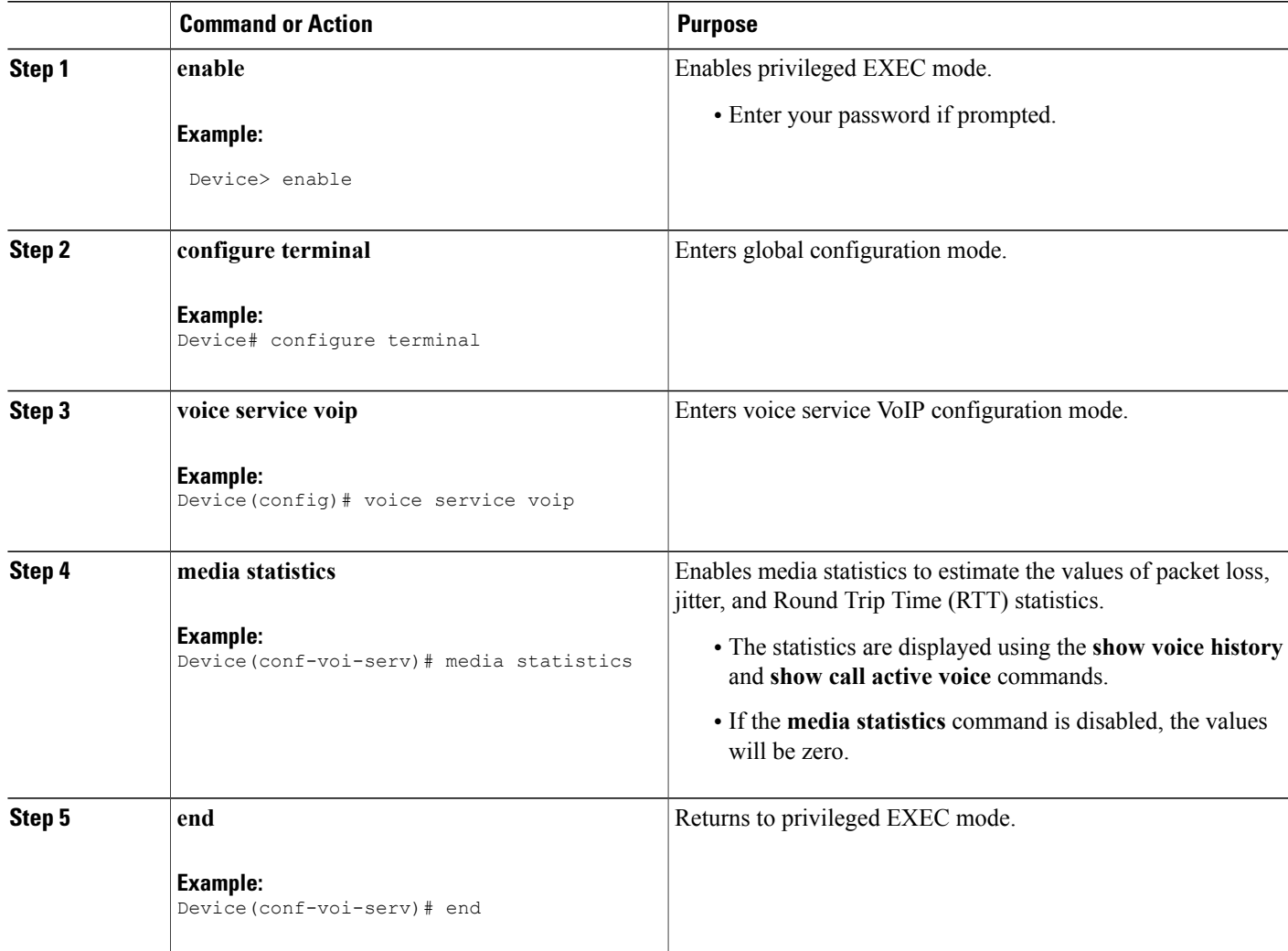

# **Verifying Voice Quality Monitoring**

 $\mathbf{I}$ 

Perform thistask to verify the configuration for voice quality monitoring. The **show** commands can be entered in any order.

#### **SUMMARY STEPS**

#### **1. enable**

- **2. show voip rtp connections**
- **3. show sccp connections**
- **4. show voice monitoring-channels**
- **5. show call active voice**
- **6. show call active voice stats**

#### **DETAILED STEPS**

**Step 1 enable** Enables privileged EXEC mode.

#### **Example:**

Device> **enable**

#### **Step 2 show voip rtp connections**

Displays Real-Time Transport Protocol (RTP) named event packets.

#### **Example:**

Device# **show voip rtp connections**

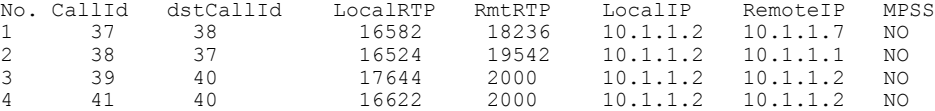

#### **Step 3 show sccp connections**

Displays information about the connections controlled by the Skinny Client Control Protocol (SCCP) transcoding and conferencing applications.

#### **Example:**

Device# **show sccp connections**

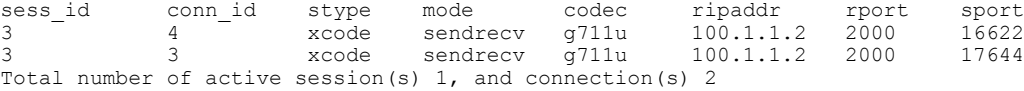

#### **Step 4 show voice monitoring-channels**

Displays voice monitoring statistics.

#### **Example:**

Device# **show voice monitoring-channels**

max vq mon channels = 10 vq mon channels in use = 2 vq mon channels left =8

#### **Step 5 show call active voice**

Displays statistics on the CUBE if the Voice Quality Metrics feature is configured.

#### **Example:**

#### Device# **show call active voice**

```
RxPakNumber=5496
RxSignalPak=0
RxComfortNoisePak=0
RxDuration=109900
RxVoiceDuration=109920
RxOutOfSeq=0
RxLatePak=0
RxEarlyPak=0
RxBadProtocol=0
LevelRxPowerMean=0
ErrRxDrop=0
ErrRxControl=0
```
#### **Step 6 show call active voice stats**

Displays Concealment Statistics and R-Factor Statistics (G.107 MOS) on the Cisco UBE if the Voice Quality Metrics feature is configured. A sample output is provided below for a voice call using G.711ulaw, VAD on, and at 5 percent packet loss rate.

#### **Example:**

#### Device# **show call active voice statslsec MC**

DSP/CS: CR=0.0527, AV=0.0502, MX=0.0527, CT=1220, TT=24270, OK=50, CS=44, SC=0, TS=50, DC=0 SP/RF: ML=3.9855, MC=0.0000, R1=79, R2=0, IF=15, ID=0, IE=0, BL=25, R0=94, VR=1.1

In the sample output, the following can be noted:

- The average conceal ratio (AV) is about 5 percent.
- The ratio of total conceal time and total speech time is about 5 percent (1220/24270).
- BL for codec G.711 is 25 (based on G.113).
- IE for codec G.711 is  $0$  (G.113).
- IE for codec G.711 is 0.
- R0 is 94 (G.107).

The following table defines the abbreviations used in the sample output.

#### **Table 9: Router Output Definitions for the show call active voice stats command**

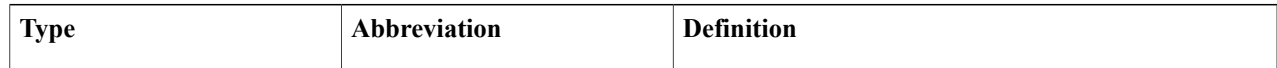

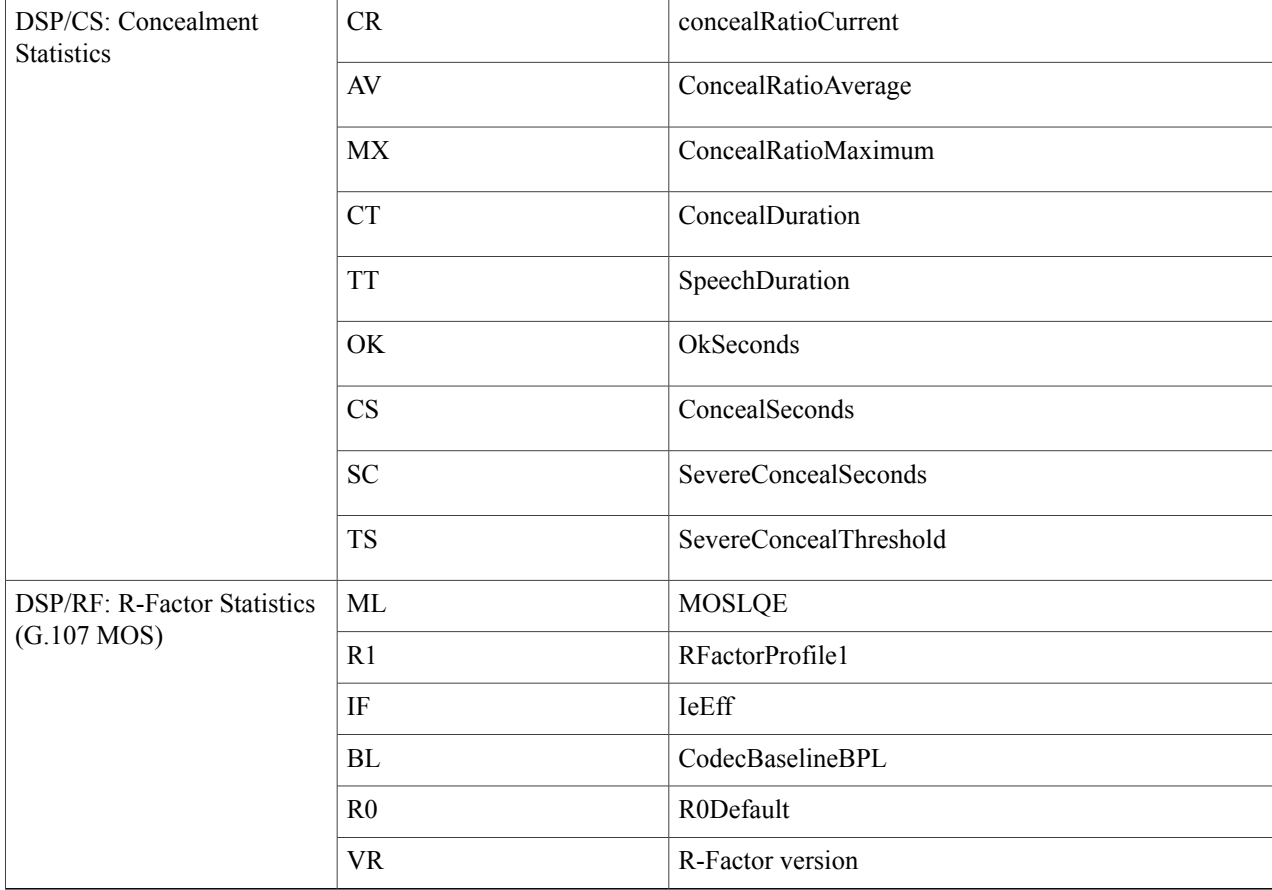

# **Troubleshooting Tips**

Use the following debug commands to troubleshoot the Voice Quality Monitoring feature.

T

- **debug sccp messages**
- **debug voip rtp packets**
- **debug performance monitor**
- **debug radius accounting**
- **debug aaa accounting**
## **Configuration Examples for Voice Quality Monitoring**

## **Example: Configuring Voice Quality Metrics**

```
Device> enable
Device# configure terminal
Device(config)# voice service voip
Device(conf-voi-serv)# media monitoring 300
Device(conf-serv-sip)# exit
Device(config)# dial-peer voice 5 voip
Device(config-dial-peer)# media monitoring 300
```
## **Example: Configuring Media Statistics Globally**

```
Device> enable
Device# configure terminal
Device(config)# voice service voip
Device(conf-voi-serv)# media statistics
Device(conf-voi-serv)# end
```
## **Feature Information for Voice Quality Monitoring**

The following table provides release information about the feature or features described in this module. This table lists only the software release that introduced support for a given feature in a given software release train. Unless noted otherwise, subsequent releases of that software release train also support that feature.

Use Cisco Feature Navigator to find information about platform support and Cisco software image support. To access Cisco Feature Navigator, go to [www.cisco.com/go/cfn.](http://www.cisco.com/go/cfn) An account on Cisco.com is not required.

| <b>Feature Name</b>      | <b>Releases</b> | <b>Feature Information</b>                                                                                                    |
|--------------------------|-----------------|----------------------------------------------------------------------------------------------------|
| Voice Quality Monitoring | 15.3(3)M        | The Voice Quality Monitoring (VQM)<br>feature uses Flexible NetFlow to export<br>voice quality metrics related to media<br>(voice) quality, such as conversational<br>mean opinion score (MOS), packet loss<br>rate, and so on. VQM enables you to<br>monitor the quality of calls traversing your<br>VoIP network, and you can diagnose the<br>cause of voice quality issues and<br>troubleshoot them. |

**Table 10: Feature Information for Voice Quality Monitoring**

 $\overline{\phantom{a}}$ 

I